RC278-P2\_NA5HLLS\_CRO

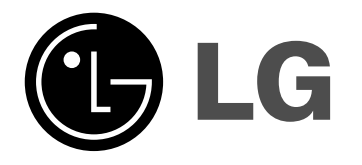

# **DVD REKORDER/ VIDEO REKORDER PRIRUČNIK ZAKORISNIKE**

**MODEL : RC278**

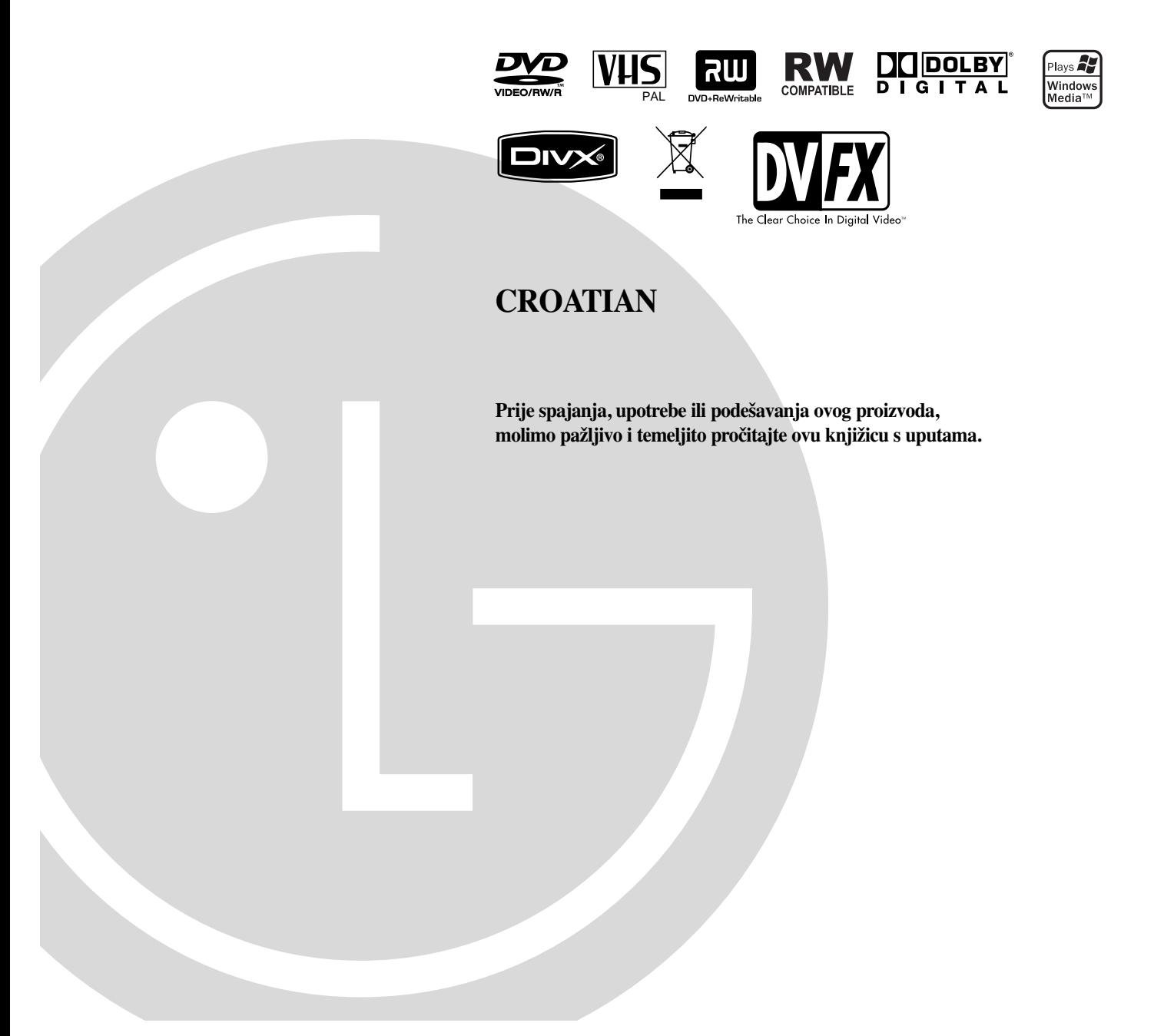

# **Mjere opreza**

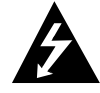

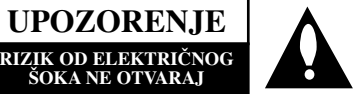

**UPOZORENJE:** ZA SMANJENJE RIZIKA OD ELEKTRIČNOG ŠOKA NE OTKLANJAJTE POKLOPAC (PREDNJI ILI STRAŽNJI) U UNUTRAŠNJOSTI UREĐAJA NEMA DIJELOVA KOJE MOŽE POPRAVLJATI SAM KORISNIK POPRAVKE OSTAVITE KVALIFICIRANOM OSOBLJU.

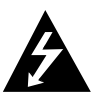

Ovaj svijetleći simbol munje unutar istostraničnog trokuta namijenjen je kako bi upozorio korisnika na prisutnost neizoliranog opasnog napona unutar uređaja, a koji može biti dovoljne magnitude da za ljude stvori rizik od električnog šoka.

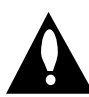

Simbol uskličnika unutar istostraničnog trokuta namijenjen je kako bi upozorio korisnika na prisutnost važnih uputa za operacije i održavanje (servisiranje) u knjižicama koje dolaze uz uređaj.

**UPOZORENJE:** KAKO BISTE SPRIJEČILI POŽAR ILI STRU-JNI UDAR NE IZLAŽITE OVAJ PROIZVOD KIŠI NITI VLAZI.

UPOZORENJE: Ne uključujte ovaj uređaj u ograničeno zatvorenim prostorima, kao što su na primjer police za knjige i slično.

#### **OPREZ:**

Ne smijete začepljavati otvore za ventilaciju. Instaliranje izvedite u skladu s preporukama proizvođača.

Priključci i otvori u ormaru namijenjini su za ventiranje i da osiguraju pouzdan rad uređaja i da zaštiti uređaj od pregrijavanja. Otvori se ne smiju blokirati stavljanjem ureœaja na krevet, ležaj, tepih ili neku drugu sličnu površinu. Ovaj se proizvod ne treba stavljati u ugrađene instalacije kao što su police za knjigu ili ormar osim kad je osigurana kvalitetna ventilacija ili to savjetuje proizvođač.

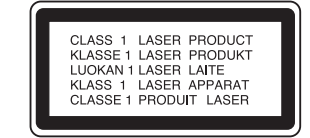

#### **OPREZ:**

KLASA 3B VIDLJIVOG I NEVIDLJIVOG LASERSKOG ZRAČENJA. KOD OTVARANJA I SKIDANJA ZAŠTITE IZBJE-GAVAJTE IZLAGANJE ZRACI.

#### **OPREZ:**

Ovaj DVD rekorder radi na laserskom sistemu.

Kako bi se osiguralo pravilno korištenje ovog uređaja, molimo Vas da pažljivo pročitate priručnik za korisnike i da ga zadržite kao pomoć za ubuduće ukoliko uređaj bude zahtijevao servisiranje- kontaktirajte tada ovlašteni servis (proučite proceduru popravka).

Uporabe kontrola, podešavanja ili nekih procedura koje su drugačije od onih ovdje opisanih mogu rezultirati opasnim izlaganjem radijaciji.

Kako biste spriječili izravno izlaganje laserskom snopu, ne pokušavajte otvoriti uređaj. Radijacija lasera vidljiva je pri otvaranju. NE GLEDAJTE U LASERSKI SNOP.

**OPREZ:** Uređaj ne smije biti izložen vodi, kapljicama vode (polijevanjima bilo koje vrste) i nikakvi predmeti napunjeni vodom, kao na primjer vaze, ne smiju se stavljati na uređaj.

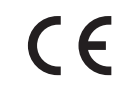

Ovaj proizvod je proizveden u skladu s EEC ODRED-BAMA 89/336/EEC, 93/68/EEC i 73/23/EEC.

#### **Uklanjanje starog aparata**

- 
- 1. Ako se na proizvodu nalazi simbol prekrižene kante za smeće, to znači da je proizvod pokriven europskom direktivom 2002/96/EC.
- 2. Električni i elektronski proizvodi ne smiju se odlagati zajedno s komunalnim otpadom, već u posebna odlagališta koja je odredila vlada ili lokalne vlasti.
- 3. Pravilno odlaganje starog proizvoda sprečit će potencijalne negativne posljedice po okoliš i zdravlje ljudi.
- 4. Podrobnije informacije o odlaganju starog proizvoda potražite u gradskom uredu, službi za odlaganje otpada ili u trgovini u kojoj ste kupili proizvod.

#### **UPOZORENJE u vezi s električnim kabelom**

#### **Za većinu ureœaja se preporučuje da imaju svoj zasebni strujni krug napajanja;**

Drugim riječima, zidna utičnica s koje se napaja ovaj uređaj treba biti jedina utičnica na jednom osiguraču i na tom osiguraču ne smije biti drugih utičnica. Kako biste bili sigurni provjerite specifikacijsku stranicu ovog priručnika.

Utičnice nemojte preopterećivati. Preopterećene zidne utičnice, slabo pričvršćene ili oštećene utičnice, produžni kablovi, izlizani električni kablovi ili kablovi s oštećenom ili napuklom izolacijom su opasni. Bilo koje od ovih stanja može dovesti do opasnosti od strujnog udara ili do požara. S vremena na vrijeme pregledajte električni kabel vašeg uređaja, a ako pregledom utvrdite oštećenja ili izlizanost, iskopčajte kabel, prestanite upotrebljavati uređaj i zamijenite kabel s točno određenim zamjenskim kabelom kod vašeg ovlaštenog servisera.

Zaštitite električni kabel od fizičkih ili mehaničkih oštećivanja, kao što su presavijanje, lomljenje, probadanja, priklještenja vratima ili gaženje preko kabla. Posebnu pažnju posvetite utikačima, zidnim utičnicama i mjestu na kojem kabel izlazi iz uređaja.

Kako biste odspojili napajanje iz utčnice, povucite prema van utikač napojnog kabela. Kada postavljate uređaj pazite da je utikač lako dostupan.

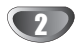

# **Sadržaj**

# **UVOD**

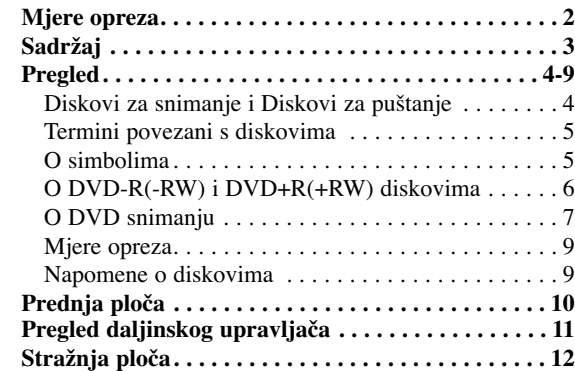

# **DVR PRIKLJUČCI**

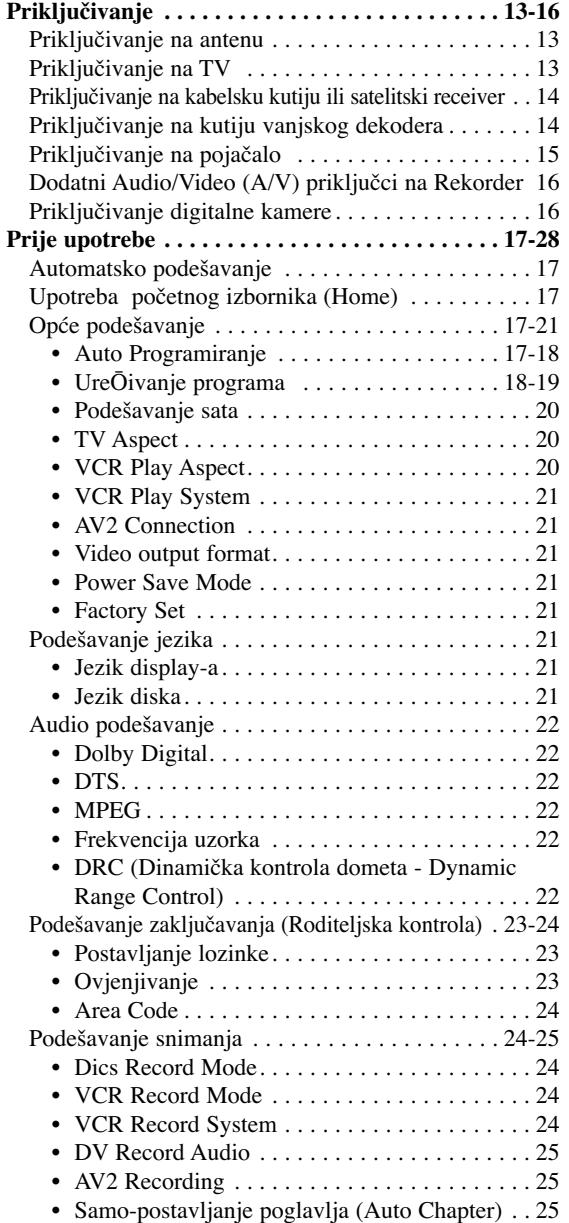

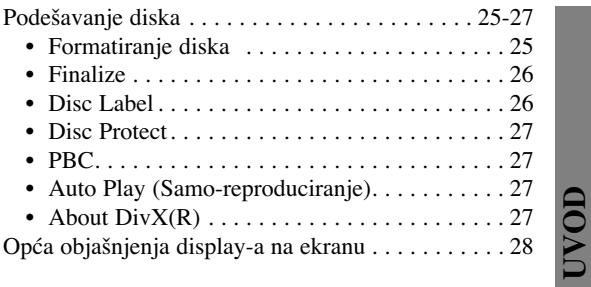

# **PUŠTANJE**

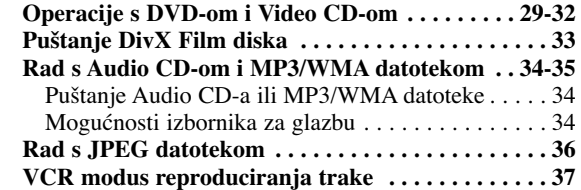

# **SNIMANJE**

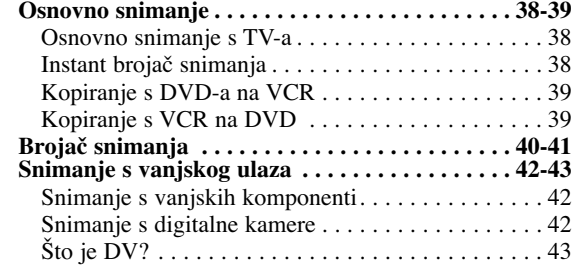

# **UREŒIVANJE**

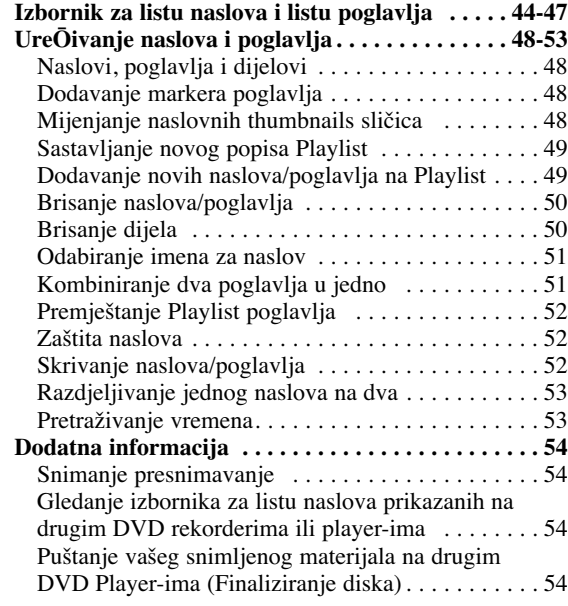

# **REFERENCE**

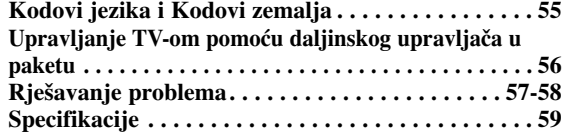

# **Diskovi za snimanje**

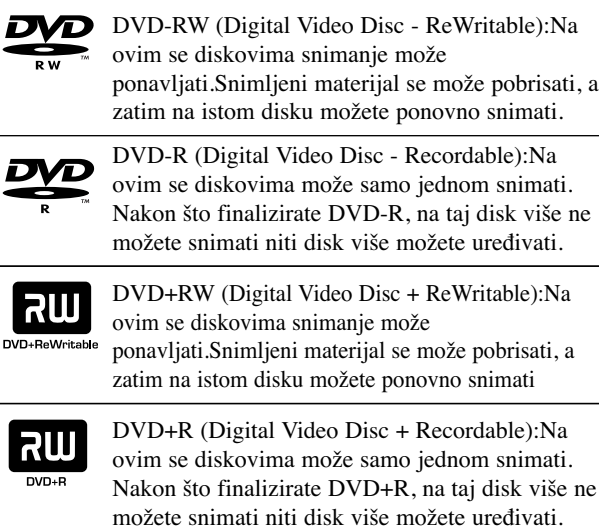

# **apomene**

4

- Ovaj rekorder ne može nasnimavati CD-R ili CD-RW diskove.
- DVD-R/RW i CD-R/RW diskovi nasnimavani na osobnom računalu ili DVD ili CD rekorderu možda se neće moći puštati ukoliko je disk oštećen ili prljav, ili ako je prašina nakupljena na leći rekordera.
- Nasnimavate li disk na osobnom računalu, čak i ako nasnimavate u kompatibilnom formatu, u nekim slučajevima disk nećete moći puštati zbog postavki software aplikacije koja je korištena za taj disk. (Provjerite kod izdavača software-a za detaljnije informacije.)
- Kompanija se neće držati odgovornom za zamjenu sadržaja koji je trebao biti snimljen, niti za nadoknadu bilo kakvih gubitaka ili oštećenja (na primjer, gubici u zaradi ili prekidi u poslovanju) koji mogu biti rezultat kvara na ovom rekorderu (ako uređaj ne snima / uređuje sadržaj kako je prvotno namijenjeno).

U to su uključeni i problemi koji bi mogli proizići iz sliedećih situacija.

- Kad se DVD disk snimljen na ovom rekorderu koristi na DVD rekorderu nekog drugog proizvođača, ili se koristi (umeće, reproducira, snima ili uređuje njegov sadržaj) na DVD drive-u osobnog računala.
- Kad se DVD disk koji je bio u gore navedenim situacijama ponovno koristi na ovom rekorderu.
- Kad se koristi DVD disk snimljen na DVD rekorderu nekog drugog proizvođača, ili na DVD drive-u osobnog računala.

# **Diskovi za puštanje**

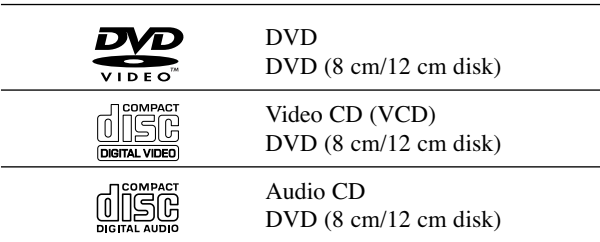

Kao dodatak, ovaj uređaj može puštati DVD-R/DVD-RW diskove;DVD+R/DVD+RW diskove; CD-R/CD-RW diskove koji sadrže audio naslove, MP3/WMA datoteke ili JPEG datoteke; i SVCD .

# **apomene**

- Ovisno o uvjetima opreme za nasnimavanje ili o samom CD-R/RW (ili DVD±R/±RW) disku, neke CD-R/RW (ili DVD±R/±RW) diskove nećete moći puštati.
- Ni na jednu stranu diska (označena strana ili nasnimavana strana) ne naljepljujte nikakve naljepnice.
- Ne upotrebljavajte CD-e nepravilnih oblika (na promjer, u obliku srca ili osmerokuta). To bi mogklo rezultirati kvarovima uređaja

#### **Regionalni kod DVD Rekordera i DVD-a**

Ovaj DVD Rekorder namijenjen je i proizveden za puštanje DVD softwar-a kodirane za regiju 2. Regionalni kod na naljepnicama nekih DVD diskova

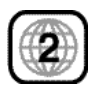

naznačuje na kojem tipu DVD Rekordera se ti diskovi mogu puštati. Na ovom se uređaju mogu puštati samo DVD diskovi s naljepnicom 2 ili ALL (SVI). Probate li puštati bilo koje druge diskove, na TV ekranu će se pojaviti poruka "Incorrect region code. Can't play back" ("Regionalni kod nije valjan. Puštanje nije moguće." Neki DVD diskovi možda neće imati naljepnicu s regionalnim kodom, iako je njihovo puštanje zabranjeno prema ograničenjima određenog područja.

# **Napomene o DVD-ima i Video CD-ima**

Neke operacije puštanja DVD-a i Video CD-a mogu biti namjerno određene od strane proizvođača software-a. Obzirom da ovaj uređaj pušta DVD i Video CD prema sadržaju na disku određenom od strane proizvođača software-a, možda će neke od pogodnosti uređaja za puštanje biti nedostupne, ili će neke funkcije biti dodane. Kao referencu koristite upute koje dolaze uz DVD i Video CD. Neki se DVD-i načinjeni samo u poslovne svrhe možda neće moći puštati na uređaju

#### **Termini povezani s diskovima**

#### **Naslov (samo DVD)**

Glavni sadržaj filma, sadržaj popratnih pogodnosti, sadržaj posebnih ponuda ili muzički album.

Svaki naslov ima i svoj broj kako bi Vam se omogućilo lakše pronalaženje.

#### **Poglavlje (Samo DVD)**

Odjeljci slike ili glazbenog komada koji su manji od naslova. Naslov je sastavljen od jednog ili nekoliko poglavlja. Svako poglavlje ima svoj broj kako bi Vam se omogućilo lakše pronalaženje željenog poglavlja. Ovisno od disku, poglavlja možda neće biti označena naljepnicom.

#### **Snimka (samo video CD ili audio CD)**

Odjeljci slike ili glazbenog komada na video CD-u ili audio CD-u. Svaka snimka ima svoj broj kako bi Vam se omogućilo lakše pronalaženje željene snimke.

#### **Scena**

Na video CD-u s funkcijama PBC (Playback control-Upravljanje puštanjem), premještanje slika i zaustavljenih slika podijeljeno je u odjeljke koji se zovu "Scene". Svaka scena nalazi se u ekranu izbornika i ima svoj broj kako bi Vam se omogućilo lakše pronalaženje željene scene. Scena je sastavljena od jednog ili nekoliko snimaka.

#### **Vrste Video CD-a**

Postoje dvije vrste video CD-a:

#### **Video CD-i opremljeni funkcijom PBC (Verzija 2.0)**

Funkcija PBC (Upravljanje puštanjem) omogućuje Vam da kontaktirate sa sistemom pomoću izbornika, funkcija traženja ili ostalih kompjuterskih operacija. Štoviše, mogu se puštati čak i zaustavljene slike s visokim rezolucijama, ukoliko se nalaze na disku.

#### **Video CD-i bez funkcije PBC (Verzija 1.1)**

S njima se radi na isti način kao i s audio CD-ima, ovi diskovi omogućuju puštanje video slike i tona, ali nemaju funkciju PBC (Upravljanje puštanjem).

# **O simbolima**

# **O simbolu**

Tijekom rada na uređaju se može pojaviti simbol " $\oslash$ ". Ovaj simbol označava da funkcija objašnjena u priručniku za korisnike nije omogućena na tom određenom disku.

#### **O simbolima diska za upute**

Odjeljak koji nosi naslov jednog od slijedećih simbola može se primijeniti samo na disk kojeg predstavlja taj simbol.

Veliki broj funkcija na ovom rekorderu zavisi o modusu snimanja. Kako biste u jednom pogledu vidjeli je li određena funkcija relevantna za umetnuti disk pored svake funkcije objašnjene u ovom priručniku će se pojaviti jedan ili više **simbola.** ( **Video )**, **VR +R +RW )** 

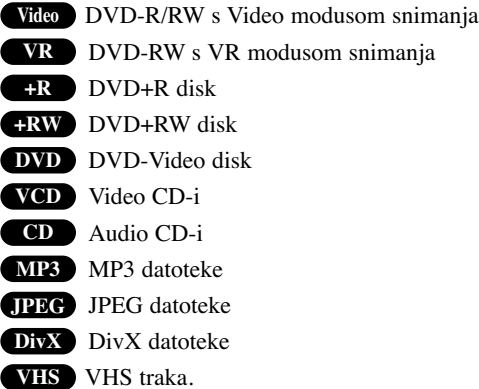

Finalizirani DVD disk je kao DVD-Video disk

#### **DivX**

DivX je naziv revolucionarnog novog video kodeksa koji se zasniva na novom MPEG-4 standardu komprimiranja podataka za video. Pomoću ovog rekordera ćete moći reproducirati DivX filmove.

5

# **O DVD-R i DVD-RW diskovima**

#### **Po čemu se razlikuju DVD-R i DVD-RW diskovi?**

Osnovna razlika između DVD-R i DVD-RW je ta što je DVD-R medij za samo jedno snimanje, dok je DVD-RW medij za uzastopna snimanja/brisanja. Jedan DVD-RW disk možete uzastopce nasnimiti/brisati oko 1000 puta.

#### **Mogu li svoje nasnimljene diskove puštati na običnom DVD player-u?**

Općenito, DVD-R diskovi i DVD-RW diskovi nasnimljeni u Video modusu mogu se puštati na običnom DVD player-u, ali prije toga moraju biti završeni ('finalizirani'). Ovaj proces uređuje sadržaj diska tako da ga ostali DVD player-i mogu učitati kao DVD-Video disk.

DVD-RW diskovi nasnimljeni u VR (Video Recording) modusu mogu se puštati na nekim player-ima.

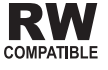

RW To znači da je ovaj uređaj u mogućnosti puštati DVD-RW diskove nasnimljene u Video Recording formatu.

#### **Što su 'modusi snimanja'?**

Dva su modusa snimanja pomoću ovog rekordera: VR modus i Video modus. Prilikom snimanja na DVD-R disk, snimke će uvijek biti nasnimljene u Video modusu.

DVD-RW diskovi mogu biti formatirani za snimanje u VR modusu ili Video modusu.

#### **VR modus snimanja**

- Moguća su 5 različita podešavanja kvaliteta slike/vrijeme snimanja (XP, SP, LP, EP, MLP)
- Ne može se puštati na običnim DVD playerima
- Snimke se mogu prilično uređivati

#### **Video modus snimanja**

- Moguća su 5 različita podešavanja kvaliteta slike/vrijeme snimanja (XP, SP, LP, EP, MLP)
- Može se puštati na običnim DVD playerima (nakon završavanja)
- Ograničene pogodnosti uređivanja

# **apomena**

DVD-Video Format (Video modus) novi je format za snimanje na DVD-R/RW diskovima odobren od strane DVD Foruma 2000. godine. Stoga možete imati poteškoća u puštanju DVD diskova za snimanje na nekim playerima. Simptomi uključuju video artefakte, audio i/ili video ispuštanja i and iznenadno zaustavljanje procesa puštanja. Naša tvrtka ne može snositi odgovornost za probleme koji se mogu javiti tijekom puštanja diskova nasnimljenih na ovom rekorderu na ostalim playerima.

#### **Je li ureœivanje DVD-a slično ureœivanju video kasete?**

Ne. Prilikom uređivanja video vrpce trebate jedan video odjeljak za puštanje originalne vrpce i jedan odjeljak za snimanje uređenih dijelova. S DVD-om, uređujete sastavljajući -'Playlist'- popis dijelova za puštanje na kojem se nalazi sadržaj, poredak i vrijeme puštanja. Prilikom puštanja, recorder će disk odvrtjeti prema sastavljenom Playlist popisu.

#### **O riječima 'Original' i 'Playlist'**

Kroz ovaj cijeli priručnik često ćete se susretati s riječima Original i Playlist koje će označavati stvarni sadržaj i uređenu verziju.

- **Original:** označava što je zaista snimljeno na disku.
- **Playlist:** označava uređenu verziju diska kako će sadržaj Originala biti puštan.

# **Nešto o DVD+R i DVD+RW disku**

**Na koji se način razlikuju DVD+R i DVD+RW diskovi?** Suštinska je razlika između DVD+R i DVD+RW ta što je DVD+R medij za jednokratno snimanje, dok je DVD+RW medij na kojem se snimanje može ponavljati. Vi možete ponoviti snimanje / brisanje na disku otprilike 1000 puta.

#### **DVD+RW modus snimanja**

- Moguća su 5 različita podešavanja kvaliteta slike/vrijeme snimanja (XP, SP, LP, EP, MLP)
- Može se puštati na DVD player-ima
- Uređeni sadržaji se mogu puštati na običnim DVD playerima samo nakon finaliziranja
- Snimljeni materijal se može urediti prema naslovu/poglavlju

#### **DVD+R modus snimanja**

- Moguća su 5 različita podešavanja kvaliteta slike/vrijeme snimanja (XP, SP, LP, EP, MLP)
- Može se puštati na DVD player-ima (nakon finaliziranja)
- Svi uređeni sadržaji neće biti kompatibilni s običnim DVD player-ima. (Sakrij, kombiniranje poglavlja, dodana oznaka za poglavlje, itd.)
- Ograničene su mogućnosti uređivanja naslova/poglavlja

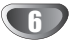

# **O DVD snimanju**

- **apomene** • Ovaj rekorder ne može nasnimavati CD-R ni CD-RW diskove.
- Naša tvrtka ne preuzima odgovornost za loše snimke zbog nestanka struje, oštećenih diskova ili oštećenja na rekorderu.
- Otisci prstiju i sitne ogrebotine mogu utjecati na kvalitetu puštanja i/ili nasnimavanjna. Molimo vas da pazite i čuvate svoje diskove.

#### **Vrste diskova i formati, modusi, te postave snimanja**

Ovaj rekorder može reproducirati razne vrste DVD diskova: prije-snimljenih DVD-Video diskova, DVD-RW, DVD-R, DVD-RAM, DVD+R diskova. Na ovom rekorderu možete puštati tri različite vrste DVD diskova: prethodno nasnimljene DVD-Video disckove, DVD-RW i DVD-R diskove. Format za DVD-R diskove uvijek je "Video format"— isti kao i kod prethodno nasnimljenih DVD-Video diskova. To znači da nakon završavanja DVD-R možete puštati na običnom DVD player-u.

Kao zadana postavka (default), format DVD-RW diska je Video format, iako vi to možete promijeniti u Video Recording format, ako je potrebno. (Ponovno pokretanje diska izbrisat će sadržaj diska.)

Modus snimanja je povezan s formatom diska. Ako je format diska Video Recording format, tada je modus snimanja VR; ako je format diska Video modus, tada je modus snimanja Video modus (osim za DVD-Video, koji se ne može nasnimavati, te stoga i nema modus snimanja).

Unutar modusa snimanja (koji su fiksni za cijeli disk) postoje postavke snimanja. One se mogu mijenjati prema potrebi za svako snimanje i mogu određivati kvalitetu slike i koliko će mjesta snimka zauzeti na disku.

#### **Napomene o snimanju**

- Prikazana vremena snimanja nisu točna jer rekkorder koristi variabilni bit-proračun video kompresije. To znači da će točno vrijeme snimanja ovisiti o materijalu koji se snima.
- Prilikom snimanja TV emitiranja, ukoliko je prijam slab ili slika sadrži smetnje, vrijeme snimanja može biti kraće.
- Prilikom snimanja mikrne slike ili samo audio snimanja, vrijeme snimanja može biti duže.
- Istaknuto vrijeme snimanja i preostalo vrijeme ne moraju se uvijek točno poklapati s trajanjem diska.
- Dostupno vrijeme snimanja može se smanjiti ukoliko disk prilično uredite.
- Koristite li DVD-RW disk, pazite da promijenite format snimanja (Video modus ili VR modus) prije bilo kakvog nasnimavanja na disk. Za upute o tom postupku vidi stranicu 25 (Format diska).
- Koristite li DVD-R disk, snimati možete sve dok disk ne bude pun ili ,dok disk ne finalizirate. Prije početka snimanja, provjerite preostalo vrijeme snimanja na disku.
- Koristite li DVD-RW disk u Video modusu, dostupno vrijeme snimanja povećat će se samo ukoliko izbrišete zadnji nasnimljeni naslov na disku.
- Mogućnost Brisanje naslova (Erase Title) u Izborniku za listu naslova – Original, samo sakriva naslov, ona u stvari ne briše naslov s diska i povećava moguće vrijeme snimanja (osim za zadnji snimljeni naslov na DVD-RW disku u Video modusu).
- Snimanje preko snimljenog materijala je moguće s DVD+RW diskom.

#### **Vrijeme snimanja i kvaliteta slike**

Postoji pet prije postavljenih modusa kvalitete snimanja:

- **XP** Postavka najviše kvalitete, daje otprilike 1 sat vremena za snimanja na DVD disku (4.7GB).
- **SP** Default kvaliteta, dovoljna za većinu potreba, daje otprilike 2 sata snimanja na DVD disku (4.7GB).
- **LP** Nešto niža video kvaliteta, daje otprilike 4 sata snimanja na DVD disku (4.7GB).
- **EP** Slaba kvaliteta videa, omogućuje vrijeme snimanje na DVD (4.7GB) od 6 sati.
- **MLP** Najduže vrijeme snimanja s najslabijom kvalitetom videa, omogućuje otprilike 11 sati snimanja na DVD (4.7GB).

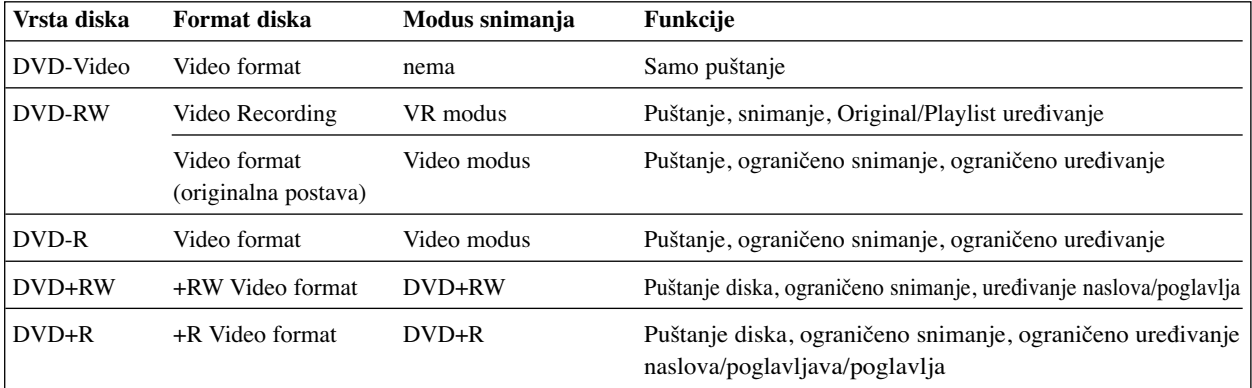

#### **Snimanje TV audio kanala**

Ovaj rekorder može snimati NICAM ili obični audio. Ako je postava NICAM (stranica 19) podešena na Auto, i ako je emitiranje NICAM, možete nasnimiti NICAM audio. Ako emitiranje nije NICAM, uvijek će se nasnimiti obični audio.

#### **Ograničenja za video snimanje**

- Zaštićeni video ne možete presnimiti na ovom rekorderu. U zaštićeni video uključeni su i DVD-Video diskovi i neka satelitska emitiranja. Ako se tijekom snimanja naiđe na zaštićeni materijal, snimanje će se automatski prekinuti ili zaustavit, a na ekranu če se pojaviti poruka 'error' koja će upozoravati na grešku.
- Video načinjen 'samo za jedno snimanje' može se nasnimiti samo na DVD-RW disku u VR modusu sa CPRM-om (vidi ispod).
- Signali NTSC formata s analognog ili DV uklaza ne snimaju se ispravno ovim rekorderom.
- Video signali u SECAM formatu (s ugrađenog TV tunera ili s analognih ulaza) bit će nasnimljeni u PAL formatu

## **Što je 'CPRM'?**

CPRM je sistem zaštite od kopiranja (sa 'scramble' sistemom) koji dopušta snimanje emitiranog programa samo jednom ('copy once'). CPRM zapravo znači 'Zaštita sadržaja za medije nasnimavanja' (Content Protection for Recordable Media).

Ovaj rekorder je CPRM kompatibilan, što znači da možete snimati zaštićene emitirane programe koje je dopušteno snimiti samo jednom, ali ne možete ponovno kopirati i umnažati te snimke. CPRM snimke mogu se formatirati samo kao DVD-RW diskovi u VR modusu; CPRM snimke mogu se puštati samo na playerima kji su posebno kompatibilni s CPRM-om.

#### **Autorska prava**

- Oprema za snimanje treba se koristiti samo za zakonski dopušteno kopiranje i umnažanje, te vam se savjetuje pažljivo provjeriti je li kopiranje dopušteno u zemlji u kojoj kopirate. Kopiranje i umnažanje materijala zaštićenog autorskim pravima, kao na primjer filmova ili glazbe nezakonito je, osim ako nije dopušteno posebnim zakonskim regulativama ili u slučaju pristanka vlasnika.
- Ovaj proizvod u sebi sadrži tehnologiju zaštite autorskih prava koja je zaštićena zakonskim regulativama određenih patenata SAD-a i ostalim pravima nad intelektualnim vlasništvom Macrovision Corporation, te ostalim pravima vlasnika. Upotreba ove tehnologije zaštite autorskih prava ovlaštena je od strane Macrovision Corporation, i namijenjena je za kućnu uporabu i ostalo ograničeno gledanje, osim u slučaju posebnog ovlaštenja od strane Macrovision Corporation. Rastavljanje nije dopušteno.
- NAPOMENA KORISNICIMA DA NISU SVI TELEVI-ZORI VISOKE DEFINICIJE POTPUNO KOMPATIBILNI S OVIM PROIZVODOM I MOGU PROUZROKOVATI NEPRAVILNOSTI U PRIKAZIVANJU SLIKE. U SLUČAJU PROBLEMA PROGRESIVNE SCAN SLIKE 625, PREPORUČUJEMO KORISNICIMA DA PREBACE PRIKLJUČAK NA IZLAZ STANDARDNE DEFINICIJE ('STANDARD DEFINITION'). UKOLIKO IMATE PITANJA O KOMPATIBILNOSTI TELEVIZORA S OVIM MODELOM 625p REKORDER, MOLIMO KON-TAKTIRAJTE NAŠ CENTAR SLUŽBE ZA KORISNIKE.

#### **Domet rada daljinskog upravljača**

Usmjerite daljinski upravljač prema daljinskom senzoru i pritisnite tipke.

#### **Instaliranje baterije daljinskog upravljača**

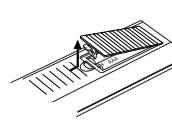

Odvojite poklopac za odjeljak baterije na stražnjem dijelu daljinskog upravljača,  $\bullet$  i  $\bullet$  stavite dvije R03 (veličine AAA) baterije i postavite ih ispravno.

# **Oprez**

Ne miješajte nove i stare baterije. Nikada ne kombinirajte različite vcrste baterija (standardne, alkalne, itd.).

# **Resetiranje Rekordera**

- Display na prednjoj ploči ne radi.
- Rekorder ne radi normalno.

...Rekorder možete resetirati na sljedeći način:

- Pritisnite i držite tipku POWER najmanje pet sekundi. Ovo će primorati uređaj da se isključi. Pritisnite tipku POWER ponovno kako biste iznova uključili uređaj
- Isključite napojni kabel iz utičnice, pričekajte najmanje pet sekundi, a zatim ga ponovo uključite.

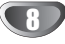

# **Mjere opreza**

#### **Rukovanje ureœajem**

#### **Pri slanju ureœaja**

Originalni karton za slanje i materijal za pakiranje dolaze uz uređaj. Za maksimalnu zaštitu, pre-pakirajte uređaj na isti način kako je originalno bio zapakiran u tvornici.

#### **Pri podešavanju ureœaja**

Tijekom puštanja uređaja mogli bi se kvariti slika i ton TV-a, video rekordera ili radio uređaja u blizini. U tom slučaju, udaljite uređaj od TV-a, video rekordera ili radija, ili isključite uređaj nakon što izvadite disk.

#### **Održavanje čistoće na površini**

U blizini uređaja ne koristite tekućine koje ishlapljuju, kao što su insekticidi u spreju. Ne ostavljajte gumene ili plastične predmete u kontaktu s uređajem na duže vrijeme. Ostavit će mrlje na površini uređaja.

## **Čišćenje ureœaja**

#### **Čišćenje kutije**

Upotrebljavajte meku, suhu krpu. Ukoliko je površina iznimno prljava, upotrijebite meku krpu malo natopljenu otopinom blagog deterdženta. Ne upotrebljavajte jake otopine, kao što su alkohol, benzin ili razrieđivač, jer oni mogu oštetiti površinu uređaja.

## **Napomene o diskovima**

#### **Rukovanje diskovima**

Ne dirajte stranu diska koja se pušta. Disk držite na rubovima tako da na njegovoj površini ne ostaju otisci prstiju. Ne lijepite na disk papir niti vrpce.

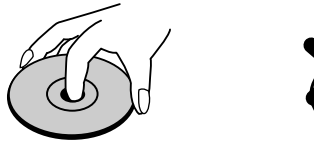

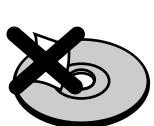

#### **Spremanje diskova**

Nakon puštanja, diskove spremite u njihove kutije. Ne izlažite diskove izravnoj sunčevoj svjetlosti niti izvorima topline, ne ostavljajte ih u parkiranom automobilu izloženom izravnoj sunčevoj svjetlosti, jer temperatura u automobilu može prilično narasti.

#### **Čišćenje diskova**

Otisci prstiju i prašina na disku mogu prouzrokovati lošu kvalitetu slike i iskrivljenje tona. Prije puštanja disk očistite čistom krpom. Disk brišite od središta prema van

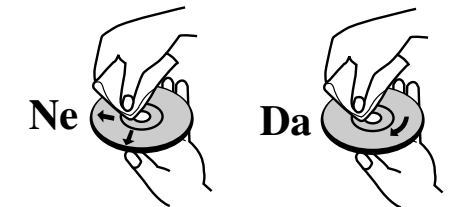

Ne koristite jake otopine poput alkohola, benzina, razrjeđivača, reklamiranih sredstava za čišćenje ili anti-statični spray namijenjen starim pločama od vinila.

9

# **Prednja ploča**

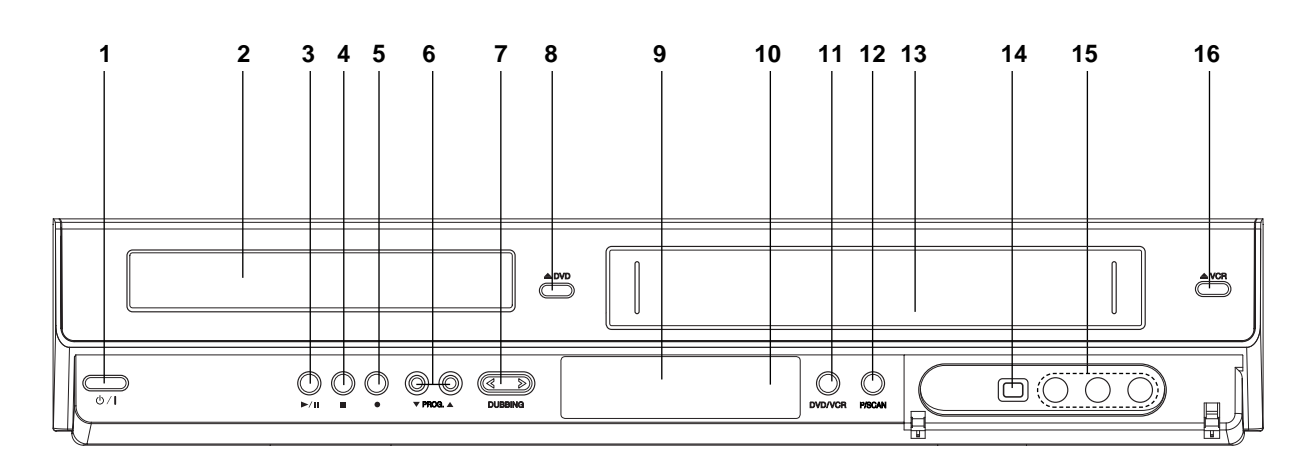

- 1. **POWER (**1/**I)(Električno napajanje)** Uključuje (ON) ili isključuje (OFF) Rekorder.
- 2. **Pladanj za disk** Ovdje umetnite disk.
- 3. **PLAY/PAUSE**  $(\blacktriangleright$ /**II**) Započinje reprodukcija.

Pauzira privremeno reprodukciju ili snimanje, za izlazak iz modusa pauze ponovo pritisnite tipku za pauzu.

- 4. **STOP (**x**)** Zaustavljanje puštanja ili snimanja.
- 5. **REC (**z**)** Započinjanje snimanja. Pritisnite tipku uzastopce za određivanje vremena snimanja.
- 6. **PROG.**  $(\mathbf{V} / \mathbf{A})$ Pregledavanje memoriranih kanala.
- 7. **DUBBING** Prtisnite tipku kako biste kopirali DVD na VCR (ili VCR na DVD).
- 8.  $\triangle$  DVD Otvara i zatvara pladanj za disk.
- 9. **Display** Prikazuje trenutni status Rekordera.
- 10. **Senzor za daljinski upravljač** Ovdje usmjerite daljinski upravljač Rekorder.

#### 11. **DVD/VCR**

Povezuje upravljanje između DVD uređaja i VCR uređaja.

#### 12. **P/SCAN**

Kada upotrebljavate COMPONENT OUTPUT priključke, u tom slučaju možete promijeniti rezoluciju s 576i na 576p za izlaz progreseving skeniranja.

13. **Odjeljak s kazetom (VCR ureœaj)** Ovdje umetnite kazetu.

#### 14. **DV ULAZ**

Spojite DV izlaz digitalne kamere.

15. **ULAZ3 (VIDEO ULAZ/AUDIO ULAZ (Lijevi/Desni))**

Spojite audio/video izlaz vanjskog izvora (Audio sistem, TV/ Monitor, Video rekorder, kamera, itd.)

#### 16.  $\triangle$  **VCR**

Izbacuje traku iz VCR uređaja.

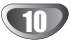

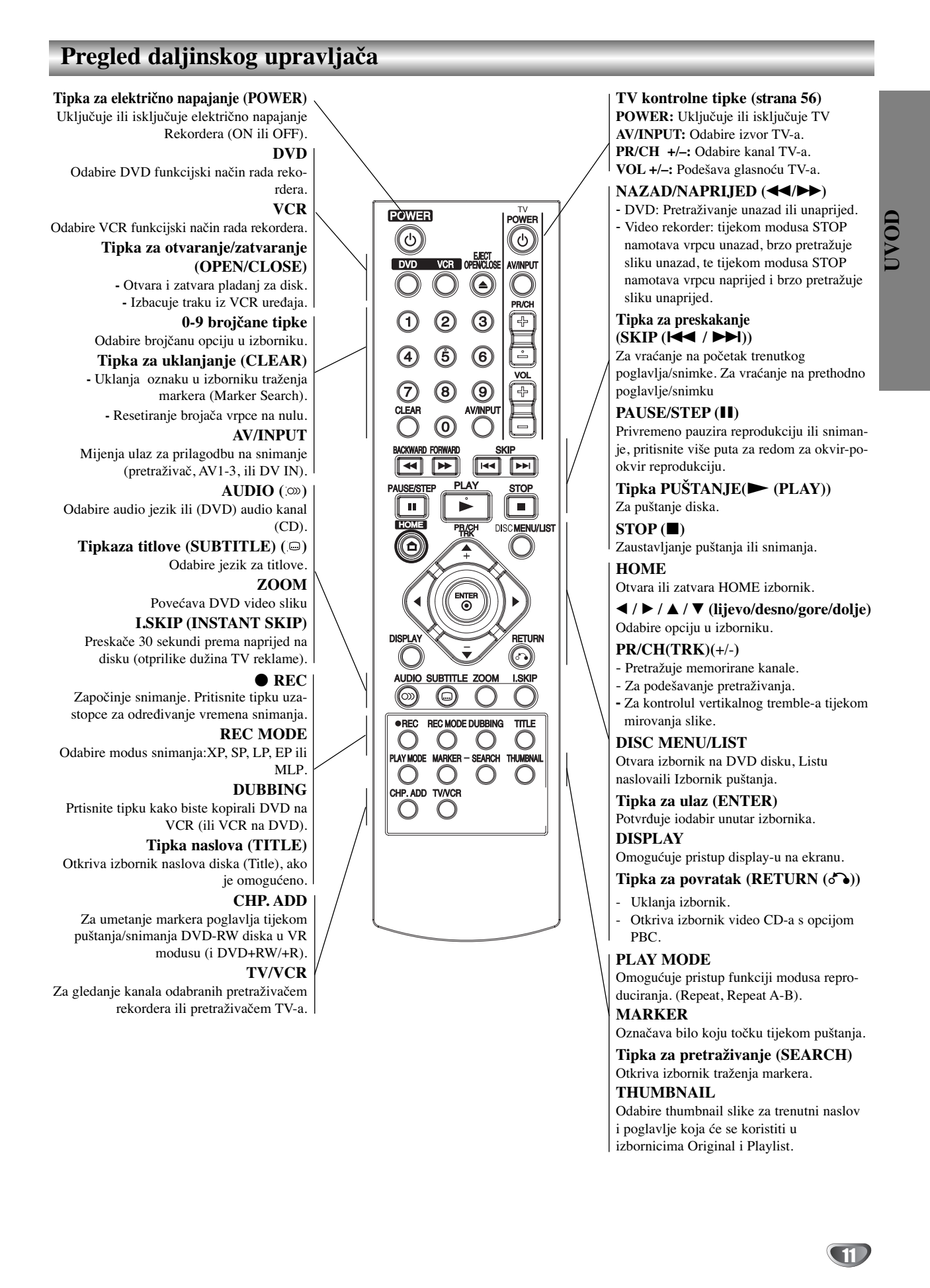

# **Stražnja ploča**

# **ANTENNA IN**

Spaja antenu na ovaj terminal.

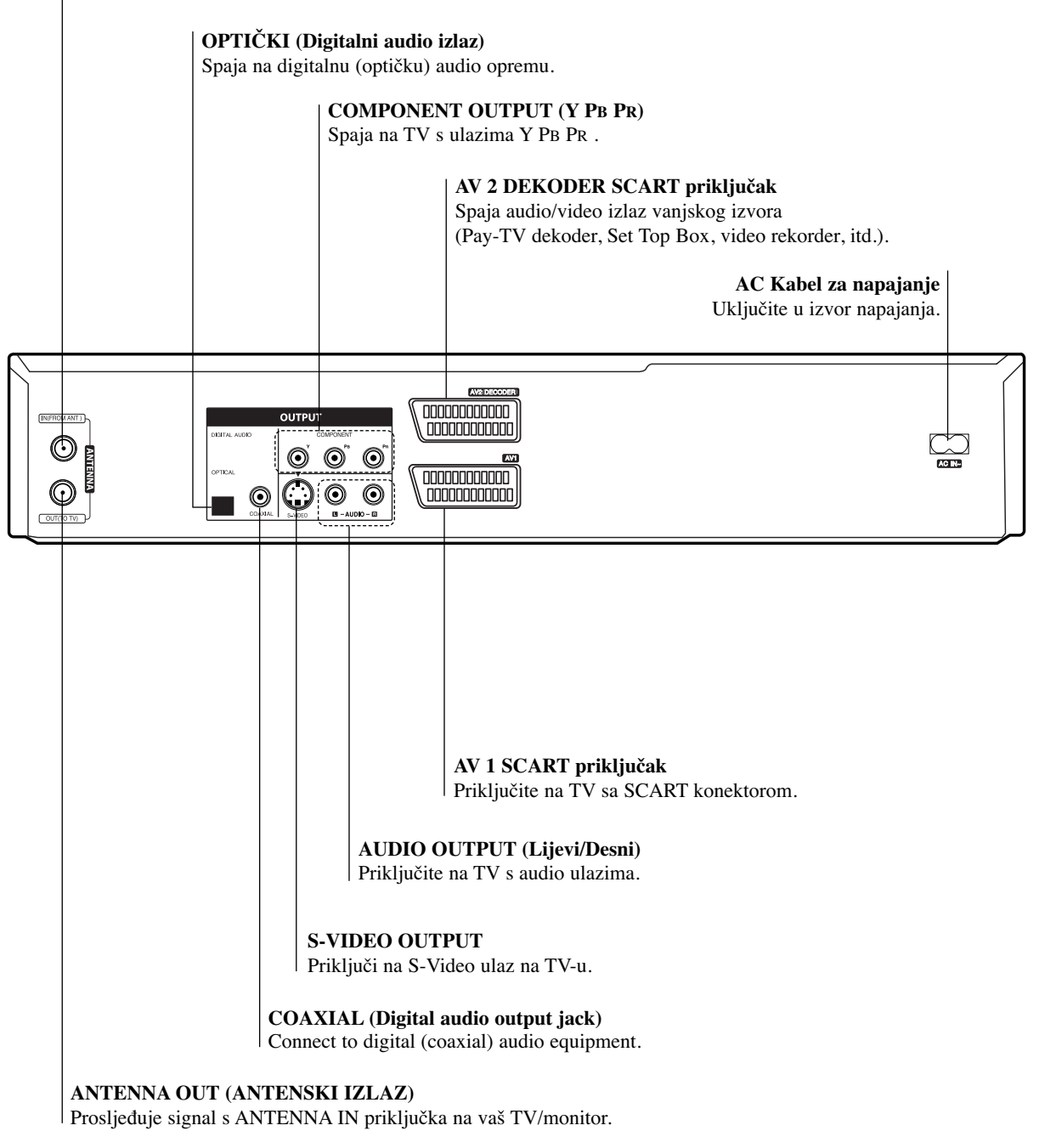

**Oprez**

**Ne dirajte unutrašnje iglice priključaka na stražnjoj ploči. Elektrostatični izboj može trajno oštetiti vaš ureœaj.**

12

# **Priključivanje**

# **Savjeti**

- Uređaj možete priključivati na različite načine, ovisno o Vašem TV-u i ostaloj opremi koju želite priključiti. Koristite samo jednu od dolje opisanih opcija.
- $\bullet$  Kako biste što kvalitetnije priključili uređaje, molimo Vas da se posavjetujete s priručnicima Vašeg TV-a, video rekordera, Stereo sistema ili drugih uređaja.

# **Oprez**

- Pazite da ovaj ureœaj bude priključen izravno na TV TV podesite na ispravni video izlazni kanal.
- Ne priključujte Audio izlaz ovog uređaja na Phono ulaz (ploča za snimanje) Vašeg audio sistema.
- Ne priključujte vaš Rekorder preko vašeg video rekordera. Slika DVD-a može imati smetnje zbog sistema zaštite od kopiranja.

# **Priključivanje na antenu**

Iskopčajte antenski kabel s vašeg TV-a i ukopčajte ga u antensku utičnicu na stražnjem dijelu vašeg rekordera. Jedan kraj antenskog kabela ukopčajte u TV utičnicu na rekorderu, a drugi kraj u antenski ulaz vašeg TV-a.

#### **RF koaksijalno spajanje**

Spojite ANTENNA OUT izlazni priključak na Rekorderu s antenskim ulazom na TV-u pomoću koaksijalnog kabela od 75-ohm u paketu **(R)**. ANTENNA OUT izlazni priključak prenosi signal od antenskog priključka.

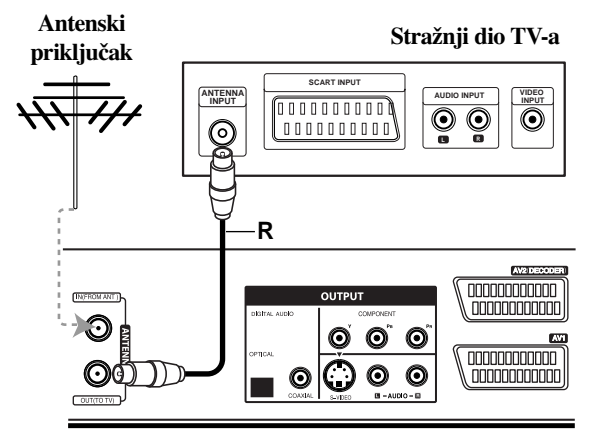

**Rear of Recorder Stražnji dio Rekordera**

# **Priključivanje na TV**

Ovisno o mogućnostima Vaše postojeće opreme, priključite uređaj na jedan o slijedećih načina.

#### **SCART priključak**

Spojite AV1 scart priključak na DVD Rekorderu na za to odgovarajući ulazni priključak TV-a pomoću scart kabela **(T)**.

#### **S-Video priključak**

Spojite S-VIDEO OUTPUT izlazni priključak na DVD Rekorderu na S-Video in jack ulazni priključak na TV-u pomoću S-Video kabela **(S)**.

#### **Priključak video komponenti (Component Video)**

Spojite COMPONENT OUTPUT izlazni priključak na DVD Rekorderu na za to odgovarajući ulazni priključak TV-a pomoću Pb Pr kabela **(C)**.

#### **Priključak Progresivnog scaniranja**

Ako imate TV velike rezolucije ili je "digitalno spreman" televizor, možete iskoristiti prednost rekorderovog izlaza za progresivno skeniranje za najveću moguću video rezoluciju. Ako vaš televizor ne podržava Progressive Scan tehnologiju, te na tom uređaju isprobate Progressive Scan, slika će biti loše kvalitete.

Spojite COMPONENT OUTPUT izlazni priključak na DVD Rekorderu na za to odgovarajući ulazni priključak TV-a pomoću Pb Pr kabela **(C)**.

# **apomene**

- Postavite rezoluciju na "576p" pritiskom na P/SCAN za progresivni signal, vidi stranicu 10.
- Rezolucija se neće postaviti na "576p" kada je prekidač VIDEO OUT SELECT u RGB položaju.
- Opcija Progressive scan ne radi s analognim video priključcima ili S-VIDEO priključkom.
- Ako upotrebljavate COMPONENT OUTPUT priključke, a ure\_aj spajate na standardni (analogni) TV uređaj, podesite rezoluciju na "576i".

#### **Audio (Lijevi/Desni) priključak**

Spojite lijevi i desni AUDIO OUTPUT izlazni priključak na Rekorderu na audio lijevi i desni ulazni priključak na TV-u pomoću audio kabela **(A)**. Ne spajajte AUDIO OUTPUT izlazni priključak Rekordera na priključak za slušalice (na odjeljku za snimanje) vašeg audio sistema.

#### **Rear of TV Stražnji dio TV-a**

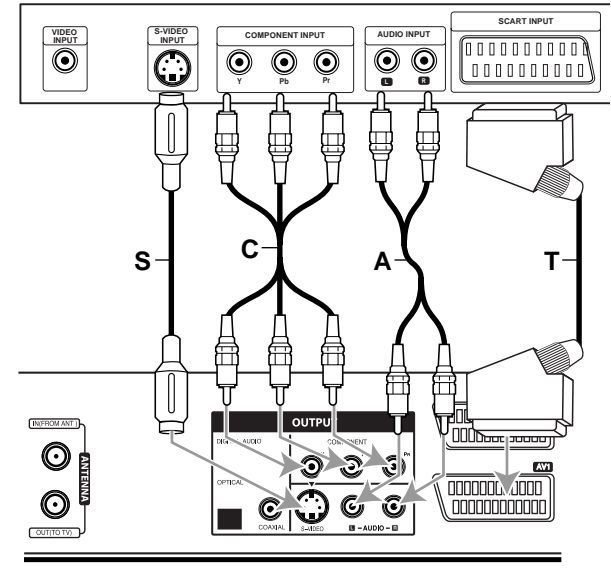

**Rear of Recorder Stražnji dio Rekordera**

# **Priključci (Nastavak)**

# **Priključivanje na kabelsku kutiju ili satelitski receiver**

Imate li kabelski ili satelitski receiver s ugrađenim dekoderom, spojite ga na ovaj rekorder i na vaš TV kako je prikazano na ovoj stranici. Ako koristite odvojenu kutiju dekodera za kabelsku/satelitsku TV, podešavajte prema uputama na desno.

- Prema podešavanjima opisanim na ovoj stranici, možete:
- Snimiti bilo koji kanal odabirući ga na kabelskoj kutiji/satelitu.

1 Spojite RF kabele kako je prikazano. Ovo vam omogućuje da gledate i snimate TV kanale.

2 Pomoću SCART kabela spojite AV1 konektor na AV konektor na vašem TV-u.

Ovo vam omogućuje da gledate diskove.

3 Pomoću SCART kabela spojite AV2 DECODER konektor na SCART AV konektor na vašem satelitu/kabelskoj kutiji. Ovo vam omogućuje da snimate kodirane TV kanale.

# **T** Savjet

Ovaj rekorder ima 'loop through' funkciju. Ona vam omogućuje da snimate TV program s ugrađenog TV tunera u ovom rekorderu, dok gledate satelitski ili kabelski kanal. Pritisnite tipku TV/VCR za odabiranje TV modusa tijekom snimanja. Pojavit će se TV indikator.

# **Oprez:**

Ne spajajte ova rekorder 'preko' vašeg video rekordera, satelitskog receivera ili kabelske kutije. Uvijek spojite svaku komponentu izravno na vaš TV ili AV receiver.

# **Priključivanje na kutiju vanjskog**

# **dekodera**

Ako imate vanjsku, odvojenu dekoder kutiju za vaš satelitski ili kabelski TV sistem, koristite upute na ovoj stranici.

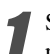

1 Spojite kabel s antenskog/kabelskog TV priključka TV na antenski ulaz vašeg kabela/satelita.

2 Pomoću SCART kabela spojite vaš dekoder na kabel/satelit.

Vidi priručnik kutije dekodera za detaljnije upute.

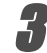

Pomoću SCART kabela spojite konektor AV2 DECODER na SCART AV konektor na vašoj satelitskoj/ kabelskoj kutiji.

Pomoću SCART kabela spojite AV1 konektor na SCART AV c konektor vašeg TV-a.

# **Oprez:**

- Ne priključujte kutiju dekodera izravno na ovaj rekorder.
- Informacije s dekodera (na primjer, za plaćanje TV usluga), bit će vidljive samo dok je ovaj rekorder isključen (u stanju mirovanja- standby).
- Za ispravan rad brojača snimanja na ovom rekorder u, satelitska/kabelska kutija mora također biti uključena tijekom snimanja.

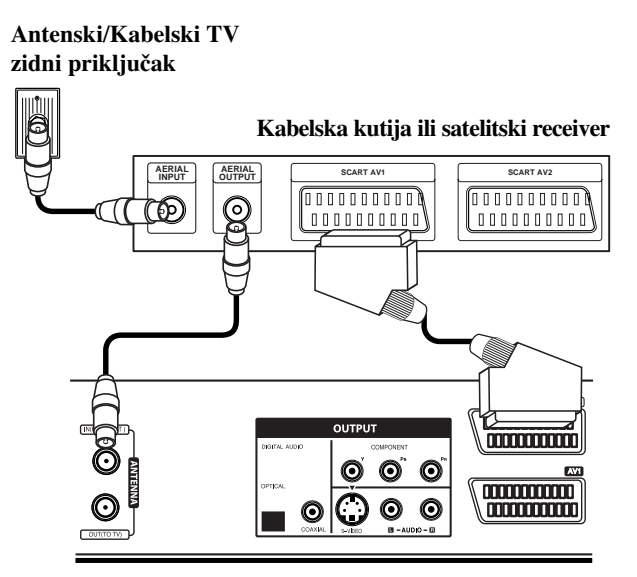

**Rear of Recorder Stražnji dio Rekordera**

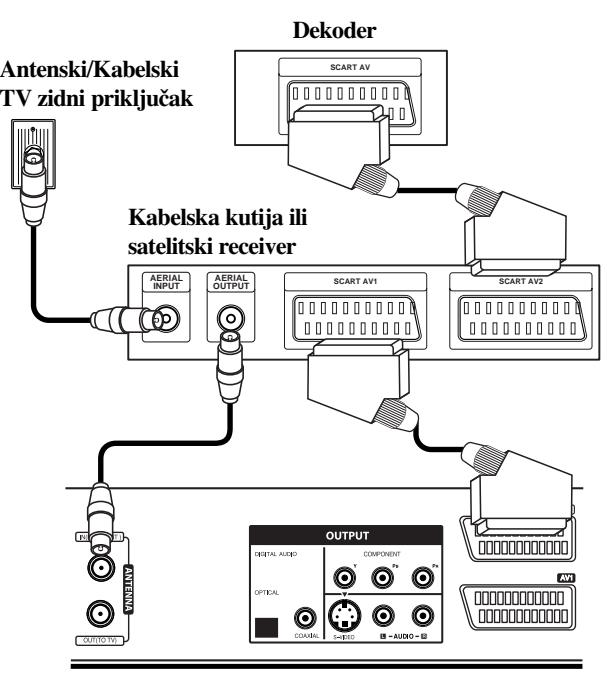

**Rear of Recorder Stražnji dio Rekordera**

# **Priključci (Nastavak)**

# **Priključivanje na pojačalo**

#### **Priključivanje na pojačalo opremljeno dvokanalnim analognim stereom ili Dolby Pro Logic ll/ Pro Logic**

Spojite lijevi i desni AUDIO OUTPUT izlazni priključak na DVD Rekorderu na audio lijevi i desni priključak na vašem pojačalu, receiveru, ili stereo sistemu, pomoću audio kabela **(A)**.

#### **Priključivanje na pojačalo opremljeno dvokanalnim digitalnim stereom (PCM) ili na Audio/ Video receiver opremljen multi-kanalnim dekoderom (Dolby Digital™, MPEG 2, ili DTS)**

1 Spojite jedxan od DIGITALNIH AUDIO OUTPUT izlaza DVD Rekordera (OPTICAL **O** ili COAXIAL **X**) na za to odgovarajući ulazni priključak na vašem pojačalu. Upotrijebite dodatni digitalni (optički **O** ili coaksialni **X**) audio kabel.

2 Trebat ćete aktivirati digitalni izlaz dekodera. (Vidi "Audio podešavanje" na stranici 22).

# **Digitalni višekanalni zvuk**

Digitalni višenanalni priključak omogućuje najbolju kvalitetu zvuka. Za to trebate višekanalni Audio/Video receiver koji podržava jedan ili više audio formata podržavanih od vašeg DVD Rekordera (MPEG 2, Dolby Digital i DTS). Provjerite priručnik receivera i oznake na prednjoj strani receivera.

# **Oprez:**

Zbog licencnog ugovora DTS, digitalna izvedba bit će u DTS digitalnom izlazu kad se odabere DTS audio.

# **apomene**

- Ako audio format digitalne izvedbe ne odgovara mogućnostima vašeg receivera, receiver će proizvesti snažan, nepravilan zvuk ili neće uopće biti zvuka.
- Šestokanalni digitalni surround zvuk preko digitalnog priključka može se postići samo ukoliko je vaš receiver opremljen Digitalnim višekanalnim dekoderom.
- Kako biste vidjeli audio format trenutnog DVD-a na display-u, pritisnite tipku AUDIO.
- Ovaj rekorder ne izvodi interni (2 kanalni) dekoding DTS snimke. Za korištenje DTS višekanalnog surround sistema, ovaj rekorder morate spojiti na DTS kompatibilni eceiver preko jednog od ovih digitalnih audio izlaza receivera.

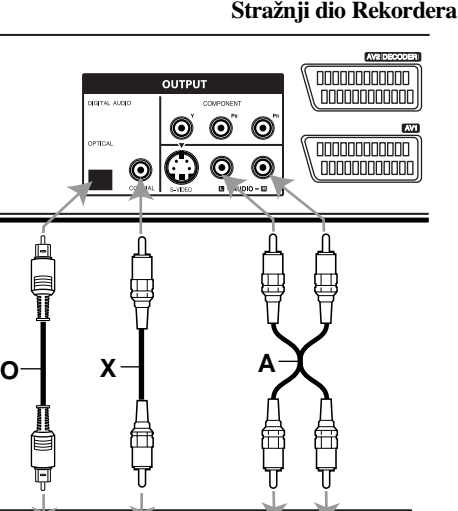

**L R**

⊙

C

**DIGITAL INPUT AUDIO INPUT**

# **Amplifier (Receiver) Pojačalo (Receiver)**

**DIGITAL INPUT OPTICAL**

Proizvedeno po licenci Dolby Laboratories. "Dolby", "Pro Logic" i dvostruki D simbol su zaštitne marke Dolby Laboratories.

**COAXIAL**

 $\circledcirc$ 

DTS i DTS Digital Out su registrirane zaštitne marke Digital Theater Systems, Inc.

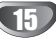

# **Priključci (Nastavak)**

# **Dodatni Audio/Video (A/V) priključci na Rekorder**

Spojite ulazne priključke (AV IN 3) na DVD Rekorderu na audio/video izlazni priključak na vašoj dodatnoj komponenti pomoću audio/video kabela.

#### **Ploča s priključcima dodatnih komponenti (video rekorder, kamera, itd.)**

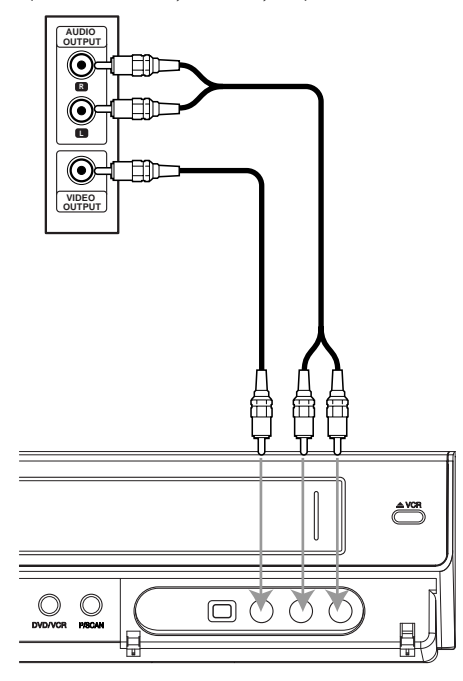

**Front of Recorder Prednji dio Rekordera**

# **Priključivanje digitalne kamere**

Pomoću DV IN priključka na prednjoj ploči moguće je spojiti DV digitalnu kameru ili video odjeljak DVD-R/RW rekordera i digitalno prenijeti DV vrpce ili DVD-R/RW diskove na DVD-R/RW.

Pomoću DV kabela (nije u paketu) spojite DV izlazni/ulazni priključak vaše DV kamere/video odjeljka ana prednju ploču DV IN priključka ovog rekordera.

# **apomene**

- Ovaj priključak služi samo za spajanje DV opreme. Nije kompatibilan s digitalnim satelitima ili D-VHS video odielicima.
- Iskapčanje DV kabela tijekom snimanja sadržaja priključene digitalne kamere može dovesti do nepravilnosti u radu.

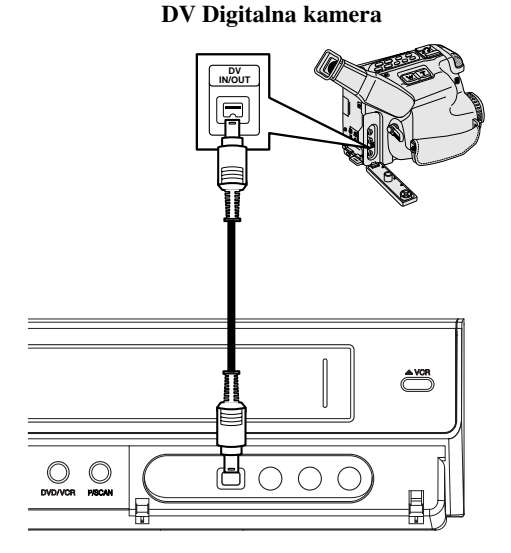

**Front of Recorder Prednji dio Rekordera**

# **DVR PRIKLJUČCI DVR PRIKL,JUČCI**

# **Prije upotrebe**

# **Automatsko podešavanje**

Nakon što je tipka POWER pritisnuta prvi put kako bi se uključio uređaj, ili nakon resetiranja uređaja, funkcija Incijalizirajući čarobnjak za podešavanja (Initial Setup Wizard) postavlja automatski jezik, sat i kanale prijemnika.

#### 1 **Odaberite jezik iz izbornika Setup i s display-a.** Upotrijebite tipke ▲/ ▼ kako biste odabrali jezik, a **zatim pritisnite tipku ENTER.**

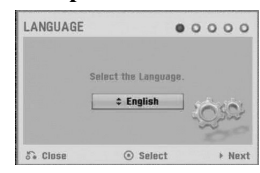

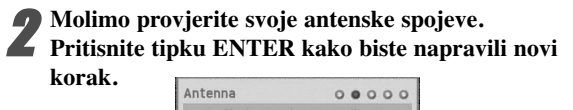

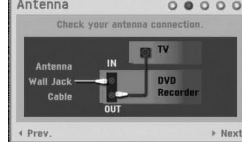

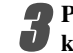

3 **Pritisnite tipku ENTER za početak pretraživanja kanala.**

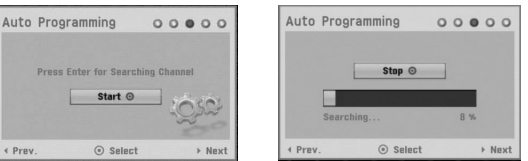

4 **Upišite potrebne informacije za datum i vrijeme.**

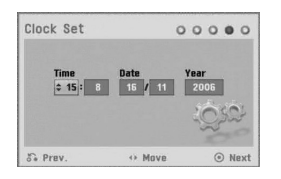

b **/** B (lijevo/desno): Pomiče kursor na prethodni ili slijedeći stupac.

 $\triangle$  /  $\nabla$  (gore/dolje): Mijenja postavke na trenutnom položaju kursora.

Pritisnite tipku ENTER kako biste potvrdili svoja podešavanja.

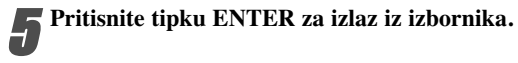

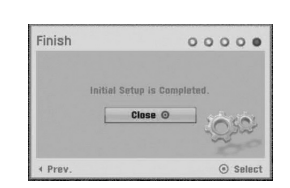

# **Upotreba početnog izbornika (Home)**

S ekrana početnog izbornika možete pristupiti do određenih funkcija.<br>**4 Pritisnite tipku HOME.** 

**1 Pritisnite tipku HOME.**<br>Pojavljuje se početni (Home) izbornik. Uređaj će uvijek biti u modusu prijemnika kada se pojavljuje početni izbornik (Home).

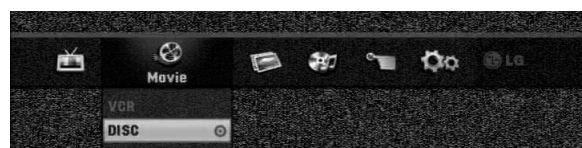

2 **Pritisnite tipku** <sup>b</sup> **/** <sup>B</sup> **za odabir željene opcije.**

#### **Setup**

- Start**:** Prikazuje izbornik za podešavanje (Setup).  $\bullet$  TV
- Auto Ch. Scan**:** Link za Automatsko Programiranje. (stranica 17 do 18)
- PR Edit**:** Link za Ureœivanje Programa. (stranica 18)
- Timer Record**:** Pogledajte stranicu 40.
- **Movie:** Reproducira film s VCR ili DISC. Ili prikazuje izbornik za film.
- **Photo:** Prikazuje izbornik za Foto.
- **Music:** Prikazuje izbornik za glazbu (ili Audio CD).
- **Easy Menu**
- Dubbing: Kopira sadržaj DVD-a na VHS traku ( i obratno). Upotrijebite tipke  $\blacktriangleleft$  /  $\blacktriangleright$  kako biste odabrali modus i tipke ▲ / ▼ kako biste odabrali "OK".
- Disc Manager: Vidi "Disc Settings (Podešavanje diska)" na stranici 25 do 27.
- Rec. Mode: Pogledaj "Podešavanja snimanja" na stranici 24 do 25.
- DV Input**:** Promjene modusa DV ulaza.

**4** *P***ritisnite tipku ▲ / ▼ za odabir željenog podešavanja,**<br>→ a zatim pritisnite tipku ENTER za potvrdu odabira. **a zatim pritisnite tipku ENTER za potvrdu odabira.** 4 **Za izlazak iz početnog izbornika (HOME), pritisnite tipku HOME.**

# **apomena**

Izbornici za film (Movie), fotografije (Photo) i glazbu (Music) su mogući sasmo onda kada ima filmskih, foto i glazbenih sadržaja.

# **Opće podešavanje**

# **Auto Programiranje**

Ovaj Rekorder opremljen je pretraživačem sintetizirane frekvencije koji može primati do 99 TV kanala.

#### **Priprema:**

 Spojite Rekorder na željenu vrstu antenskog priključka, kako je prikazano u odjeljku Priključivanje na antenu, stranica 13.

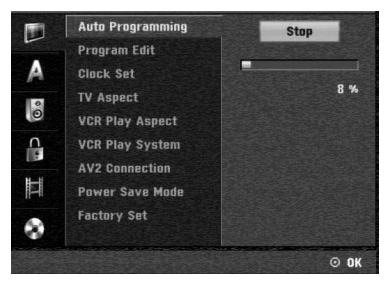

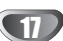

1 **Pritisnite tipku HOME.** Pojavljuje se početni (Home) izbornik. 2 **Upotrijebite tipke** <sup>b</sup> **/** <sup>B</sup> **kako biste odabrali opciju Setup (podešavanje).** 3 **Kada je odabrana opcija (Start) (Početak podešavanja, pritisnite tipku ENTER.**  4 **Pritisnite tipku** <sup>B</sup> **kako biste prešlo na sljedeću razinu. Pritisnite tipku ▲ / ▼ za odabir opcije Auto Programiranja. ↓ Pritisnite tipku ▶ za pomicanje na treću razinu.** Označit će se ikonica "Start". 7 **Pritisnite tipku ENTER za početak pretraživanja kanala.** Prijemnik će automatski pretraživati sve dostupne kanale unutar područja te će ih pospremati u memeriju

# **Ureœivanje programa (PR ureœivanje u početnom izborniku)**

prijemnika.

You can edit a channel manually (add, delete, name, move, etc.).

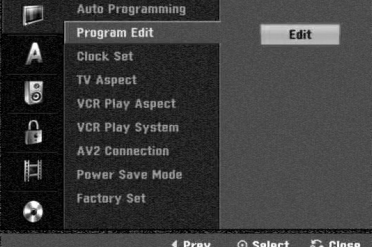

**1 Pritisnite tipku HOME.**<br>Pojavljuje se početni (Home) izbornik.

2 **Upotrijebite tipke** <sup>b</sup> **/** <sup>B</sup> **kako biste odabrali opciju Setup (podešavanje).** 

3 **Kada je odabrana opcija (Start) (Početak podešavanja, pritisnite tipku ENTER.** 

4 **Pritisnite tipku** <sup>B</sup> **kako biste prešlo na sljedeću razinu.**

**Pritisnite tipku ▲ / ▼ za odabir opcije uređivanja programa (Program Edit), a zatim pritisnite tipku** B **za pomicanje na treću razinu.** Označit će se ikonica "Edit" .

**6 Pritisnite tipku ENTER.**<br>
Pojavit će se izbornik popisa programa (Program List).

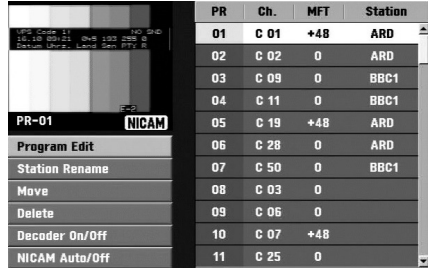

# Pritisnite tipku **▲ / ▼** za odabir broja programa

**(PR number), a zatim pritisnite ENTER.** Opcije popisa programa pojavit će se na lijevoj strani izbornika na display-u.

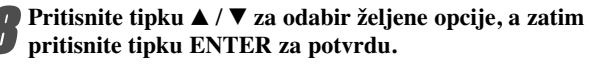

Program Edit: Uređuje odabrani program.

Station Rename: Uređuje promjenu naziva stanice.

**Move:** Pomiče lokaciju programa na popisu programa.

**Delete:** Briše program s popisa programa.

**Decoder On/Off:** Uključuje ili isključuje dekoder prema određenom programu.

**NICAM Auto/Off:** Funkciju NICAM podešava na Auto ili Isključeno.

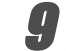

9 **Pritisnite tipku RETURN (** O**) Nekoliko puta za izlazak iz izbornika popisa programa.**

#### **Ureœivanje programa**

Također možete pretraživati, te odabrati i spremiti TV kanale ručno.

- 1. Pritisnite tipku  $\blacktriangle / \blacktriangledown$  za odabir programa u izborniku popisa programa, a zatim pritisnite tipku ENTER. Opcije popisa programa pojavit će se na lijevoj strani izbornika popisa programa.
- 2. Pritisnite tipku  $\blacktriangle / \blacktriangledown$  za odabir opcije uređivanja programa 'Program Edit' iz ponuđenih opcija, a zatim pritisnite tipku ENTER. Pojavit će se izbornik uređivanja programa.

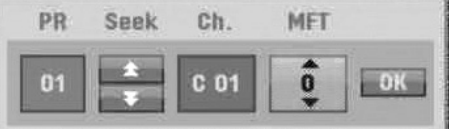

3. Pogledajte opise ispod za korištenje izbornika za uređivanje programa.

b / B (lijevo/desno): Pomiče kursor na prethodni ili slijedeći stupac.

 $\triangle$  /  $\nabla$  (gore/dolje): Mijenja postavke na trenutnom položaju kursora.

**PR:** Otkriva broj programa (samo na display-u) **Seek:** automatski traži stanicu. Pritisnite tipku ◀ / ▶ za odabir opcije Traži (Seek), a zatim pritisnite tipku  $\blacktriangle / \blacktriangledown$ . Traženje će se zaustaviti kad rekorder pronađe stanicu.

Ch.: Mijenja broj kanala za uređivanje. Pritisnite tipku  $\blacktriangle$  /  $\blacktriangleright$  za odabir opcije Ch. a zatim pritisnite tipku  $\blacktriangle$  /  $\blacktriangleright$ . **MFT:** MFT: Mijenja frekvenciju za fino ugađanje. Pritisnite tipku  $\blacktriangleleft / \blacktriangleright$  za odabir opcije MFT a zatim pritisnite tipku  $\blacktriangle / \blacktriangledown$ .

4. Pritisnite tipku OK a zatim pritisnite tipku ENTER za potvrdu podešavanja i povratak na izbornik popisa programa.

#### **Ureœivanje programa (Nastavak)**

#### **Preimenovanje stanice**

Svakoj stanici posebno možete promijeniti naziv. Imena mogu imati do 5 znakova.

- 1. Pritisnite tipku  $\blacktriangle / \blacktriangledown$  za odabir programa u izborniku popisa programa, a zatim pritisnite tipku ENTER. Opcije popisa programa pojavit će se na lijevoj strani izbornika popisa programa.
- 2. Pritisnite tipku  $\triangle$  /  $\nabla$  za odabir opcije preimenovanja stanice ('Station Rename') iz opcija popisa programa, a zatim pritisnite tipku ENTER. Pojavit će se izbornik tipkovnice.

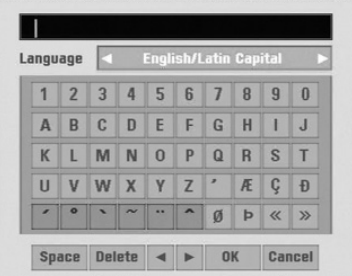

- 3. Upišite naziv stanice. Pritisnite tipku  $\blacktriangle \blacktriangledown \blacktriangle \blacktriangleright$  za odabiranje znakova, a zatim pritisnite tipku ENTER za potvrdu odabira.
	- **• English/Latin Capital:** Tipkovnicu usmjerava na velika slova i znakove abecede.
	- **• English/Latin Lowercase:** Tipkovnicu usmjerava na mala slova i znakove abecede.
	- **• Symbol:** Uključuje simbole na tipkovnici.
	- **• Space:** Ubacuje prazno mjesto tamo gdje se nalazi kursor.
	- **• Delete:** Briše prethodni znak tamo gdje se nalazi kursor.
	- **•** b **/** B**:** Pomiče kursor lijevo ili desno.
	- **• OK:** Odaberite za završetak.
	- **• Cancel:** Odaberite za izlaz iz izbornika.
- 4. Pritisnite tipku OK a zatim pritisnite tipku ENTER za uređivanje imena i povratak na izbornik popisa programa.

#### **SRučno slaganje TV programa**

Mjesto TV programa možete sami odrediti u izborniku popisa programa.

- 1. Pritisnite tipku  $\blacktriangle / \blacktriangledown$  za odabir programa u izborniku popisa programa, a zatim pritisnite tipku ENTER. Opcije popisa programa pojavit će se na lijevoj strani izbornika popisa programa.
- 2. Pritisnite tipku  $\blacktriangle / \blacktriangledown$  za odabir opcije pomicanja ('Move') s popisa programa, a zatim pritisnite tipku ENTER.
- 3. Pritisnite tipku  $\blacktriangle / \blacktriangledown$  za odabir željene pozicije, a zatim pritisnite tipku ENTER za spremanje odabira

#### **Brisanje programa**

Možete i obrisati program s izbornika popisa programa.

- 1. Pritisnite tipku  $\triangle$  /  $\nabla$  za odabir programa u izborniku popisa programa, a zatim pritisnite tipku ENTER. Opcije popisa programa pojavit će se na lijevoj strani izbornika popisa programa.
- 2. Pritisnite tipku  $\triangle$  /  $\nabla$  za odabir opcije brisanja ('Delete') s popisa programa, a zatim pritisnite tipku ENTER. Program je obrisan.

#### **Uključivanje/Isključivanje dekodera**

- 1. Pritisnite tipku  $\blacktriangle / \blacktriangledown$  za odabir programa kojeg želite povezati s funkcijama dekodera na izborniku popisa programa a zatim pritisnite tipku ENTER. Opcije popisa programa pojavit će se na lijevoj strani izbornika popisa programa.
- 2. Pritisnite tipku  $\triangle$  /  $\nabla$  za odabir opcije uključivanja/isključivanja dekodera ('Decoder On/Off') u izborniku popisa programa, a zatim pritisnite tipku ENTER. Ako odaberete opciju uključeno (On), na ekranu izbornika pojavit će natpis 'Dekoder'

#### **Podešavanje NICAM Auto/Isključeno (NICAM Auto/Off)**

Ovaj DVD rekorder može primati emisije u Hi-Fi zvuku u NICAM Stereo. Ipak, dođe li do smenji u zvuku zbog lošeg prijema, opciju možete i isključiti.

- 1. Pritisnite tipku  $\blacktriangle / \blacktriangledown$  za odabir programa u izborniku popisa programa, a zatim pritisnite tipku ENTER. Opcije popisa programa pojavit će se na lijevoj strani izbornika popisa programa.
- 2. Pritisnite tipku  $\triangle$  /  $\nabla$  za odabir opcije NICAM Auto/Isključeno ('NICAM Auto/Off') s popisa programa, a zatim pritisnite tipku ENTER. Odaberete li opciju Auto, na ekranu izbornika pojavit će se 'NICAM'

#### **Podešavanje sata**

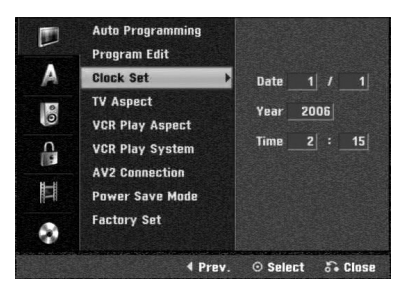

1 **Pritisnite tipku HOME.**

Pojavljuje se početni (Home) izbornik.

**2 Upotrijebite tipke ◀ / ▶ kako biste odabrali opciju**<br>Setup (podešavanie). **Setup (podešavanje).**

3 **Kada je odabrana opcija (Start) (Početak podešavanja, pritisnite tipku ENTER.**

4 **Pritisnite tipku** <sup>B</sup> **kako biste prešlo na sljedeću razinu.**

**→ Pritisnite tipku ▲ / ▼ za odabir opcije podešavanbja**<br>
sata (Clock Set) **sata (Clock Set).**

**Pritisnite tipku > za pomicanje na treću razinu.** 

# **TV Aspect**

Da bi snimanje u 16:9 formatu bio uspješan, potrebno je da televizor emituje odgovrajuęce signale u formatu širokog ekrana.

Možete odabrati:

**4:3 Letter box (poštanski sandučić):** Odaberite ovu opciju kad je priključen standardni TV 4:3. Prikazuje prizore s maskirnim štapićima iznad i ispod slike.

**4:3 Pan scan:** Odaberite ovu opciju kad je priključen standardni TV. Video materijal formatiran u stilu Pan i Scan pušta se u toj opciji (Obje strane slike su odrezane).

**16:9 Širina:** Odaberite ovu opciju kad je priključen TV širine ekrana 16:9.

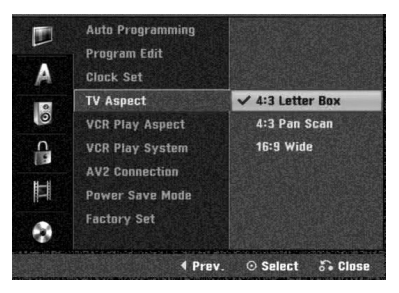

# **VCR Play Aspect**

Možete odabrati:

**AUTO** : Automatski izbor odgovarajuęce funkcije. **4:3 :** Samo za normalnu (4:3) reprodukciju. **16:9:** Samo za reprodukciju u (16:9) formatu širokog ekrana.

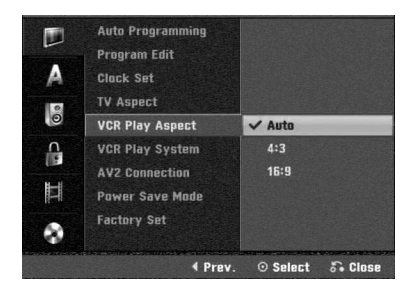

20

# **VCR Play System**

Vaš video rekorder koristi dva standarda za boje, PAL i MESECAM. Za vrijeme prikazivanja vaš video rekorder automatski bira sistem za boje, međutim ukoliko budete osjetili probleme vi to možete učiniti ručno.

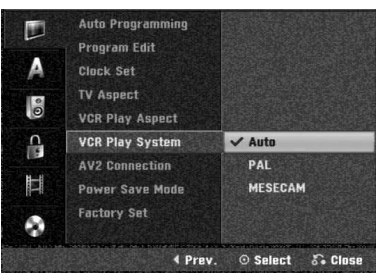

# **AV2 Connection**

Na AV2 DECODER utičnicu sa stražnje strane možete priključiti dekoder, satelitski prijemnik ili neki drugi uređaj.

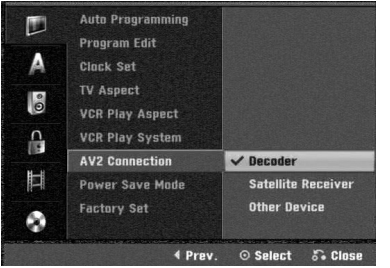

#### **Video output format**

Odaberite opciju format video izlaza u skladu s vrstom priključivanja ovog uređaja.

- [YPbPr] Kada je vaš TV priključen pomoću COMPONENT OUTPUT priključka na ovaj uređaj.
- [RGB] Kada je vaš TV priključen pomoću SCART(RGB signal) priključka na ovaj uređaj.

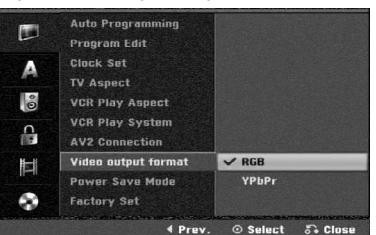

# **Power Save Mode**

Uređaj možete postaviti u modus ekonomičnog rada štednje el. energije.

Na prozoru display-a se ne prikazuje ništa.

**ON :** Modus uštede električne energije je aktivan. **OFF:** Modus uštede električne energije nije aktivan.

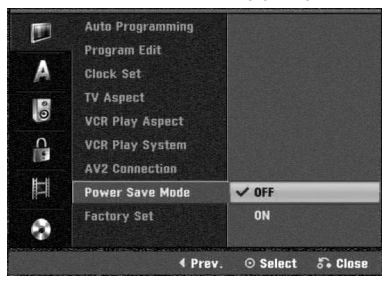

# **apomene**

- Signali kodirane televizije (CANAL+ ili PREMIERE) nisu dekodirani u modusu uštede el. energije (Power Save Mode).
- Modus uštede električne energije (Power Save Mode) nije moguć u modusu čekanja za snimanje timer-om i nakon primanja kodiranih televizijskih signala (CANAL+ or PRE-MIERE).

# **Factory Set**

Prema potrebi, rekorder možete vratiti na podešavanja iz tvorničkog paketa. Odaberite ikonu 'SET', a zatim pritisnite tipku ENTER i pojavit će se izbornik za automatsko podešavanje (setup). (Vidi stranu 17)

# **apomena**

Neke opcije ne mogu se vratiti na početna podešavanja.

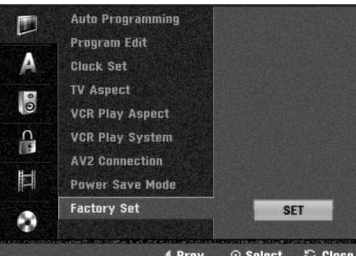

# **Podešavanje jezika**

#### **Jezik display-a**

Odaberite jezik iz izbornika Setup i s display-a.

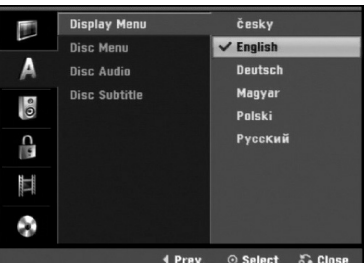

# **Jezik diska**

Odaberite jezik za izbornike diska, Audio i titlova.

- Original: Odabire se originalan jezik postavljen za određeni disk.
- Others: Za odabir drugog jezika, odaberite opciju Others (Drugo), a zatim pritisnite tipku ENTER. Upotrijebite brojčane tipke kako biste utipkali 4 znamenkasti broj u skladu s popisom kodova jezika na stranici 55. Ako pogriješite, pritisnite tipku b više puta kako biste obrisali jednu po jednu znamenku, a zatim unesite pravilan kod.

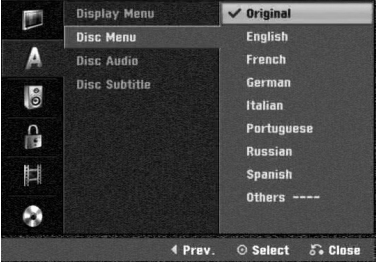

21

# **Audio podešavanje**

Svaki DVD disk ima razne izlazne audio opcije. Audio izlaz rekordera podesite prema vrsti audio sistema kojeg koristite

# **Dolby Digital**

**PCM:** Ovu opciju odaberite kada ste spojeni na 2-kanalno digitalno stereo pojačalo. Digitalni izlazni tonovi DVD Rekordera u PCM 2ch formatu tijekom puštanja DVD video diska snimljenog na Dolby Digital sistemu snimanja. **Bitstream:** Opciju "Bitstream" odaberite kada ste DIGITAL-NI OUT (Izlazni) priključak DVD Rekordera spojili na Dolby Digital dekoder (ili na pojačalo ili drugu opremu s Dolby Digital dekoderom).

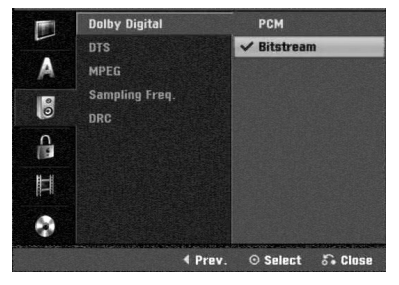

## **DTS**

**OFF:** Ako odaberete opciju "OFF", DTS signal neće izlaziti kroz DIGITALNI OUT priključak.

**Bitstream:** Opciju "Bitstream" odaberite kada ste DIGITAL-NI OUT (Izlazni) priključak DVD Rekordera spojili na DTS dekoder (ili na pojačalo ili drugu opremu s DTS dekoderom).

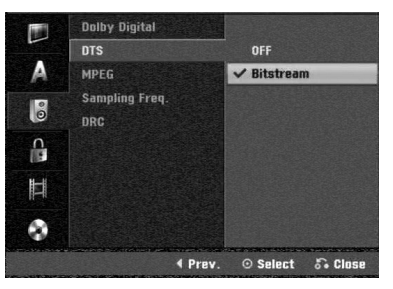

# **MPEG**

**PCM:** Ovu opciju odaberite kad ste spojeni na 2-kanalno digitalno stereo pojačalo. Digitalni izlazni tonovi DVD Rekordera u PCM 2ch formatu tijekom puštanja DVD video diska snimljenog na MPEG sistemu snimanja. **Bitstream:** Opciju "Bitstream" odaberite kada ste DIGITAL-NI OUT (Izlazni) priključak DVD Rekordera spojili na

MPEG dekoder (ili na pojačalo ili drugu opremu s MPEG dekoderom).

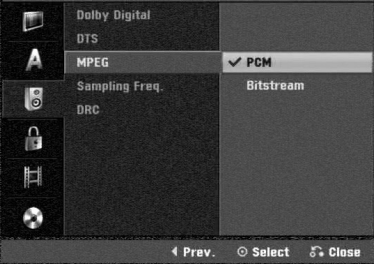

#### **Frekvencija uzorka**

Ako vaš receiver ili vaše pojačalo NIJE u mogućnosti raditi sa signalima od 96 kHz , odaberite 48 kHz. Kad učinite taj izbor, ovaj uređaj će automatski pretvarati svaki signal od 96 kHz u signal od 48 kHz kako bi ih vaš sistem mogao dekodirati.

Ako vaš receiver ili vaše pojačalo može raditi sa signalima od 96 kHz, odaberite 96 kHz. Kad učinite taj izbor, ovaj uređaj će propustiti svaku vrstu signala bez daljnje obrade

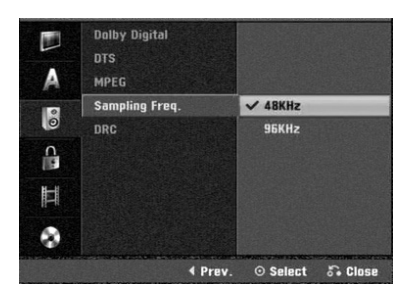

#### **DRC (Dinamička kontrola dometa - Dynamic Range Control)**

U DVD formatu, možete slušati zvučnu kulisu programa u najtočnijoj i najrelnijoj mogućoj prezentaciji zahvaljujući digitalnoj audio tehnologiji. Ipak, dinamički domet audio izvedbe možda ćete htjeti kompresirati (razlika između najjačih zvukova i najtiših zvukova). U tim slučajevima film možete slušati pod tišom glasnoćom a da ne izgubite jasnoću zvuka. Opciju DRC postavite na uključeno (ON) za ovaj efekt.

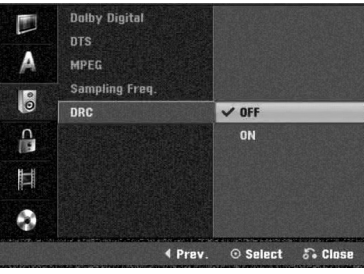

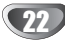

# **Podešavanje zaključavanja**

# **(Roditeljska kontrola)**

# **Postavljanje lozinke**

Za pristup u Ocjenjivanje, Postavljanje lozinke, funkcije Kodova zemalja morate unijeti 4-znamenkastu sigurnosnu lozinku.

#### 1 **Pritisnite tipku HOME.**

Pojavljuje se početni (Home) izbornik.

2 **Upotrijebite tipke** <sup>b</sup> **/** <sup>B</sup> **kako biste odabrali opciju**

**Setup (podešavanje).** 

- 3 **Kada je odabrana opcija (Start) (Početak podešavanja, pritisnite tipku ENTER.**
- Upotrijebite tipke **▲ / ▼** kako biste odabrali opciju **zaključavanja (Lock).**

5 **Pritisnite tipku** <sup>B</sup> **kako biste prešlo na sljedeću razinu.**

Pritisnite tipku **▲ / ▼ za odabir opcije Postavljanje lozinke (Set Password).**

**Pritisnite tipku**  $\triangleright$  **za pomicanje na treću razinu.** 

**8 Kada još niste unijeli lozinku;**<br>U Unesite 4- znamenkastu lozinku pomoću brojčanih tipki kako biste napravili osobnu 4-znamenkastu sigurnosnu lozinku. Ponovno unesite 4-znamenkastu lozinku za potvrdu.

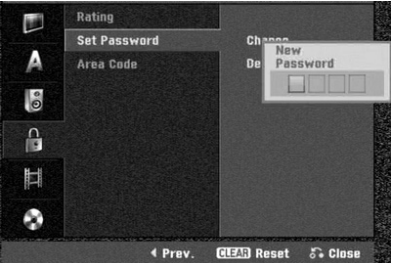

#### **Kada ste već prije unijeli lozinku;**

Lozinku možete promijeniti ili poništiti.

Upotrijebite tipke ▲ / ▼ za odabir "Change" (Promjeni) ili "Delete" (Poništi), a zatim pritisnite tipku ENTER. **Promjeni (Change) :** Unesite 4-znamenkastu lozinku pomoću brojčanih tipki kako biste potvrdili osobnu 4 znamenkastu sigurnosnu lozinku, a zatim unesite dva puta novu 4-znamenkastu lozinku.

**Poništi (Delete) :** Unesite 4-znamenkastu lozinku pomoću brojčanih tipki kako biste potvrdili osobnu 4 znamenkastu sigurnosnu lozinku.

# **Savjet**

Ako ste pogriješili, pritisnite više puta tipku  $\blacktriangleleft$  kako biste poništili jedan po jedan brojeve lozinke a zatim ih ispravite.

#### **Ako zaboravite svoj 4-znamenkasti kod**

Ako zaboravite svoju lozinku, za brisanje trenutne lozinke slijedite dolje opisani postupak.

- 1. Pritisnite tipku HOME.
- 2. Upotrijebite tipke  $\blacktriangleleft / \blacktriangleright$  kako biste odabrali opciju Setup (podešavanje).
- 3. Kada je odabrana opcija (Start) (Početak podešavanja, pritisnite tipku ENTER.
- 4. Pomoću tipki na brojčaniku unesite 6-znamenkasti broj "210499".

5. Odaberite 'OK', a zatim pritisnite tipku ENTER. 4-znamenkasta lozinka bit će obrisana. Upišite novu, kako je prikazano lijevo

# **Ovjenjivanje**

Filmovi na DVD-u mogu sadržavati prizore neprikladne za djecu. Zbog toga disk može sadržavati informacije o roditeljskoj kontroli koje su primjenjive ili na cijeli disk ili na neke prizore na disku. Ti se prizori mogu ocijeniti od 1 – 8, a na nekim diskovima omogućen je izbor prikladnijih prizora. Ocjenjivanje ovisi o zemlji. Opcija Roditeljske kontrole omogućuje Vam da spriječite Vašu djecu da puštaju diskove ili Vam omogućuje izbor prikladnijih scena za Vašu djecu.

1 **Slijedite korake 1-5 kako je prikazano gore lijevo (Postavljanje lozinke).**

Pritisnite tipku **∆ / ▼ za odabir opcije Ocjenjivanje (Rating).**

3 **Pritisnite tipku** <sup>B</sup> **za pomicanje na treću razinu.**

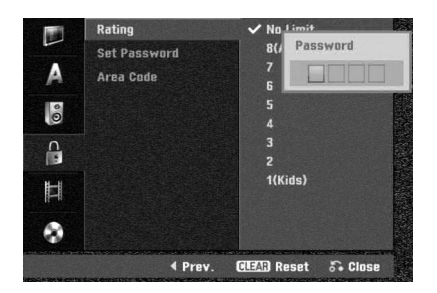

4 **Unesite 4-znamenkastu lozinku pomoću brojčanih tipki kako biste potvrdili osobnu 4-znamenkastu sigurnosnu lozinku.**

**Odaberite ocjene od 1 do 8 pomoću tipki ▲ / ▼. Jedan (1) znači najviše ograničenje za reprodukciju. Osam (8) znači najmanje ograničenja za reprodukciju. Bez ograničenja (No Limit):** Odaberete li opciju Bez ograničenja (No Limit), Roditeljska kontrola neće biti aktivirana. Disk će biti pušten u cijelosti. **Razine od 1 do 8:** Neki diskovi sadrže scene neprikladne za djecu. Ukoliko za rekorder postavite ocjenu, Bit će puštene sve scene s tom ocjenom ili ocjenom niže. Scene s ocjenom više neće biti puštene osim ako na disku nema opcije biranja alternativne scene. Alternativna scena mora imati istu ocjenu ili ocjenu niže. Ako se ne pronaœe prikladna alternativa, puštanje će se

zaustaviti. Morat ćete unijeti 4-znamenkastu lozinku ili promijeniti ocjenu scene kako biste pustii disk do kraja.

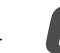

6 **Pritisnite tipku ENTER za potvrdu odabira ocjene, zatim pritisniti tipku HOME za izlaz iz izbornika.**

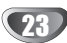

## **Area Code**

Upišite kod zemlje/područja čiji su standardi korišteni za ocjenjivanje DVD video diska, prema popisu (Vidi "Popis kodova zemalja", stranica 55.).

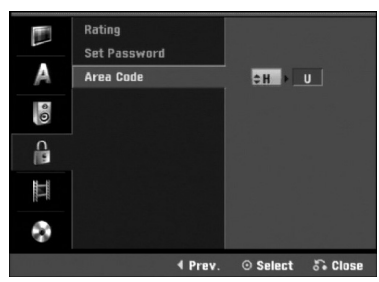

#### 1 **Pritisnite tipku HOME.**

Pojavljuje se početni (Home) izbornik.

Upotrijebite tipke **◀ / ▶ kako biste odabrali opciju Setup (podešavanje).** 

3 **Kada je odabrana opcija (Start) (Početak podešavanja, pritisnite tipku ENTER.**

Upotrijebite tipke **▲ / ▼** kako biste odabrali opciju **zaključavanja (Lock).** 

**Pritisnite tipku ▶ kako biste prešlo na sljedeću razinu.**

**↓ Pritisnite tipku ▲ / ▼ za odabir opcije Koda zemlje (Area Code).**

7 **Pritisnite tipku** <sup>B</sup> **za pomicanje na treću razinu.**

#### 8 **Kada još niste unijeli lozinku;**

Unesite 4- znamenkastu lozinku pomoću brojčanih tipki kako biste napravili osobnu 4-znamenkastu sigurnosnu lozinku. Ponovno unesite 4-znamenkastu lozinku za potvrdu.

#### **Kada ste već prije unijeli lozinku;**

Unesite 4-znamenkastu lozinku pomoću brojčanih tipki kako biste potvrdili osobnu 4-znamenkastu sigurnosnu lozinku.

# **Savjet**

Ako ste pogriješili, pritisnite više puta tipku  $\blacktriangleleft$  kako biste poništili jedan po jedan brojeve lozinke a zatim ih ispravite.

**Odaberite prvi znak pomoću tipki**  $\blacktriangle / \blacktriangledown$ **.** 

10 **Kursor podignite pomoću tipki** <sup>B</sup> **i odaberite drugi znak pomoću tipki**  $\blacktriangle / \blacktriangledown$ **.** 

11 **Pritisnite tipku ENTER za potvrdu odabira koda zemlje, a zatim pritisnite tipku HOME za izlaz iz izbornika.**

# **Podešavanje snimanja**

#### **Dics Record Mode**

Možete postaviti kvalitetu slike za snimanje; XP (HighQuality (Visoka kvaliteta)), SP (Standard Quality (Standardna kvaliteta)), LP (Low Quality (Niska kvaliteta)), EP (Extend Quality (Proširena kvaliteta)), MLP (Maximum Long Play (Maksimalno duga reprodukcija))

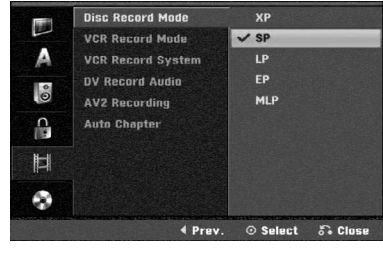

#### 1 **Pritisnite tipku HOME.**

Pojavljuje se početni (Home) izbornik.

2 **Upotrijebite tipke** <sup>b</sup> **/** <sup>B</sup> **kako biste odabrali opciju Setup (podešavanje).** 

3 **Kada je odabrana opcija (Start) (Početak podešavanja, pritisnite tipku ENTER.**

Upotrijebite tipke ▲ / ▼ za odabir mogućnosti sni**manja.**

**Fritisnite tipku ► kako biste prešlo na sljedeću raz-**<br>■ **inu**. **inu.**

**↓ Upotrijebite tipke ▲ / ▼ za odabir mogućnosti** 

**postavljanja modusa snimanja (Disc Record Mode).**

7 **Pritisnite tipku** <sup>B</sup> **za prelazak na treću razinu.**

Upotrijebite tipke ▲ / ▼ za odabir željenog modusa **snimanja (XP, SP, LP , EP ili MLP)**

9 **Pritisnite tipku ENTER za potvrdu svog izbora, a zatim pritisnite tipku HOME za izlazak iz izbornika**

# **VCR Record Mode**

Možete postaviti kvalitetu slike za VCR snimanja; SP (Standard Play - Standardna reprodukcija), LP (Long Play - Duga reprodukcija).

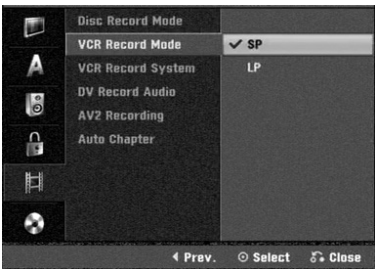

# **VCR Record System**

Vaš video rekorder koristi dvijne standarde boja, PAL i MESECAM. Tijekom snimanja video zapisa, Vaš bi video rekorder trebao automatski odabrati sistem boja, ali bude li u tome problema, možda ćete izbor morati obaviti ručno.

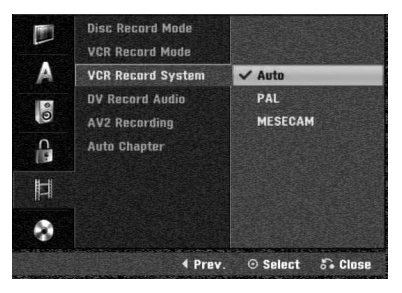

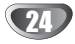

# **DVR PRIKLJUČCI DVR PRIKL,JUCCI**

# **Prije upotrebe (Nastavak)**

#### **DV Record Audio**

Ovo podešavanje će vam trebati ako imate kameru koja koristi 32kHz/12-bit zvuk spojen na prednju ploču na DV IN priključak. Neke digitalne kamere imaju dvije stereo trake za audio. Jedna se snima tijekom samog snimanja; druga služi za presnimavanje preko samog snimanja.

Podešavanje Audio 1, zvuk koji je bio snimljen tijekom samog snimanja.

Podešavanje Audio 2, zvuk koji je snimljen tijekom presnimavanja.

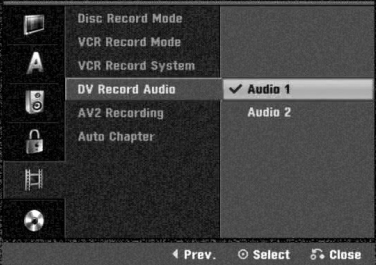

# **AV2 Recording**

Možete odabrati vrstu signala kada snimate video ulazni signal s uređaja koji je spojne na AV2 DECODER priključak. **Auto :** Video ulazni signal će automatski pratiti primljeni video signal.

**CVBS :** Samo za snimanje CVBS ulaznog signala. **RGB :** Samo za snimanje RGB ulaznog signala.

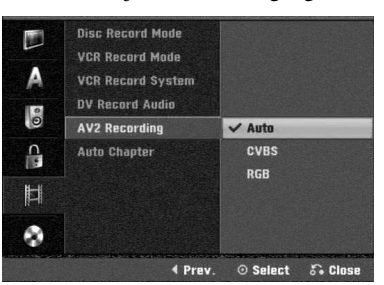

# **Samo-postavljanje poglavlja (Auto**

# **Chapter)**

Kod snimanja se oznake za poglavlja (chapter markers) postavljaju u posebnim postavkama. Ovaj interval možete promijeniti na 5 minuta ili na 10 minuta. Ako odaberete None Use (Nije upotrebljeno), isključujete automatsko označavanje poglavlja (chapter) zajedno s postavkama No Separation (nema razdvajanja).

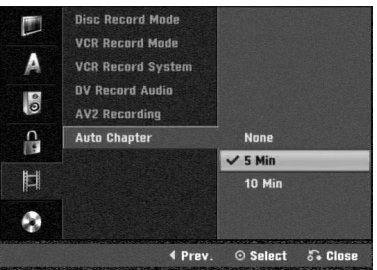

# **Podešavanje diska**

# **Formatiranje diska**

Ako ste umetnuli potpuno prazni disk, rekorder će inicijalizirati disk.

**DVD-R:** Rekorder inicijalizira disk u Video modus. Snimanje će uvijek biti u Video modusu.

**DVD-RW:** Pojavit će se Izbornik za inicijaliziranje. Odaberite "OK", a zatim pritisnite tipku ENTER. Rekorder inicijalizira disk u Video modus. Ako promijenite u VR modus, idite na korak 9.

**DVD+R/+RW:** Pojavit će se Izbornik za inicijaliziranje.

Odaberite "OK", a zatim pritisnite tipku ENTER. Disk isto tako možete formatirati iz Izbornika za podešavanja (Setup) na sljedeći način.

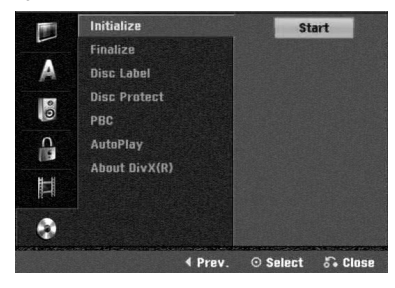

1 **Pritisnite tipku HOME.**

Pojavljuje se početni (Home) izbornik.

2 **Upotrijebite tipke** <sup>b</sup> **/** <sup>B</sup> **kako biste odabrali opciju**

**Setup (podešavanje).** 

3 **Kada je odabrana opcija (Start) (Početak podešavanja, pritisnite tipku ENTER.** 

Upotrijebite tipke ▲/▼ kako biste odabrali opciju **za disk.**

5 **Pritisnite tipku** <sup>B</sup> **kako biste prešlo na sljedeću razinu.**

Upotrijebite tipke **∆** / **▼** za odabir mogućnosti formatiranja **diska (Initialize).**

7 **Pritisnite tipku** <sup>B</sup> **za prelazak na treću razinu.**

Jače je osvjetljene ikona za start.

8 **Pritisnite tipku ENTER.**

Pojavljuje se izbornik za formatiranje diska.

9 **U slučaju inicijaliziranog DVD-RW diska, pomoću tipki** 

b **/** B **odaberite željeni modus disk formata (VR Modus ili Video Modus), a zatim pritisnite tipku ENTER. U slučaju DVD+RW, prijeœite na korak 10.**

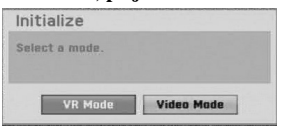

Upotrijebite tipke  $\blacktriangleleft$  /  $\blacktriangleright$  i odaberite "OK", a zatim pritis**nite tipku ENTER.**

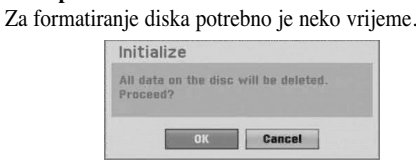

**Oprez**

**Ako želite promijeniti format diska , sve što je snimljeno na disku bit će pobrisano.**

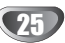

## **Finalize**

Završavanje 'fiksira' snimke na mjestu tako da disk može biti puštan na običnom DVD playeru ili računalu opremljenom odgovarajućim DVD-ROM drive-om.

Završavanjed diska u Video modusu stvara ekran izbornika za snalaženhje diskom. Njemu se pristupa pritiskom na tipku Izbornik/Popis (DISC MENU/LIST) ili Naslov (TITLE)

# **Oprez**

**• Kod snimanja DVD-R, DVD-RW, i DVD+R, kada ste finalizirali snimljeni materijal na disku, na tom disku ne možete ureœivati ili snimati ništa osim DVD+RW. Snimati na i ureœivati DVD-RW disk možete odabirom [Unfinalize] opcije.**

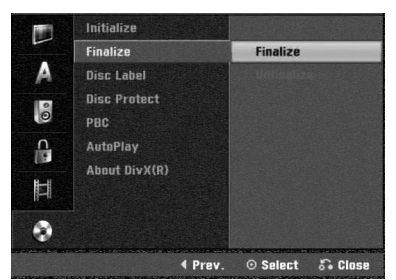

1 **Slijedite korake 1-5 kako je prikazano na stranici 25 (Format diska).**

2 **Pritisnite tipku** <sup>v</sup> **/** <sup>V</sup> **za odabir opcije Završetak (Finalize).**

3 **Pritisnite tipku** <sup>B</sup> **za pomicanje na treću razinu.** Označit će se ikonica Finalize.

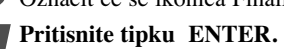

Pojavit će se izbornik Finalize.

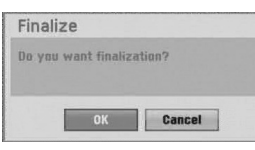

**5 Odaberite OK, a zatim pritisnite tipku ENTER.**<br>Rekorder započinje završavanje diska Rekorder započinje završavanje diska.

# **apomena**

Vrijeme potrebno za finaliziranje zavisi o vrsti diska, o količini snimljenog materijala i broju naslova na disku. Za finaliziranje snimljenog diska može biti potrebno do 8 ili više minuta.

# **Savjet**

Ako umetnete DVD-RW koji su već finalizirani, vi ih možete 'ras-finalizirati' tako da odaberete Unfinalize u Izborniku za finaliziranje.

Nakon što ste to učinili disk možete uređivati ili na njega možete ponovno snimati.

# **Disc Label**

Ovo upotrijebite kako biste unijeli naziv za disk. Ovo će se ime pojaviti kada prikažete informacije o disku na ekranu.

- Naziv diska može sadržavajti do 32 znaka.
- Za diskove formatirane na drugom Rekorderu, vidjet ćete samo ograničeni broj znakova.

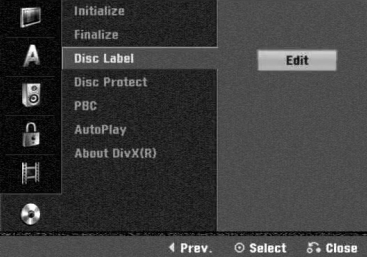

1 **Slijedite korake 1-5 kako je prikazano na stranici 25 (Format diska).**

2 **Pritisnite tipku** <sup>v</sup> **/** <sup>V</sup> **za odabir opcije Naljepnica za disk (Disc Label).**

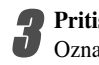

3 **Pritisnite tipku** <sup>B</sup> **za pomicanje na treću razinu.**

Označit će se ikonica Edit.

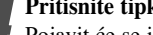

**Pritisnite tipku ENTER.**<br>Pojavit će se izbornik Keyboard.

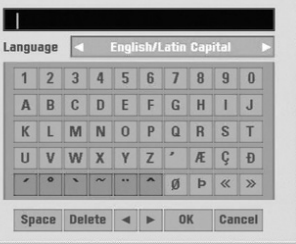

Unesite naziv diska. Pritisnite tipu **∆**  $\nabla$  $\blacktriangle$   $\blacktriangleright$  za odabir **znakova, a zatim pritisnite tipku ENTER za potvdru odabira. Koraku 3 pristupite kako je prikazano na stranici 19 (Preimenovanje stanice).**

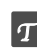

**Tipke daljinskog upravljača za upisivanje imena**

- N **(PLAY):** Ubacuje prazno mjesto tamo gdje se nalazi kursor.
- X **(PAUSE/STEP):** Briše znak iza mjesta gdje se nalazi kursor.
- x **(STOP), CLEAR:** Briše prethodni znak tamo gdje se nalazi kursor.
- .**/** >**:** Pomiče kursor lijevo ili desno.
- Numbers (0~9): Upisuje znakove određene lokacije u odabrani stupac.
- **DISC MENU/LIST, DISPLAY:** Mijenja vrstu tipkovnice (Veika slova abecede, Mala slova abecede, Simboli)

6 **Pritisnite tipku OK, a zatim pritisnite tipku ENTER za postavljanje naziva i povratak na izbornik podešavanja (Setup).**

7 **Pritisnite tipku HOME za izlaz iz izbornika.**

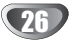

#### **Disc Protect**

Kod snimanja na DVD+RW / +R disku ili na DVD-RW disku koji je formatiran u VR modusu, postavite na ON (Uključeno) kako biste spriječili slučajno snimanje, uređivanje, poništavanje umetnutog diska. Ako trebate otključati disk za uređivanje, odaberite OFF (Isključeno).

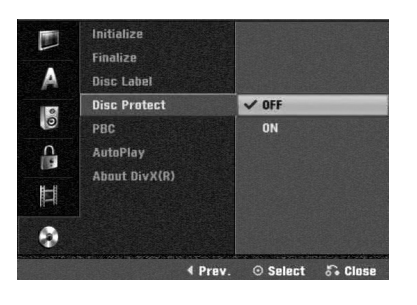

# **PBC**

Postavke PBC mogu se mijenjati. Opciju kontrole puštanja (Playback Control -PBC) postavljate na uključeno (ON) ili isključeno (OFF).

- ON: Video CD s opcijom PBC pušta se prema opciji PBC.

- OFF: Video CD s opcijom PBC pušta se kao Audio CD

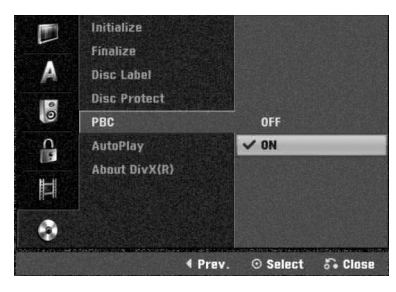

#### **Auto Play (Samo-reproduciranje)**

Rekorder možete postaviti tako da automatski počinje s reprodukcijom DVD diska kada se u rekorder stavi DVD disk. Ako je modus samo-reproduciranja (Auto Play) postavljen na uključeno (On), ovaj će Rekorder tražiti naslov koji ima najduže vrijeme reprodukcije, a nakon nalaženja će automatski reproducirati naslov.

**Uključeno (ON):** Auto Play funkcija je aktivna. **Isključeno (OFF):** Auto Play funkcija nije aktivna.

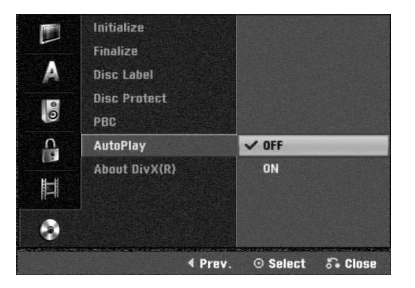

# **apomena**

Auto Play funkcija možda neće raditi za neke DVD diskove.

# **About DivX(R)**

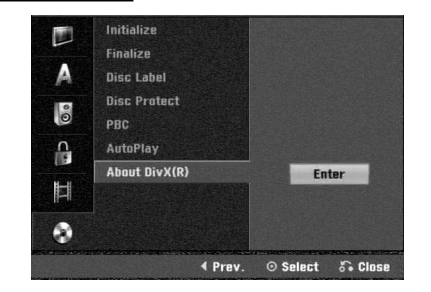

Dodijelit ćemo vam DivX® VOD (Video On Demand - Video na zahtjev) registracijski kod koji vam omogućuje iznajmljivanje i kupovinu video filmova pomoću usluge DivX® VOD. Za više informacija, molimo posjetite www.divx.com/vod.

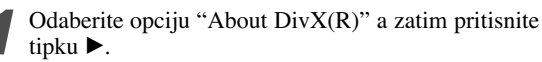

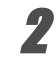

2 Pritisnite tipku ENTER tijekom odabiranja opcije pregleda Enter, zatim će se pojaviti registracijski kod.

3 Registracijski kod uporabite za iznajmljivanje ili kupovinu video filmova pomoću usluge DivX® VOD na www.divx.com/vod. Slijedite upute na stranici i preuzmite video film na disk za reprodukciju na ovom uređaju.

# **apomena**

Svi video filmovi preuzeti s DivX® VOD namijenjeni su reprodukciji isključivo na ovom uređaju.

# **Opća objašnjenja display-a na ekranu**

Ovaj priručnik daje osnovne upute za rad s Rekorderom. Neki DVD uređaji traže posebne operacije ili dopuštaju samo ograničeni broj operacija tijekom puštanja.

U tom slučaju, na TV ekranu pojavit će se simbol  $\oslash$ , koji označava da operacija nije dopuštena od strane DVD Rekordera ikli da nije dostupna na disku.

# **Informacije na display-u tijekom gledanja TV-a**

#### **Tijekom gledanja TV-a, pritisnite tipku DISPLAY za prikaz/uklanjanje informacija prikazanih na ekranu.**

na primjer, kad je umetnut DVD-RW u VR modusu.

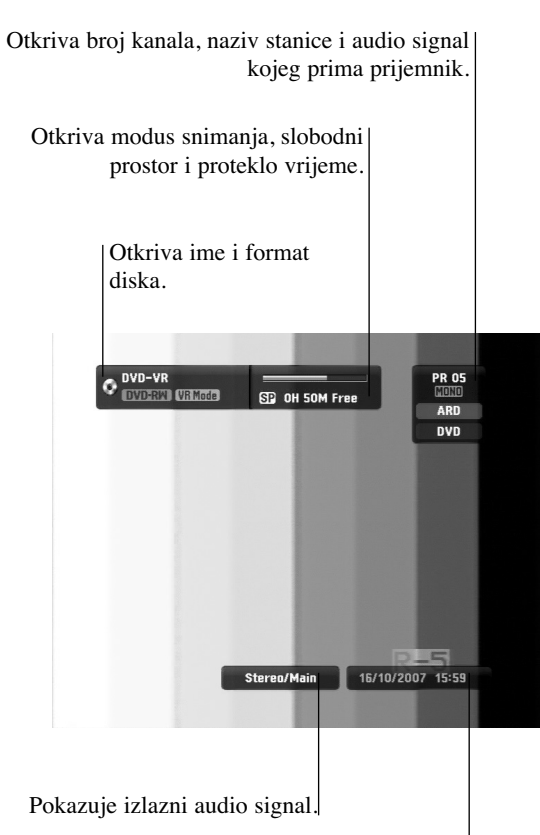

Indicates current date and time.

## **Prikazivanje informacija ne ekranu**

Razne informacije o disku ili traci možete prikazati na ekranu.

1 **Pritisnite tipku DISPLAY nekoliko puta za prikaz/promjenu informacija prikazanih na ekranu.** Prikazane stavke se razlikuju ovisno o vrsti diska, traci ili statusu reprodukcije.

Primjer : DVD-Video disk

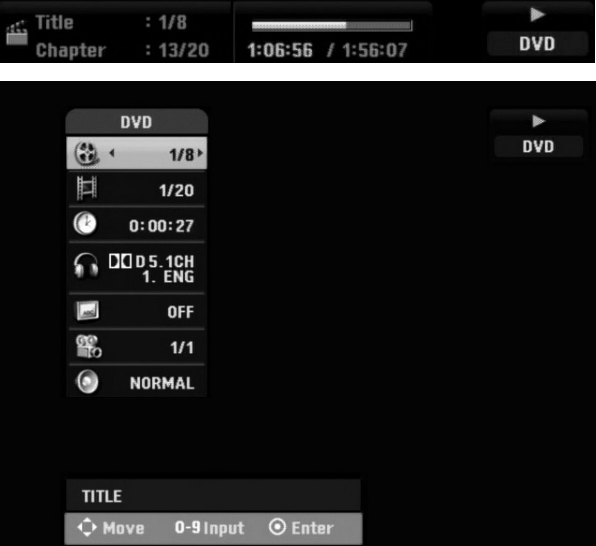

Neku stavku možete odabrati pritiskom na tipke **△** / ▼, a **promijeniti ili odabrati postavku pritiskom an tipke**  $\blacktriangleleft$  **/**  $\blacktriangleright$ **.** Detalje o svakoj postavci potražite na stranama u zagradama.

- **TITLE:** Broj trenutnog naslova (ili snimak) / ukupan broj naslova (snimki) (stranica 29)
- **CHAPTER:** Broj trenutnog poglavlja / ukupan broj poglavlja (stranica 29)
- **TIME:** Proteklo vrijeme reprodukcije (stranica 30)
- **AUDIO:** Odabrani audio jezik (DVD VIDEO samo) ili audio kanal (stranica 31 do 32)
- **SUBTITLE:** Odabrani titl (stranica 32)
- **ANGLE:** Odabrani kut / ukupan broje kutova (stranica 31)
- **SOUND:** Odabranim modus zvuka (stranica 32)

3 **Za uklanjanje display-a na ekranu, pritisnite tipku DISPLAY ili RETURN(**O**) nekoliko puta dok prikaz ne nestane.**

# **apomena**

Ako se za 7 sekunda ne pritisne niti jedna tipka, display će nestati s ekrana.

# **Operacije s DVD-om i Video CD-om**

# **Puštanje DVD-a ili Video CD-a**

# **Podešavanje puštanja**

- Prije upotrebe daljinskog upravljača pritisnite tipku DVD za odabir uređaja koji će raditi.
- Uključite TV i odaberite ulazni video izvor spojen na Rekorder.
- Audio sistem: Uključite audio sistem i odaberite ulazni video izvor spojen na Rekorder.

#### **Pritisnite tipku Otvori/Zatvori (OPEN/CLOSE (▲)) za otvaranje pladnja za disk.**

2 **Umetnite odabrani disk, tako da strana koja će svirati bude okrenuta prema dolje.**

- **Pritisnite tipku Otvori/Zatvori (OPEN/CLOSE (▲)) za zatvaranje pladnja za disk.**
	- Na display-u će se pojaviti natpis Učitavam (REAd) i puštanje će automatski započeti. Ako puštanje ne počne, pritisnite tipku  $\blacktriangleright$  (PLAY).
	- U nekim slučajevima, mogao bi se pojaviti izbornik diska.

# **Savjet**

#### **Ako se pojavi izbornik diska na display-u**

Izbornik se možepojaviti na display-u nakon stavljanja DVD-a ili Video CD-a koji sadrži izbornik.

# **DVD**

Pritisnite tipku  $\blacktriangle$   $\blacktriangleright \blacktriangle$   $\nabla$ za odabiranje naslova/poglavlja kojeg želite odgledati, a zatim pritisnite tipku ENTER za početak puštanja. Pritisnite tipku Naslov (TITLE) ili Iizbornik/Popis (DISC MENU/LIST) za povratak na ekran izbornika.

# **VCD**

- Pomoću tipki brojčanika odaberite snimku koju želite odgledati. Pritisnite tipku Povratak (RETURN (6)) za povratak na ekran izbornika.
- POstavke izbornika i točne procedure rada s izbornikom mogu se razlikovati ovisno o disku. Slijedite upute u svakom izborniku. Opciju PBC takoœer možete postaviti na Isključeno (OFF) u izborniku podešavanja (Setup). Vidi stranicu 27.

# **apomene**

- Ukoliko je opcija Roditeljska kontrola postavljena, a disk nije unutar Podešavanja ocjenjivanja (nije ovlašteno), 4-znamenkasti kod mora biti upisan i/ili disk mora biti ovlašten (vidi "Ocjenjivanje" na stranici 23).
- DVD -i možda imaju regionalni kod. Vaš rekorder neće puštati diskove koji imaju regionalni kod različit od koda vašeg rekordera. Regionalni kod za ovaj rekrder je 2 (dva)

# **Opće pogodnosti**

# **apomena**

Osim ako nije drugačije navedeno, svi opisani postupci izvode se pomoću daljinskog. Neke pogodnosti takoœer mogu biti distupne iz izbornika podešavanja (Setup).

# **Prijelaz na novi Naslov**

# **DVD Video VR +RW +R DivX**

Ako disk sadrži više od jednog naslova, na novi naslov možete prijeći na slijedeći način:

• Pritisnite tipku DISPLAY dva puta a zatim pritisnite tipku  $\blacktriangle$  / V za odabiranje ikonice naslova. Zatim pritisnite odgovarajuću tipku na brojčaniku (0-9) ili  $\blacktriangleleft / \blacktriangleright$  za odabiranje broja naslova.

# **Prijelaz na novo Poglavlje/Snimku DVD VR +RW +R VCD**

Ako disk sadrži više od jednog poglavlje/snimku, na novo poglavlje/snimku možete prijeći na slijedeći način:

- Pritisnite tipku Preskakanje (SKIP<sup>III</sup>IIIIIIIII) kratko tijekom puštanja za odabiranje slijedećeg poglavlja/snimke ili za povratak na početak trenutnog poglavlja/snimke.
- $\bullet$  Pritisnite tipku SKIP ( $\blacktriangleleft$ ) dva puta kratko kako bisre se vratili na prethodno poglavlje/snimku.
- $\bullet$  Za izravno puštanje određenog poglavlja/snimke tijemom puštanja pritisnite tipku DISPLAY. Zatim pritisnite tipku  $\triangle$  /  $\nabla$  za odabiranje ikonice poglavlja (ili za Video CD, odaberite ikonicu snimke). Zatim upišite broj poglavlja/ snimke pomoću tipki na brojčaniku (0-9) ili pritisnite tipku  $\blacktriangleleft / \blacktriangleright$ .

# **Pretraživanje DVD Video VR +RW**

# **+R VCD DivX**

- **1** Pritisnite tipku BACKWARD ( $\blacktriangleleft$ ) ili FORWARD( $\blacktriangleright$ ) tijekom puštanja.
- Rekorder će ući u modus pretraživanja (SEARCH). 2 Pritisnite tipku BACKWARD (<4) ili FORWARD( $\blacktriangleright$ ) za
- odabiranje odgovarajuće brzine:  $\triangleleft$  (Obrnuto puštanje),  $\triangleleft$ , 444, 4444, 44444, 444444 (unazad) ili M, MA, MAM, MAMA, MAMAM, unaprijed). S Video CD-om, DivX datoteke, mijenja se brzina pretraživanja: **44, 444, 4444** (unazad) ili **PP, PPP, PPPP** (unaprijed).
- **3** Za izlaz iz modusa SEARCH pritisnite tipku $\triangleright$  (PLAY).

# **Zaustavljanje slike i puštanje okvir-po-okvir DVD Video VR +RW +R VCD**

- 1 Pritisnite tipku PAUSE/STEP (II) tijekom puštanja. Rekorder će ući u modus zaustavljanja (PAUSE).
- **2** Sliku okvir-po-okvir možete unaprijediti ili je podržati pritiskom na tipku  $\blacktriangleleft / \blacktriangleright$  nekoliko puta za redom tijekom modusa zaustavljanja (PAUSE).
- **3** Za izlaz iz modusa PAUSE pritisnite tipku $\blacktriangleright$  (PLAY).

# **apomena**

Slika okvir-po-okvir unazad nije omogućena za Video CD.

# **T** Savjet

Sliku okvir-po-okvir možete unaprijediti pritiskom na tipku PAUSE/STEP (III) nekoliko puta za redom na daljinskom upravljaču.

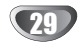

# **Operacije s DVD-om i Video CD-om (Nastavak)**

# **Opće pogodnosti (Nastavak)**

# **Usporena snimka**

#### **DVD Video VR +RW +R VCD**

- **1** Pritisnite tipku PAUSE/STEP (X) tijekom puštanja. Rekorder će ući u modus zaustavljanja (PAUSE).
- 2 Pritisnite tipku BACKWARD  $(\blacktriangleleft)$  ili FORWARD $(\blacktriangleright)$ tijekom modusa zaustavljanja (PAUSE). DVD Rekorder će ući u modus Usporene snimke (SLOW).
- **3** Pritisnite tipku BACKWARD ( $\blacktriangleleft$ ) ili FORWARD( $\blacktriangleright$ ) za odabiranje potrebne brzine:  $\triangleleft$  1/16,  $\triangleleft$  1/8,  $\triangleleft$  1/4, ili  $\blacktriangleleft$  1/2 (unazad),
	- ili  $\mathbb{I}$  1/16,  $\mathbb{I}$  1/8,  $\mathbb{I}$  1/4, ili  $\mathbb{I}$  1/2 (unaprijed).

S Video CD-om, Usporena brzina se mijenja:  $\mathbb{I}$  1/8,  $\blacktriangleright$  1/4 ili  $\blacktriangleright$  1/2 (unaprijed).

**4** Za izlaz iz modusa Usporene snimke, pritisnite tipku  $\blacktriangleright$  (PLAY).

# **apomena**

Puštanje usporene snimke obrnutim redom nije moguće s Video CD-om.

#### **Ponavljanje A-B**

**DVD Video VR +RW +R VCD**

# **Karaoke DVD**

Za ponavljanje sekvence u naslovu:

- **1** Pritisnite tipku PLAY MODE na odabranom mjestu. Ikonica za ponavljanje (Repeat) i 'A-' pojavit će se na TV ekranu.
- **2** Pritisnite tipku ENTER ponovno na odabranom mjestu. Ikonica za ponavljanje (Repeat) i 'A-B' pojavit će se na TV ekranu, i započinje ponovljena sekvenca.
- **3** Ako želite zaustaviti A-B ponavljanje, pritisnite PLAY MODE više puta sve dok se na TV ekranu ne pojavi "OFF".

#### **Modusi reproduciranja DVD VR Video +R VCD Karaoke DVD**

Tijekom reprodukcije diska, pritisnite tipku za odabir modusa PLAY MODE nekoliko puta za redom kako biste odabrali modus reproduciranja:

**DVD, DVD-RW(Video), DVD+RW i DVD+R:** REPEAT CHAPTER, REPEAT TITLE, REPEAT OFF

**Karaoke DVD:** REPEAT CHAPTER, REPEAT TITLE, RANDOM, NORMAL

**VCD**: REPEAT TRACK, REPEAT ALL, REPEAT OFF ili REPEAT TRACK, REPEAT ALL, RANDOM, NORMAL

**DVD-RW(VR):** REPEAT CHAPTER, REPEAT TITLE, REPEAT ALL, REPEAT OFF

# **Savjet**

Pritiskom na tipku SKIP  $\blacktriangleright$ tijekom puštanja odabirom nasumce, uređaj odabire drugi naslov (snimku) i nastavlja puštanje slijedeće snimke nasumičnim odabirom.

# **apomene**

- Na Video CD-u s PBC-om, PBC morate podesiti na isključeno OFF u izborniku podešavanja Setup. Vidi stranicu 27.
- Modus reproduciranja može se razlikovati prema snimljenom sadržaju.

#### **Traženje vremena (Time Search)**

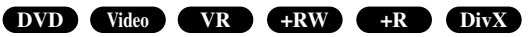

Funkcija Traženje vremena (Time Search) omogućuje vam početak puštanja bilo kojeg odabranog vremena na disku.

- **1** Pritisnite tipku DISPLAY dva puta tijekom puštanja. Display će se pojaviti na TV ekranu. Kvadratić Time Search prikazuje prošlo vrijeme puštanja trenutnog diska.
- **2** U 7 sekundi pritisnite tipku  $\triangle$  /  $\nabla$  za odabiranje ikonice Time Search na display-u. U kvadratiću Time Search pojavit će se "0:00:00".

**3** U 7 sekundi pritisnite tipke na brojčaniku za unošenje

potrebnog vremena početka. Unesite sate, minute, i sekunde s lijeva na desno u kvadratiću. Ne možete unijeti nevaljano vrijeme. Ako upišete krive brojeve, pritisnite tipku  $\blacktriangleleft / \blacktriangleright$  za premiještanje

donje crtice (\_) na krivi broj. Zatim upišite ispravne brojeve

**4** U 7 sekundi pritisnite tipku ENTER za potvrdu vremena početka.

Puštanje počinje u odabrano vrijeme s diska.

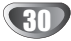

# **Operacije s DVD-om i Video CD-om**

# **(Nastavak)**

#### **Zoom**

# **DVD Video VR +RW +R**

Funkcija Zoom omogućuje povećavanje video slike i kretanje kroz povećanu sliku.

**1** Pritisnite tipku ZOOM tijekom puštanja ili mirovanja slike kako biste aktivirali funkciju Zoom.

Svakim pritiskom na tipku ZOOM TV ekran će se mijenjati prema dolje prikazanim sekvencama. x1 veličinaŗdx2 veličinaŗdx4 veličinaŗdx1 veličina (normalna veličina)

- 2 Pritisnite tipku **E** ► ■ **V** za kretanie kroz povećnu sliku.
- **3** Za nastavak normalnog puštanja, pritisnite tipku za brisanje (CLEAR) ili pritisnite tipku ZOOM nekoliko puta za redom dok se ne pojavi normalna slika.

**apomena**

Funkcija zoom možda neće raditi za neke DVD.

#### **Traženje markera**

## **DVD Video VR +RW +R VCD**

Puštanje možete započeti s memorirane točke. Memorirati se može do šest točaka.

Za unošenje znaka (mark), slijedite ove korake.

- **1** Tijekom puštanja diska, pritisnite tipku MARKER kad se u puštanju doœe do točke kojhu želite memorirati. Ikonica Marker pojavit će se na kratko na TV ekranu.
- **2** Ponovite korak 1 za unošenje do šest Marker točaka na disku.

#### **Pozivanje markerom označene scene**

- **1** Tijekom puštanja diska, pritisnite tipku SEARCH. Na TV ekranu pojavit će se izbornik traženja markera (Marker Search).
- 2 Pritisnite tipku **d** ► A ▼ za odabiranje označene scene koju želite pozvati.
- **3** Pritisnite tipku ENTER. Puštanje će početi od markerom označene scene.
- **4** Za uklanjanje izbornika traženja markera, pritisnite tipku RETURN  $(\delta$ .

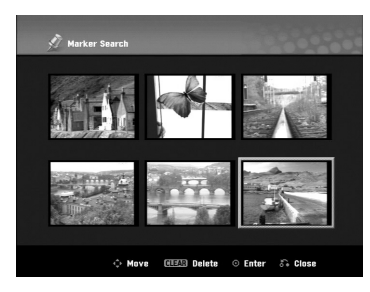

#### **Brisanje markerom označene scene**

- **1** Tijekom puštanja diska, pritisnite tipku SEARCH. Na TV ekranu pojavit će se izbornik traženja markera (Marker Search).
- **2** Pritisnite tipku **E** ► ■ **V** za odabiranje označene scene koju želite brisati

**3** Pritisnite tipku CLEAR.

Pojavit će se poruka "Želite li obrisati odabrani marker? Želite li nastaviti?" .

- **4** Pritisnite tipku  $\blacktriangleleft / \blacktriangleright$  za odabiranje "OK", a zatim pritisnite tipku ENTER.
- **5** Ponovite korake 2-4 za brisanje još markerom označenih scena.
- **6** Za povratak na izbornik traženja markera, pritisnite tipku  $RETURN$  $(\delta$ .

# **Provjera sadržaja na DVD Video Diskovima: Izbornici**

DVD-i mogu sadržavati izbornike koji vam dopuštaju pristup posebnim pogodnostima. Za otvaranje izbornika diska, pritisnite tipku DISC MENU/LIST. Zatim pritisnite odgovarajuće tipke na brojčaniku za odabiranje opcije.

Ili pritisnite tipku  $\blacktriangle \blacktriangleright \blacktriangle \blacktriangleright$  kako biste naglasili svoj izbor, a zatim pritisnite tipku ENTER.

# **Izbornik naslova DVD**

- **1** Pritisnite tipku Naslov (TITLE). Ako trenutni naslov ima izbornik, on će se pojaviti na TV ekranu.
- Ako trenutni naslov nema izbornik, pojavit će se izbornik diska. **2** Izbornik može sadržavati kuteve, jezik i opcije titlova, te poglavlja naslova.

# **Izbornik diska DVD**

- **1** Pritisnite tipku DISC MENU/LIST. Prikazat će se izbornik diska.
- **2** Za uklanjanje izbornika diska, ponovno pritisnite tipku DISC MENU/LIST.

# **Kut kamere DVD**

Ako disk sadrži scene snimljene pod različitim kutevima kamere tijekom puštanja možete mijenjati i gledati različite kuteve kamere.

- **1** Pritisnite tipku DISPLAY dva puta tijekom reprodukcije.
- 2 Upotrijebite tipku  $\blacktriangle$  ili  $\nabla$  kako biste odabrali ikonicu za kut ANGLE.
- $\bf 3$  Pritisnite tipku $\blacktriangleleft$ ili  $\blacktriangleright$ nekoliko puta za redom, kako biste odabrali tželjeni kut.

# *Savjet*

Ikona za kut kamere prikazuje se na TV ekranu kada postoji mogućnost biranja više kutova.

# **Mijenjanje Audio snimke DVD**

Pritisnite tipku AUDIO a zatim pritisnite tipku  $\blacktriangleleft$  /  $\blacktriangleright$ nekoliko puta tijekom puštanja za slušanje različitih audio jezika ili audio snimaka, ukoliko je ta opcija omogućena.

# **apomena**

Neki diskovi omogućuju snimke u Dolby Digital i DTS. Neće biti analognog audio izlaza kad je odabran DTS. Za slušanje DTS snimke, spojite ovaj rekorder na DTS dekoder preko jednog digitalnog izlaza. Vidi stranicu 15 za detalje spajanja i priključivanja.

# **Operacije s DVD-om i Video CD-om (Nastavak)**

#### **Mijenjanje Audio kanala**

#### **VCD Video VR +RW +R DivX**

S Video CD-om, pritisnite tipku AUDIO a zatim pritisnite tipku  $\blacktriangleleft$  /  $\blacktriangleright$  nekoliko puta tijekom puštanja kako biste čuli različit audio kanal (STEREO, LIJEVI ili DESNI).

S DVD-RW diskovima snimljenim u VR modusu koji imaju i glavni i dvojezični audio kanal, možete mijenjati između Glavnog (lijevog) (Main (L)), Dvojezičnog (desnog) (Bilingual (R)), ili miješati oba (Main + Bilingual) pritiskom na tipku AUDIO.

#### **Opcija 3D Surround**

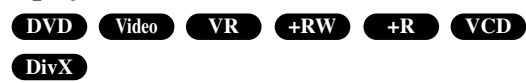

Ovaj uređaj može proizvesti 3D Surround efekt, koji simulira višekanalno audio puštanje s dva konvencionalna stereo zvučnika, umjesto pet ili više zvučnika koliko je normalno potrebno za slušanje višekanalnog audio zvuka na sistemu kućnog kina.

- 1. Pritisnite dvaput DISPLAY tijekom reprodukcije. Na TV ekranu će se pojaviti displej na ekranu.
- 2. Upotrijebite tipke  $\blacktriangle$  /  $\nabla$  kako biste odabrali ikonu za Zvuk na displeju na ekranu.
- 3. Upotrijebite tipke  $\blacktriangleleft / \blacktriangleright$  kako biste odabrali "3D SUR". Za isključivanje 3D Surround efekta, odaberite "NOR-MAL".

#### **Titlovi DVD DivX**

Pritisnite tipku SUBTITLE, zatim pritisnite tipku  $\blacktriangleleft/\blacktriangleright$  više puta tijekom prikazivanja da vidite različite jezike na titlovima.

#### **Pronalaženje lokacija na disku VCD**

Ovom funkcijom možete pristupiti bilo kojoj točki na video CDu. Ovu funkciju koristite samo tijekom puštanja video CD-a. Puštanje preskače na određenu točku.

- **1** Pritisnite tipku SEARCH tijekom puštanja. Na TV ekranu pojavit će se crtica napredovanja.
- 2 Pritisnite tipku  $\blacktriangleleft / \blacktriangleright$  za pronalaženje početne pozicije za puštanje.
- **3** Pritisnite tipku ENTER za potvrdu odabrane pozicije. Puštanje započinje od odabrane pozicije.

#### **apomena**

Ova funkcija moguća je samo ako nema memoriranih markera.

## **Memorija zadnjeg stanja DVD**

Ovaj rekorder memorira zadnju scenu na zadnjem disku koji je gledan. Zadnja scena ostaje u memoriji čak i kad izvadite disk iz rekordera ili kada isključite rekorder. Ako umetnete disk koji ima memoriranu scenu, reprodukcija počinje automatski od te scene.

# **apomene**

- Postavke su spremljene u memoriji za korištenje u bilo koje vrijeme.
- Ovaj rekorder ne memorira postavke diska ako isključite rekorder prije početka puštanja diska.

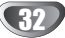

# **PUŠTANJE**

# **Puštanje DivX Film diska**

# **Puštanje DivX Film diska**

Na ovom uređaju možete reproducirati DivX disk. Prije reproduciranja DivX datoteka, pročitajte poglavlje "Više o DivX filmskoj datoteci" na stranici 33.

- 1. Umetnite disk i zatvorite ladicu. Na TV ekranu se pojavljuje izbornik za film (MOVIE).
- 2. Pritisnite tipke  $\blacktriangle / \blacktriangledown$  da odaberete folder, a zatim pritisnite tipku ENTER. Pojavljuje se lista datoteka u folderu. Ako se nalazite u listi datoteka a želite se vratiti u listu foldera, upotrijebite tipke  $\blacktriangle$  /  $\nabla$  na daljinskom upravljaču da jače osvjetlite, a zatim pritisnite **the studier of the ENTER.**

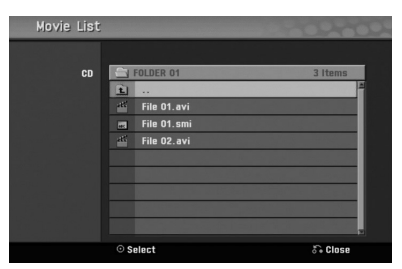

3. Ako želite gledati određenu datoteku, pritisnite tipke v / V na daljinskom upravljaču da jače osvjetlite, a zatim pritisnite tipku PLAY. Vi možete upotrijebiti različite funkcije za reprodukciju.

Pogledajte više na stranama 29-32.

4. Pritisnite tipku STOP kako biste zaustavili reprodukciju. Pojavit će se izbornik za film.

# *Savjet*

• Na CD-u s MP3/WMA, JPEG i MOVIE (film) datotekom, vi možete prebacivati izbornike za MUSIC, PHOTO i MOVIE. Pritisnite tipke TITLE.

#### **Napomena za prikazivanje DivX titla**

Ako se tijekom reprodukcije titl ne prikaže pravilno, pritisnite tipku PAUSE/STEP (II) kada je titil prikazan i pritisnite i držite SUBTITLE otprilike 3 sekunde, a zatim pritisnite

 $\blacktriangleleft$  /  $\blacktriangleright$  kako biste odabrali kod drugog jezika sve dok se titl pravilno ne prikaže.

#### **Mogućnosti izbornika za film (Movie menu)**

- 1. Pritisnite tipke  $\blacktriangle / \blacktriangledown$  kako biste odabrali folder/datoteku u izborniku za film, a zatim pritisnite tipku ENTER. Pojavit će se izbornik za film (Movie menu).
- 2. Pritisnite tipku  $\blacktriangle / \blacktriangledown$  kako biste odabrali mogućnost, a zatim pritisnite tipku ENTER.
	- [Play] Započinje reprodukciju odabranog titla.
	- [Open] Otvara folder i pojavljuje se popis datoteka u folder.

#### **Više o DivX filmskoj datoteci**

#### **Kompatibilnost DivX diska s ovim rekorderom je ograničena na sljedeći način:**

- Dostupna veličina resolucije DivX datoteka je ispod 720x576 (š x v) pixel-a.
- Naziv DivX titl datoteke mora se identificirati s nazivom DivX datoteke kako bi ga ovaj uređaj prikazivao.
- Ukupan broj datoteka i foldera na disku ne smije biti veći od 1999.
- **Ako je broj okvira ekrana preko 29.97 okvira po sekundi, tada ovaj ureœaj možda neće normalno raditi.**
- **Ako se video i audio struktura snimljene datoteke ne poklapaju, bit ćete vraćeni na zaslon izbornika.**
- **Ako je datoteka snimljena s GMC-om, u tom slučaju ureœaj podržava samo 1-točku razine snimanja.**

#### \* GMC?

GMC je skraćenica za Global Motion Compensation. To je alat za kodiranje koji specificiran u MPEG4 standardu. Neki MPEG4 koderi, poput DivX imaju ovu mogućnost. Postoje različite razine GMC kodiranja, obično se nazivaju GMC s 1-točkom, 2-točke, ili 3-točke.

#### **Može se reproducirati DivX datoteka** ".avi", ".divx"

#### **Može se reproducirati DivX titl**

".smi", ".srt", ".sub (samo Micro DVD format)",

- ".txt (samo Micro DVD format)"
- Divx titl osim onih koji su navedeni u gornjem popisu se ne pojavljuju na TV ekranu.

#### **Može se reproducirati Codec format** "DIV3", "MP43", "DIVX", "DX50"

#### **Može se reproducirati Audio format**

- "AC3", "PCM", "MP2", "MP3", "WMA"
- Frekvencija uzorka: unutar 8 48 kHz (MP3), unutar 32 - 48kHz (WMA)
- $\bullet$  Bit omjer: unutar 8 320 kbps (MP3), 32 - 192kbps (WMA)

#### **CD-R format**

ISO 9660 i JOLIET.

#### **DVD±R/RW format**

ISO 9660 (UDF Bridge format)

# **Rad s Audio CD-om i MP3/WMA datotekom**

# **Puštanje Audio CD-a ili MP3/WMA**

# **datoteke CD MP3 WMA**

Rekorder može reproducirati audio CD-e. Također, rekorder može reproducirati MP3/WMA formatirani snimljeni materijal na CD-ROM, CD-R, CD-RW, DVD±R ili DVD±RW disku štapiću.

Prije puštanja MP3/WMA snimki, pročitajte napomene o MP3/WMA snimanjima na strani 35.

1 **Umetnite disk i zatvorite ladicu.** Izbornik za AUDIO CD ili MP3/WMA CD pojavljuje se na TV ekranu.

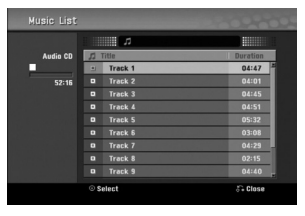

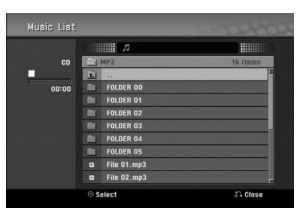

**Izbornik za AUDIO CD Izbornik za MP3/WMA**

# Upotrijebite tipke ▲ / ▼ za odabir snimke, a zatim **pritisnite tipku**  $\blacktriangleright$  **(PLAY).**

Započinje puštanje.

Tijekom puštanja, na prozoru displaya i na izborniku će se pojaviti proteklo vrijeme puštanja snimke. Puštanje će se zaustaviti na kraju diska.

# **Savjeti**

- Možete pogledati TV kanal ili video ulaz izvora pritiskom na tipku RETURN. Ako se želite vratiti na Izbornik za glazbu pritisnite tipku DISC MENU/LIST.
- Na CD-u s pomiješanim sadržajem (audio snimke, MP3/WMA datoteke i JPEG datoteke), možete odabrati između izbornika za glazbu -Audio CD, izbornika za glazbu -MP3/WMA CD , i izbornika za Photo CD pritiskom na tipku TITLE više puta u Stop modusu.
- Ako odaberete MP3 i pritisnete DISPLAY, prikazat će se informacije o datoteci. Pritisnite ponovno tipku DISPLAY kako biste uklonili informacije o datoteci. Ako odaberete folder i pritisnete DISPLAY, prikazat će se broj pod-folder-a i broj MP3/WMA datoteka u folderu.
- Ako se nalazite na popisu datoteke, a želite se vratiti na popis folder-a, upotrijebite tipke  $\triangle/\blacktriangledown$  za jače osvjetljenje  $\blacksquare$  i pritisnete tipku ENTER za povratak na prethodni ekran izbornika.

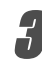

3 **Da biste u bilo koje drugo vrijeme zaustavili puštanje, pritisnite tipku STOP (■).** 

#### **Mogućnosti izbornika za glazbu**

- 1. Za prikazivanje mogućnosti izbornika odaberite usmjerivač (ili folder) na izborniku, a zaitm pritisnite tipku ENTER.
- 2. Upotrijebite tipke  $\blacktriangle / \blacktriangledown$  za odabir mogućnosti, a zatim pritisnite tipku ENTER da potvrdite svoj izbor.

#### **Mogućnosti izbornika za glazbu-Audio CD CD**

**Play (Puštanje):** Započinje puštanje odabrane snimke. **Random:** Pušta snimke nasumičnim odabirom.

#### **Mogućnosti izbornika za glazbu -MP3 CD MP3**

#### **• Kada odabirete snimku.**

**Play (Puštanje):** Započinje puštanje odabrane snimke. **Random:** Pušta snimke nasumičnim odabirom.

#### **• Kada odabirete folder.**

**Open (Otvaranje):** Prikazuje pod-foldere i MP3/WMA datoke u folderu.

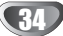

# **Rad s Audio CD-om i MP3/WMA datotekom (Nastavak)**

# **Pauza CD MP3 WMA**

- 1 Pritisnite tipku PAUSE/STEP (II) tijekom puštanja.
- **2** Za povratak na puštanje, pritisnite tipku  $\triangleright$  (PLAY) ili pritisnite tipku PAUSE/STEP (II) još jednom.

#### **Premještanje na drugu snimku CD MP3 WMA**

- Pritisnite tipku SKIP ( $\blacktriangleleft$ ili  $\blacktriangleright\blacktriangleright$ I) kratko tijekom puštanja kako biste prešli na slijedeću snimku ili kako biste se vratili na početak trenutne snimke.
- Pritisnite tipku SKIP<sup>144</sup> dva puta kratko kako biste se vratili na prethodnu snimku.
- Na Audio CD-u, kako biste izravno otišli na bilo koju snimku, unesite broj snimke koristeći se brojčanim tipkama (0-9) tijekom puštanja na listi snimki.

# **Ponavljanje A-B CD**

Za ponavljanje sekvence snimke:

- **1** Pritisnite tipku PLAY MODE na odabranom mjestu. Ikonica za ponavljanje (Repeat) i 'A-' pojavit će se na ekranu izbornika.
- **2** Pritisnite tipku ENTER ponovno na odabranom mjestu. Ikonica za ponavljanje (Repeat) i 'A-B' pojavit će se na TV ekranu, i započinje ponovljena sekvenca.
- **3** Za izlaz iz sekvence i povratak na normalno puštanje, pritisnite tipku PLAY MODE još jednom. Ikonica za ponavljanje (Repeat) nestat će s ekrana izbornika.CD

# **Modusi reproduciranja CD MP3 WMA**

Tijekom reprodukcije diska, pritisnite tipku za odabir modusa PLAY MODE nekoliko puta za redom kako biste odabrali modus reproduciranja:

**CD**: REPEAT TRACK, REPEAT ALL **MP3 i WMA**: REPEAT TRACK, REPEAT FOLDER

# **F** Savjet

Pritiskom na tipku SKIP  $\blacktriangleright$  tijekom puštanja odabirom nasumce, uređaj odabire drugu snimku i nastavlja puštanje slijedeće snimke nasumičnim odabirom.

# **Pretraživanje CD**

- 1 Pritisnite tipku BACKWARD ( $\blacktriangleleft$ ) ili FORWARD( $\blacktriangleright$ ) tijekom puštanja. Rekorder će sada ući u modus Pretraživanja (SEARCH).
- 2 Pritisnite tipku BACKWARD (<< ) ili FORWARD( $\blacktriangleright$ ) za odabiranje potrebne brzine **44, 444, 444** (unazad) ili  $\blacktriangleright\blacktriangleright,\blacktriangleright\blacktriangleright\blacktriangleright,\blacktriangleright\blacktriangleright\blacktriangleright\blacktriangleright$  (unaprijed). Brzina pretraživanja i smjer pretraživanja navedeni su na ekranu

izbornika. **3** Za izlaz iz modusa pretraživanja (SEARCH), pritisnite tipku  $\blacktriangleright$  (PLAY).

# **Napomene o snimanjima MP3/WMA-a**

#### **O MP3 file-ovima**

- MP3 file je skup audio podataka kompresiran pomoću MPEG1 audio 3-slojnom shemom za kodiranje file-ova. "MP3 file". nazivamo file koji nosi ".mp3" ekstenziju.
- Rekorder ne može učitati MP3 file čija je ekstenzija dugačija od ".mp3"

#### **O WMA (Windows Media Audio)**

- WMA datoteka je Microsoftova tehnologija audio kompresije.
- WMA (Windows Media Audio) nudi dvostruko veću audio kompresiju od MP3 formata.

#### **Kompatibilnost MP3/WMA Diska s rekorderom ograničena je prema slijedećem:**

- 1. CD-R fizički format trebao bi biti "ISO 9660" i "JOLIET".
- 2. Snimite li MP3/WMA file pomoću software-a koji ne može načiniti FILE SISTEM, na primjer "Direct- CD" itd., nemoguće je puštati MP3 file. Preporučujemo da koristite "Easy-CD Creator", koji može načiniti ISO9660 ili JOLIET file sistem.
- 3. Ukupan broj file-ova i datoteka na disku mora biti manji od 1999.

Ovaj DVD Rekorder postavlja uvjet da diskovi/snimci odgovaraju određenim tehničkim standardima, kako bi se postigla optimalna kvaliteta puštanja.

Prethodno nasnimljeni DVD-i automatski su podešenik na ove standarde. Mnogo je različitih vrsta of disk formata za snimanje (uključujući CD-R koji sadrži MP3/WMA file-ove) za koje su potrebni određeni uvjeti (vidi gore) kako bi se omogućilo kompatibilno puštanje.

**Korisnici takoœer moraju znati da permission je za download MP3/WMA file-ova i glazbe s Interneta potrebno dopuštenje.**

**Naša kompanija nema pravo omogućiti takva dopuštenja. Dopuštenje trebate tražiti od vlasnika autorskih prava.** 

# **Rad s JPEG datotekom**

# **Gledanje JPEG datoteke JPEG**

Ovaj rekorder može reproducirati diskove s JPEG datotekama. Prije puštanja JPEG snimmljenog materijala, pročitajte"Napomene o JPEG snimanjima" na strani 36.

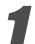

1 **Umetnite disk i zatvorite ladicu.** Na TV ekranu se pojavljuje izbornik za fotografiju.

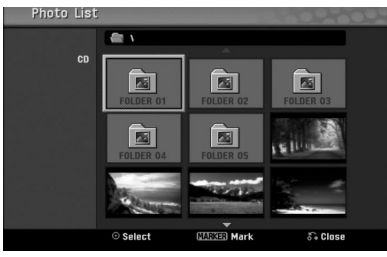

#### Upotrijebite tipke **∆ v v b** za odabir foldera, a zatim **pritisnite tipku ENTER.**

Ikona Otvori (Open) je jače osvijetljena na lijevoj strani izbornika.

**Pritisnite tipku ENTER.**<br>Pojavljuje se popis datoteka u folderu.

# **apomena**

Ako se <sup>1</sup> ikona pojavljuje u izborniku za fotografiju, to znači da te JPEG datoteke ne možete vidjeti.

#### Upotrijebite tipke **A**  $\blacktriangledown$  **<b>→** *z* a odabir datoteke, a **zatim pritisnite tipku ENTER.**

Mogućnosti se pojavljuju na lijevoj strani izbornika.

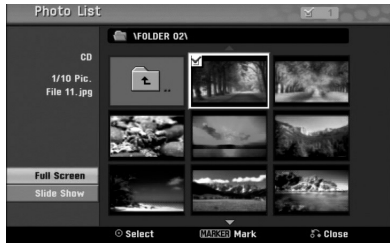

# **Savjet**

- Ako se nalazite u listi datoteke i želite se vratiti na listu foldera, upotrijebite tipke  $\blacktriangle$  /  $\nabla$  na daljinskom upravljaču da jače osvjetlite  $\Box$  ikonu, a zatim pritisnite tipku ENTER.
- TV kanal ili izvor video ulaza možete gledati pritiskom na tipku RETURN. Ako se želite vratiti u izbornik za fotografiju tada pritisnite tipku DISC MENU/LIST.
- Na CD-ima s pomiješanim sadržajem (audio snimke, MP3/WMA datoteke i JPEG datoteke), vui možete birati između izbornika za AUDIOCD, izbornika za MP3/WMA CD i izbornika za Photo CD tako da pritisnete tipku TITLE više puta u Stop modusu.

#### Upotrijebite tipke ▲/▼ za odabir mogućnosti "Full **Screen", a zatim pritisnite tipku ENTER.**

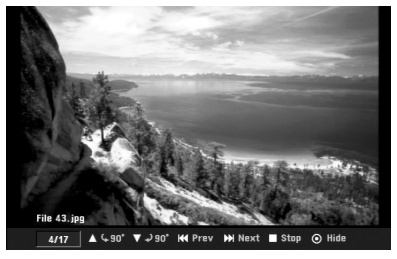

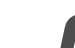

6 **Za zaustavljanje gledanja u bilo koje vrijeme, pritisnite tipku STOP.**

Ponovno se pojavljuje izbornik za fotografiju.

# **Preskakanje (Skip) slika**

Tijekom gledanja slike pritisnite tipku SKIP  $(A \triangleleft$ ili  $\blacktriangleright$ jedanput kako biste prešli na sljedeću datoteku ili kako bi s evratili na prehodnu datoteku.

## **Rotiranje slike**

Rotiranje slike  $\blacktriangle / \blacktriangledown$  tijekom gledanja slike kako biste sliku zakrenuli u smjeru kretanja kazaljke na satu ili obratno.

# **Gledanje Slide Show-a**

- 1. Odaberite mogućnost "Slide Show" u izborniku za fotografiju.
- 2. Pritisnite tipku ENTER. Pojavljuje se izbornik za Slide Show.

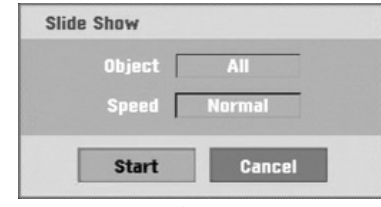

3. Upotrijebite tipke  $\blacktriangle \blacktriangledown \blacktriangle \blacktriangleright$  kako biste postavili mogućnost.

Objekt: Odabrana datoteka ili sve (All) datoteke. Brzina: Postavlja brzinu za Slide Show (Slow (polako), Normal, ili Fast (brzo))

- 4. Odaberite mogućnost Start ,a zatim pritisnite tipku ENTER kako biste počeli prikazivati Slide Show.
- 5. Pritisnite tipku STOP kako biste zaustavili Slide Show te se vratili u izbornik za fotografiju.

# **apomena**

Upotrijebite tipku MARKER kako biste odabrali više datoteka.

#### **Napomena o JPEG snimanjima**

- Ovisno o veličini i broju JPEG datoteke, učitavanje medija može potrajati nekoliko minuta. Ako ne vidite display na ekranu nakon nekoliko minuta tada neki od file-ova mogu biti preveliki - smanjite rezoluciju JPEG file-ova an manju od 4M pixela i snimite drugi disk.
- Ukupan broj datoteka i foldera je slobodan ali ukupan broj datoteka u folderu treba biti manji od 1999.
- Neki diskovi mogu biti nekompatibilni zbog različitog formata snimanja ili zbog samog stanja diska.
- Kada upotrebljavate software kao što je "Easy CD Creator" za snimanje JPEG datoteka na CD-R, provjerite imaju li sve odabrane datoteke ".jpg" ekstenziju prije nego ih kopirate u CD okvir
- Ako datoteke imaju ".jpe" ekstenzije, molimo vas da ih preimenujete u ".jpg" datoteke.
- Imena datoteka bez ".jpg" ekstenzija ovaj rekorder ne može čitati, čak iaoko Windows Explorer® prikazuju datoteke kao JPEG slikovne datoteke.
- Progresivna i bez gubitaka kompresija JPEG slikovnih datoteka nisu podržane.

36

# **VCR modus reproduciranja trake**

# **Priprema**

- Prije upotrebe daljinskog upravljača pritisnite tipku VCR kako biste odabrali uređaj za rad.
- Uključite TV i odaberite ulazni video izvor koji je priključen na rekorder.
- Audio sistem: Uključite audio sistem i odaberite ulazni izvor koji je priključen na rekorder.

# **Normalno reproduciranje WHS**

#### 1 **Umetnite snimljenu video kazetu.**

- Upalit će se  $\sigma$  o indikator, a rekorder će se automatski ukliučiti.
- Pazite da indikator za TIMER u prozoru display-a nije upaljen. Ako je upaljen, pritisnite jedanput tipku **POWER**.
- Ako je umutnuta kazeta bez sigurnosne naljepnice rekorder će automatski početi s reproduciranjem.

#### **Pritisnite iedanput tipku PLAY**  $($

- Na TV ekranu se pojavljuje PLAY ikona.
	- Nije potrebno odabrati brzinu trake za reporoduciranje. Rekorder će sam automatski odabrati brzinu.
- Pritisnite tipku STOP (■) za zaustavljanje reproduk**cije.**

Na TV ekranu se pojavljuje STOP ikona. Ako traka dođe do kraja prije nego li se pritisne STOP  $(\blacksquare)$ rekorder će se automatski zaustaviti, premotati traku unazad i izbaciti traku van, a zatim će se isključiti.

# **apomene**

- Želite li reproducirati i odgledati DVD tijekom reprodukcije video kasete na video rekorderu, pritisnite tipku za DVD (ili DVD/VCR) kako biste se prebacili na modus DVD i reproducirali DVD. Ako pritisnete tipku za video rekorder VCR (ili DVD/VCR) kako biste reproducirali i nastavili gledati video kasetu na video rekorderu, reproduciranje se nastavlja od trenutka kad ste ga zaustavili (PAL traka).
- Ne možete reproducirati i gledati i DVD i video rekorder u isto vrijeme.

# Upravljanje tracking-om

#### **Auto Tracking**

Funkcija automatskog tracking-a podešava sliku kako bi se uklonio snijeg ili pruge.

Funkcija AUTO TRACKING radi u sljedećim slučajevima:

- Traka se rešproducira poprvi put.
- Mijenja se brzina trake (SP, LP).
- Pruge ili snijeg se pojavljuju zbog ogrebotina na traci.

#### **Ručni Tracking**

Ako se tijekom reprodukcije pojavljuju smetnje na ekranu, pritisnite ili na daljinskom upravljaču tipke PR/CH(TRK)

 $(\triangle/\blacktriangledown)$  ili PROG.  $(\triangle/\blacktriangledown)$  tipke na prednjoj ploči dok se ne smanje smetnje na ekranu.

- U slučaju okomitog podrhtavanja, vrlo pažljivo podesite ove kontrole.
- Tracking se automatski vraća na normalno kada se traka izbaci ili kada je električni kabel iskopčan duže od 3 sekunde.

# **Reprodukcija s posebnim učinkom**

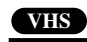

# **Napomene za reprodukciju s posebnim učinkom**

- Vodoravne linije će se pojaviti (pruge za šum) na TVekranu. To je normalno.
- Audio se automatski prigušuje tijekom modusa s posebnim učinkom, tako da tijekom traženja nema zvuka.
- Tijkekom modusa traženja slike velikom brzinom, potrebno je kratko vrijeme za stabiliziranje brzine trake kada se ponovno ulazi u PLAY modus za reprodukciju. Tijekom ovog razdoblja mogu se primjetiti male smetnje.

#### **Traženje**

Ova funkcija vam dopušta vizualno traženje željene scene naprijed i nazad na vašoj traci.

- **1** Pritisnite BACKWARD (nazad) (m) ili FORWARD (naprijed) ( $\blacktriangleright$ ) tijekom reproduciranja. Recorder će se aktivirati u modusu traženja (SEARCH).
	- Ako se rekorder ostavi u modusu traženja (SEARCH) duže od 3 minute, rekorder će automatski prijeći u PLAY (reprodukcija)
- modus, kako bi sačuvao traku i video glave. 2 Za povratak na reprodukciju pritisnite tipku PLAY  $($  $\blacktriangleright)$ .

# **Mirna slika i reprodukcija okvir-po-okvir**

**1** Pritisnite tipku PAUSE/STEP (X) tijekom reproduciranja.

- Na TV ekranu se pojavljuje mirna slika. Ako mirna slika podrhtava okomito, stabilizirajte ju pomoću
- tipki PR/CH(TRK)  $(\triangle/\blacktriangledown)$  na daljinskom upravljaču. Ako je rekorder ostavljen u modusu mirovanja (STILL) duže od
- 5 minuta, rekorder će sam automatski prijeći u STOP modus kako bi sačuvao traku i video glave.
- 2 Pritisnite tipku PAUSE/STEP (II) više puta kako biste pomaknuli video sliku naprijed za jedan okvir dok gledate mirnu sliku.
- **3** Za povratak na reprodukciju pritisnite tipku PLAY  $($

#### **Usporeno prikazivanje**

**1** Dok ste u modusu mirovanja pritisnite tipku FORWARD  $(naprijed)$  ( $\blacktriangleright$ ).

Traka će se reproducirati brzinom 1/19 puta sporije od normalne brzine.

- Tijekom sporog reproduciranja upotrijebite tipke PR/CH(TRK)  $(\triangle/\blacktriangledown)$  na daljinskom upravljaču kako biste smanjili smetnje.
- Ako se usporeno prikazivanje nastavlja duže od 3 minute, rekorder će automatski prijeći na normalan način reproduciranja.
- **2** Za povratak na reprodukciju pritisnite tipku PLAY  $(\blacktriangleright)$ .

#### **Funkcija memorije brojača**

Ovo je korisno ako postoji dio na traci koji želite pogledati odmah nakon snimanja ili ako se na istu točku želite vraćati nekoliko puta.

- **1** Započnite snimanje ili reproduciranje trake.
- **2** Pritisnite tipku DISPLAY više puta kako bi prikazali brojač u realnom vremenu na TV ekranu.
- **3** Na točci koju želite kasnije označiti resetirajte brojač u realnom vremenu na 0:00:00 pritiskom na tipku CLEAR. Nastavite reprodukciju ili snimanje.
- **4** Pritisnite tipku STOP kada je snimanje ili reproduciranje završilo.
- **5** Pritisnite tipku RETURN  $(\delta \rightarrow)$ .

Kaseta se automatski zaustavlja kad se brojač kasete vrati na "0:00:00".

# **Osnovno snimanje**

# **Osnovno snimanje s TV-a**

Slijedite upute ispod za snimanje TV programa. Snimanje počinje istog trenutka i nastavlja se sve dok se napuni disk ili traka ili dok vi ne zaustavite snimanje.

1 **Uključite rekorder, odaberite ure**œ**aj (VCR ili DVD) za snimanje i umetnite disk ili traku za snimanje.** Pazite također je li TV ulaz postavljen na ovaj rekorder. Ako umetnete potpuno prazan DVD-RW disk, pojavit će s eizbornik za inicijalizaciju diska, kako biste odabrali željini način snimanja za inicijalizaciju diska (Pogledajte stranu 25).

#### 2 **Podesite modus snimanja prema potrebi pritiskom na tipku REC MODE nekoliko puta za redom.**

DVD: XP(High quality-Visoka kvaliteta), SP (Standard quality- Standardna kvaliteta), LP (Low quality-Niska kvaliteta), EP (Extended quality-Proširena kvaliteta), MLP (Maximum Long Play –Maksimalno duga reprodukcija) VCR: SP (Standard Play-standardna reprodukcija), LP (Long Play-Duga reprodukcija)

Upotrijebite tipku PROG. (▲/▼) na prednjoj ploči ili **tipku PR/CH(TRK) (**v**/**V**) na daljinskom upravljaču kako biste odabrali TV kanal za snimanje.**

#### 4 **Upotrijebite tipku AUDIO kako biste odabrali audio kanal za snimanje.**

Donja tablica pokazuje št će se snimiti kod različitih postavki za različite vrste odašiljanja. Zadnji stupac (Monitor Audio) pokazuje kako ćete ćuti ono što je snimljeno.

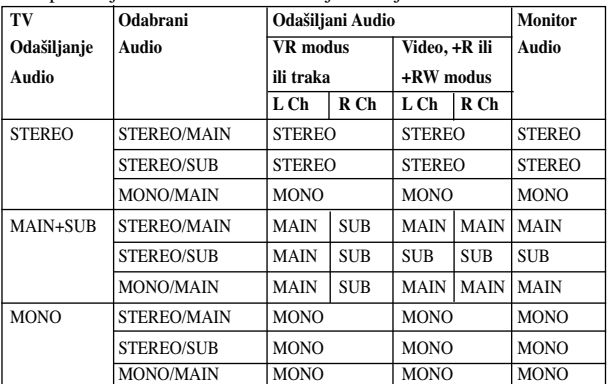

#### **Pritisnite tipku REC (** $\bullet$ **) jednom.**

Snimanje će započeti. (Indikator snimanja REC zasvijetlit će na display-u)

- $\bullet$  Snimanje se nastavlja sve dok ne pritisnete tipku STOP ( $\blacksquare$ ) ili dok se disk (ili traka) ne napune.
- $\bullet$  Za snimanje već određene dužine, vidi Snimanje s instant brojačem snimanja (Instant Timer Recording) na desnoj strani.

**Pritisnite tipku STOP (** $\blacksquare$ ) za prestanak snimanja.

# **Instant brojač snimanja**

Instant brojač snimanja (Instant Timer Recording) omogućuje vam jednostavno snimanje treutne dužine bez korištenja programskog brojača.

1 **Slijedite korake 1-5 kako je prikazano na lijevoj strani (Osnovno snimanje s TV-a).**

2 **Pritisnite tipku REC (**z**) nekoliko puta za odabiranje dužine snimanja.**

Snimanje započinje nakon prvog pritiska.

DVD:Svaki slijedeći pritisak povećava vrijeme snimanja za 10 minuta unutar slobodnog prostora.

VCR: svaki sljedeći pritisak povećava vrijeme snimanja za 30 minuta. Molimo provjerite prije snimanja ima li VHS traka dovoljno preostalog vremena za snimanje.

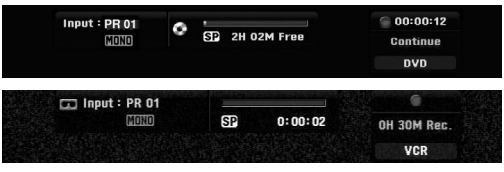

**Izbornik Instant brojača snimanja**

**Provjeravanje vremena snimanja**

Pritisnite tipku REC (●) ili DISPLAY jednom za provjeravanje vremena snimanja. Ponovno pozvano podešavanje će se automatski vratiti na TV ekran na trenutak. Preostalo vrijeme snimanja također je prikazano na display-u.

# **Produžavanje vremena snimanja**

Vrijeme snimanja može se u bilo kojem trenutku produžiti pritiskom na tipku REC  $($ .

Svaki slijedeći pritisak povećava vrijeme snimanja za 10 minuta (DVD) unutar slobodnog prostora ili 30 minuta (traka).

#### **Za kratko zaustavljanje snimanja**

- 1 Pritisnite tipku PAUSE/STEP (II) kako biste zaustavili disk ili traku tijekom snimanja.
- **2** Kad želite nastaviti snimanje, pritisnite tipku PAUSE/STEP (II) ili REC ( $\bullet$ ).

# **apomene**

- Ako pritisnete tipku PAUSE/STEP (II) tijekom Brzog snimanja Timer-om (Instant Timer Recording), snimanje će se poništiti.
- Rekorder će se automatski isključiti kada završi brzo snimanje Timer-om (Instant Timer Recording).

# **Za snimanje jednog TV programa tijekom gledanja drugog**

**1** Pritisnite tipku TV/VCR za odabiranje TV modusa tijekom snimanja.

Pojavit će se TV indikator.

**2** Pomoću TV-a, odaberite kanal za gledanje.

# **Savjeti**

Prilikom snimanja na video kasetu, možete mijenjati kanal snimanja u modusu zaustavljanja snimanja. (Ne možete mijenjati kanal snimanja u DVD modusu zaustavljanja snimanja.)

# **apomena**

Želite li reproducirati i odgledati DVD tijekom reprodukcije video kasete na video rekorderu, pritisnite tipku za DVD (ili DVD/VCR) kako biste se prebacili na modus DVD-a i reproducirali DVD. Ne možete reproducirati i odgledati video kasetu na video rekorderu tijekom DVD snimanja.

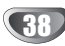

# **Kopiranje s DVD-a na VCR**

Sadržaj DVD-a možete kopirati na VHS traku upotrebljavajući tipku DUBBING.

# **apomena**

Ako je DVD (ili diskovi) koje namjeravate kopirati zaštićen, nećete moći kopirati disk. Nije dozvoljeno kopirati Macrovision kodirane DVD-e (ili diskove).

**1 Umetnite VHS traku.**<br>Umetnite praznu VHS videotraku u VCR uređaj.

- **2 Umetnite disk.**<br>
Umetnite disko koji želite kopirati u DVD uređaj i zatvorite ladicu diska.
- 3 **Odaberite DVD modus pritiskom na DVD tipku na daljinskom upravljaču ili pritiskanjem tipke DVD/VCR na prednjoj ploči.**

#### 4 **prona**œ**ite mjesto na DVD-u (ili disku) s kojeg želite započeti snimanje pomoću funkcije PLAY i PAUSE.**

Za najbolje rezultate, pauzirajte reprodukciju na točci s koje želite započeti snimanje.

# 5 **Pritisnite tipku DUBBING.**

Pojavljuje se izbornik za kopiranje na VCR.

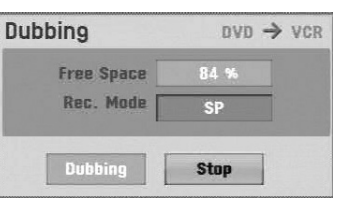

**■ Upotrijebite tipke ▲ / ▼ / ◀ / ▶ kako biste odabrali željeni modus snimanja:**

- **SP (Standard Play-Standardno reproduciranje))**
- **LP (Long Play-Dugo reproduciranje, 2 puta SP).** 7 **Odaberite Dubbing, a zatim pritisnite tipku ENTER**

**ili DUBBING za početak kopiranja.**

# **T** Savjet

Ako tijekom modusa kopiranja pritisnete tipku PAUSE/STEP oba će uređaja, DVD i VCR, prijeći u modus pauze, a na prednjem display-u će treptati DUB indikator. Dok ste u modusu pauze, možete podesiti položaj DVD reproduciranja upotrebljavajući tipke PLAY, BACKWARD, FORWARD, PAUSE/STEP, itd. VCR uređaj će ostati u modusu pauze. Za nastavak kopiranja, pritisnite tipku DUBBING dva puta.

# 8 **Zaustavljanje procesa kopiranja**

Za zaustavljanje kopiranja u bilo koje vrijeme pritisnite tipku STOP  $(\blacksquare)$ .

Kada završi DVD film kopiranje morate zaustaviti ručno ili će uređaj nastaviti s neprestanim ponavljanjem reproduciranja i snimanja.

# **Kopiranje s VCR na DVD**

Sadržaj VHS trake možete snimati na DVD disk za sniamnje pomoću tipke DUBBING. Ovo vam omogućuje da arhivirate svoje stare VHS trake na DVD.

# **apomena**

Ako je VHS video traka jkoju pokušavate presnimiti zaštićena protiv snimanja, nećete moći kopirati traku. Nije dozvoljno kopiranje Macrovision kodiranih traka.

**1 Umetnite DVD disk za snimanje.**<br>Umetnite prazan DVD disk u DVD uređaj i zatvorite ladicu diska.

2 **Umetnite VHS traku.** Umetnite VHS videotraku koju želite kopirati u VCR uređaj.

# **apomena**

Kada upotrebljavate DVD±RW disk, morate inicijalizirati disk prije kopiranja; pogledajte stranu 25.

3 **Odaberite VCR modus pritiskom na tipku VCR na daljinskom upravljaču ili pritiskom na tipku DVD/VCR na prednjoj ploči.**

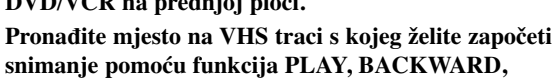

**snimanje pomoću funkcija PLAY, BACKWARD, FORWARD i PAUSE.**

Za najbolje rezultate, pauzirajte reprodukciju na točci s koje želite započeti snimanje.

#### 5 **Pritisnite tipku DUBBING.**

Pojavljuje se izbornik za kopiranje na DVD.

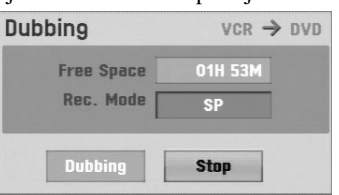

- **Upotrijebite tipke ▲/▼/◀/▶kako biste odabrali željeni modus snimanja:**
	- **MLP (Maximum Long Play –Maksimalno duga reprodukcija)**
	- **EP (Extended Quality- Proširena kvaliteta)**
	- **LP (Low Quality- Niska kvaliteta)**
	- **SP (Standard Quality- Standardna kvaliteta)**
	- **XP (High Quality- Visoka kvaliteta)**

7 **Odaberite Dubbing, a zatim pritisnite tipku ENTER ili DUBBING za početak kopiranja.**

# $\boxed{\tau}$  Saviet

Ako tijekom modusa kopiranja pritisnete tipku PAUSE/STEP oba će uređaja, DVD i VCR, prijeći u modus pauze, a na prednjem display-u će treptati DUB indikator. Dok ste u modusu pauze, možete podesiti položaj VCR reproduciranja upotrebljavajući tipke PLAY, BACKWARD, FORWARD, PAUSE/STEP, itd. DVD uređaj će ostati u modusu pauze. Za nastavak kopiranja, pritisnite tipku DUBBING dva puta.

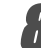

# **1 Zaustavljanje procesa kopiranja**<br>2 Za zaustavljanje kopiranja u bilo koje vrijeme pritisnite

tipku STOP ( $\blacksquare$ ). Kopiranje će se automatski završiti kada završi VHS traka.

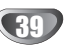

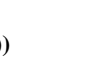

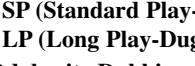

# **Brojač snimanja**

Ovaj DVD Rekorder može se programirati za snimanje do 16 programa unutar 1 mjeseca.

- 1 **Pritisnite tipku HOME.**
	- Pojavljuje se početni (Home) izbornik.

2 **Upotrijebite tipke** <sup>b</sup> **/** <sup>B</sup> **kako biste odabrali opciju za TV.**

Upotrijebite tipke **∆** / ▼ kako biste odabrali opciju **snimanja timer-om, a zatim pritisnite tipku ENTER.** Pojavljuje se popis snimanja timer-om.

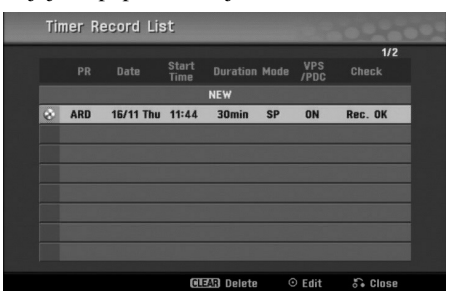

Upotrijebite tipke ▲ / ▼ kako biste odabrali NEW, a **zatim pritisnite tipku ENTER.**

Pojavit će se izbornik brojača snimanja (Timer Record).

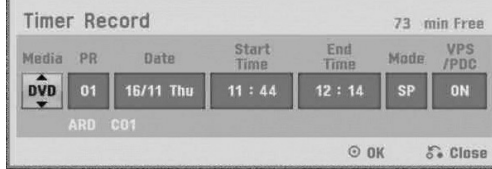

- **Media (medij)** Odaberite medij (DVD ili VCR).
- **PR** Odaberite broj memoriranog programa, ili jedan od vanjskih ulaza s kojih se treba snimati.
- **Date** Odaberite datum najviše 1 mjesec unaprijed ili odaberite tjedni ili dnevni program.
- **Start Time** Postavite vrijeme početka snimanja.
- **Vrijeme završetka (End Time)** Za postavljanje vremena završetka snimanja. • **Mode** – Odaberite modus snimanja.
- DVD: SP, LP, EP, MLP, XP, or AT (Auto) VCR: SP, LP, AT (Auto)

AT (Auto) modus određuje koliko je vremena preostalo na disku ili traci i prebacuje modus snimanja, ako je potrebno, kako bi se završio program snimanja.

- 5 **Upišite potrebne informacije za snimanja s brojačem snimanja.**
	- $\blacktriangleleft$  /  $\blacktriangleright$  (lijevo/desno) Pomiče kursor lijevo/desno
	- $\triangle$  /  $\nabla$  (gore/dolje) Mijenja postavke na trenutnom položaju kursora.
	- Pritisnite tipku RETURN (O) za izlaz iz izbornika brojača snimanja.
	- Pritisnite tipku RETURN  $(\delta \rightarrow)$  za display popisa brojača snimanja.

6 **Pritisnite tipku ENTER za spremanje programa.** Pojavljuje se popis snimanja timer-om.

7 **Pritisnite tipku RETURN (**O**) za izlaz iz popisa programa.**

8 **Provjerite jeste li umetnuli disk za snimanje ili traku, a zatim pritisnite tipku POWER kako biste uključili ureœaj u stanje pripravnosti (Standby).**

# **apomene**

- Indikator za Timer indicator svijetli na displayu na prednjoj ploči. (Ništa se ne prikazuje kada je uključen (ON) modus uštede el. energije (Power Save Mode))
- Ako indikatori za disk ili traku trepću, tada ili nije umetnut disk ili tarka ili umetnuti disk nije za snimanje.
- Rekorder će snimati audio prema trenutnim postavkama TV tuner-a (Stereo, Mono ili dvojezično). Upotrijebite tipku AUDIO za postavljanje audia prije prebacivanja rekordera u stanje pripravnosti (Standby).
- Za zaustavljanje snimanja brojača snimanja, pritisnite tipku POWER.
- Rekorder će se automatski isključiti kada istekne vrijeme timer snimanja.

Ako je uređaj u modusu DVD-a kad završi snimanje s brojačem vremena za video rekorder, uređaj se neće automatski isključiti.

- Dolazi do malog kašnjenja kada prestaje timer snimanje da bi se potvrdio snimljeni program. Ako su postavljena dva timer snimanja neposredno jedan za drugim, može doći do toga da sam početak drugog programa ne bude snimljen.
- Želite li reproducirati i odgledati DVD tijekom snimanja s brojačem vremena video kasete na video rekorderu, pritisnite tipku za DVD (ili DVD/VCR) kako biste se prebacili na modus DVD i reproducirali DVD. Ne možete reproducirati i gledati video rekorder tijekom DVD snimanja s brojačem vremena.

#### **DVD diskovi koji se preporučuju za snimanje**

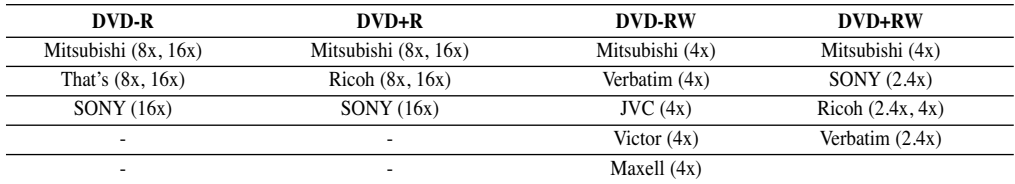

# **Brojač snimanja (Nastavak)**

#### **Provjeravanje detalja o brojaču snimanja**

Programiranje može biti provjereno kad god je Rekorder uključen. Slijedite korake 1-3 na način koji je prikazan na stranici 40.

- Pritisnite tipku  $\blacktriangle$  /  $\nabla$  za odabiranje brojača snimanja.
- Pritisnite tipku **ENTER** za ure œivanje odabranog programa. Pojavit će se izbornik brojača snimanja.
- Pritisnite tipku **CLEAR** za brisanje odabranog programa s popisa brojača snimanja.

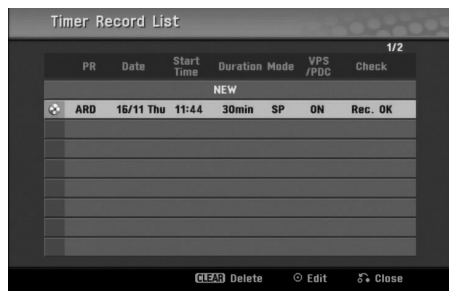

# **Prekidanje brojača snimanja**

U bilo koje vrijeme možete prekinuti brojač snimanja prije samog početka snimanja.

• Pritisnite tipku  $\blacktriangle / \blacktriangledown$  za odabiranje programa kojeg želite obrisati na popisu brojača snimanja. Pritisnite CLEAR i pojavit će se poruka za potvrdu. Pritisnite ENTER kada je odabrano [OK] kako biste obrisali snimanje.

#### **Zaustavljanje pokrenutog brojača snimanja**

Kad je brojač snimanja započeo s radom, još uvijek stignete poništiti program.

**•** Pritisnite tipku POWER.

#### **Rješavanje problema s brojačem snimanja**

#### **Iako je brojač podešen, rekorder neće snimati ako:**

- Disk nije umetnut.
- Umetnut je disk (ili traka) koji se ne može snimati.
- Zaštita diska (ili traka) je postavljena na Uključeno (ON) u izborniku podešavanja (Setup) (vidi stranicu 27).
- Napajanje nije uključeno.
- Već ima 99 naslova (DVD-RW, DVD-R) ili 49 naslova (DVD+RW, DVD+R) snimljenih na disku.

#### **Programirab+nju brojača ne možete pristupiti ako:**

- Snimanje je već krenulo.
- Vrijeme koje pokušavate postaviti je već prošlo.
- Već ima 16 uprogramiranih snimanja s brojačem snimanja.

# **Ako se dva ili više programa brojača snimanja preklapaju:**

- Raniji programima prednost.
- Kad raniji program završi, započinje slijedeći program.
- Ako su dva programa postavljena da počnu točno u isto vrijeme, prvi unešeni program program ima prednost.

Ako je disk oštećen, snimanje možda neće biti uspješno završeno.

U tom slučaju, iako je kvadratić označen s "Rec. OK", to možda nije tako.

# **Snimanje s vanjskog ulaza**

# **Snimanje s vanjskih komponenti**

Snimati možete i s vanjskih komponenti, kao na primjer kamera ili video rekorder, spojen na bilo koji vanjski priključan rekordera.

1 **Pripazite da je komponenta s koje želite snimati ispravno spojena na Rekorder. Vidi stranicu 16.**

# 2 **Pritisnite tipku AV/INPUT nekoliko puta za redom za odabiranje vanjskog izvora s kojeg želite snimati.**

• Tuner: Ugrađen tuner

- AV1: AV1 scart priključak postavljen na zadnjoj ploči
- AV2: AV2 DECODER scart priključak postavljen na zadnjoj ploči
- AV3: AV IN 3 (VIDEO, AUDIO (L/R)) postavljen na prednjoj ploči
- DV: DV IN postavljen na prednju ploču

# **apomena**

Provjerite je su li postavke za DV Record Audio baš takve kakve želite. Pogledajte stranu 25.

#### 3 **Umetnite disk za snimanje ili traku.**

#### 4 **Odaberite modus snimanja prema potrebi pritiskom na tipku REC MODE nekoliko puta za redom.**

DVD: XP (High quality-Visoka kvaliteta), SP (Standard quality- Standardna kvaliteta), LP (Low quality-Niska kvaliteta), EP (Extended quality-Proširena kvaliteta), MLP (Maximum Long Play –Maksimalno duga reprodukcija)

VCR: SP (Standard Play-standardna reprodukcija), LP (Long Play-Duga reprodukcija)

**Fritisnite tipku REC (...) jednom.**<br>Snimanje će započeti. (Indikator snimanja REC zasvijetlit će na display-u)

- Snimanje se nastavlja sve dok ne pritisnete tipku STOP  $(\blacksquare)$ ili dok se disk ne napuni.
- $\bullet$  Za snimanje već određene dužine, vidi Snimanje s instant brojačem snimanja (Instant Timer Recording) na stranici 38.

# **Pritisnite tipku STOP (** $\blacksquare$ ) za zaustavljanje

**snimanja.**

# **apomena**

Ako su autorska prava zaštićena pomoću programa CopyGuard, materijal nećete moći snimiti na ovom rekorderu. Vidi Autorska prava na stranici 8 for za više informacija.

# **Snimanje s digitalne kamere**

Snimati možete i s digitalne kamere spojene na DV IN ulazni priključak na prednjoj ploči ovog rekordera. Pomoću daljinskog upravljača rekordera možete upravljati i kamerom i rekorderom.

Prije samog snimanja, pazite da je audio ulaz za DV IN ulazni priključak podešen (vidi stranicu 25).

# **F** Savjeti

- Signal izvora mora biti u DVC-SD formatu.
- Nekim kamerama ne može se upravljati pomoću daljinskog upravljača rekordera.
- Ako spojite drugi DVD Rekorder pomoću DV kabela, nećete moći upravljati drugim DVD uređajem s ovog.
- Nećete moći daljinski upravljati ovim uređajem s komponente spojene na DV IN ulazni priključak.
- Nećete moći snimiti informacije o datumu i vremenu s DV kasete.

#### 1 **Pripazite da je vaša digitalna kamera spojena na prednju ploču na DV IN ulazni priključak. Vidi stranicu 16.**

2 **Provjerite je li DV audio ulaz onakav kakav je potreban.**

Možete birati između Audio 1 (originalni audio) i Audio 2 (presnimljeni audio).

• DV je podešen u DV Record Audio pod-izborniku izbornika podešavanja. Vidi DV Record Audio na stranici 25 za više informacija.

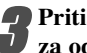

#### 3 **Pritisnite tipku AV/INPUT nekoliko puta za redom za odabiranje DV ulaza.**

Na displayu i TV ekranu pojavit će se natpis DV.

#### 4 **Pronaœite mjesto na vrpci kamere s kojeg želite početi nasnimavanje.**

Za najbolje rezultate, nakratko zaustavite puštanje na mjestu s kojeg želite početi nasnimavanje.

• Ovisno o vašoj kameri, daljinski upravljač ovog rekordera možete koristiti za upravljanje kamerom i njenim funkcijama STOP (Zaustavljanje), PLAY (Puštanje) i PAUSE (Pauza).

#### *Pritisnite tipku REC* **(●) jednom za početak snimanja.**

- Snimanje se automatski zaustavlja ako rekorder ne otkrije signal.
- Snimanje možete na kratko zaustaviti ili isključiti pritiskom na tipku PAUSE/STEP (II) ili STOP (■). Kamerom ne možete upravljati s ovog daljinskog upravljača tijekom snimania.
- U Video modusu, završni okvir snimanja može ostati na display-u neko vrijeme nakon što završi snimanje.

42

# **Snimanje s vanjskih komponenti (Nastavak)**

# **Što je DV?**

Vi možete priključiti DV-opremljenu video kameru na ovaj rekorder jednog DV kabla za ulaz i izlaz audia, videa, podataka i signala za upravljanje.

- Ovaj rekorder je kompatibilan samo s DV-format (DVCSD) kamerama. Digitalni satelitni tuneri i Digitalni VHS video rekorderi nisu kompatibilni.
- Ne možete spojiti više od jedne DV kamere istovremenona ovaj rekorder.
- Ne možete s ovog rekordera upravljati vanjskom opremom spojenom preko DV IN ulaznog priključka (uključujući dva DVD rekordera).
- Neće uvijek biti moguće upravljati spojenom kamerom preko DV IN ulaznog priključka.
- Digitalne kamere često snimaju audio kao stereo 16-bit/48kHz, ili dvostruki stereo snimak od 12-bit/32kHz. Ovaj rekorder može snimati samo jednu stereo audio snimku. Podesite funkciju DV Record Audio na Audio 1 ili Audio 2 prema potrebi (Vidi stranicu 25).
- Audio ulaz DV IN ulaznog priključka treba biti 32 ili 48kHz (ne 44.1kHz).
- Smetnje u slici na nasnimljenom materijalu mogu se dogoditi ako je izvorna komponenta nakratko zaustavljena ili puštena na nesnimljenom dijelu vrpce, ili ako je izvorna komponenta izložena nestanku strujnog napajanja ili se DV kabel isključi.
- Iako je DV Record Audio podešen na Audio 2 i Audio 2 signal nije prisutan, DV Record Audio bit će automatski resetiran na Audio 1.

#### **Poruke koje se odnose na DV**

Možda će se slijedeće poruke pojaviti na ekranu vašeg TV prijemnika prilikom korištenja DV IN ulaznog priključka.

**Nije spojeno na kameru (Not connected to Camcorder)** Kamera nije ispravno spojena, ili je isključena.

**Spojeno je previše ureœaja (Too many devices connected)** DV priključak na ovom rekorderu podržava spajanje samo jedne kamere.

#### **Provjerite vrpcu (Check the tape)**

Nema umetnute kasete u spojenom uređaju.

**Ureœajem se ne može upravljati (Uncontrollable device)** Ovaj rekorder ne može upravljati kamerom.

**Obnavljam informacije (Updating the Information)** Kamera obnavlja informacije za DV.

#### **Modus kamere (Camera mode)**

Kamera je podešena na modus kamere.

# **Rješavanje problema**

Ako ne možete dobiti sliku i/ili audio kroz DV IN ulazni priključak, provjerite slijedeće navode:

- Pripazite da je DV kabel ispravno spojen.
- Pokušajte isključiti spojenu opremu, a zatim je ponovno uključiti.
- Pokušajte promijeniti audio ulaz.

# **apomene**

- Ovisno o vašoj kameri, daljinski upravljač ovog rekordera možda nećete moći koristiti za upravljanje kamerom i njenim funkcijama.
- Prije nego postavite modus rada svoje kamere na mosu kamere, stišajte ton spojenog zvučnog uređaja. Inače ćete začuti snažan i neugodan zvuk.

# **Izbornik za listu naslova i listu poglavlja**

#### **Upotreba izbornika za listu naslova**

# **Original VR**

Lista naslova -Original je mjesto gdje ćete graditi i uređivati svoju listu za puštanje, i gdje ćete poništavati naslove i raditi druge promjene u originalnom sadržaju diska. Također možete puštati pojedinačne naslove izravno s izbornika za listu naslova – Original. Rekorder mora biti zaustavljen kako bi ste mogli uređivati upotrebljavajući listu naslova -Original.

- 1 **Pritisnite tipku DISC MENU/LIST više puta kako bi se prikazao izbornik za listu naslova - Original (Title List-Original).**
	- Upotrijebite tipke  $\blacktriangle / \blacktriangledown$  kako biste prikazali prethodnu/sljedeću stranu ako postoji više od 6 naslova.
	- Za izlazak iz izbornika za listu naslova Original pritisnite tipku RETURN  $(\delta \rightarrow)$ .

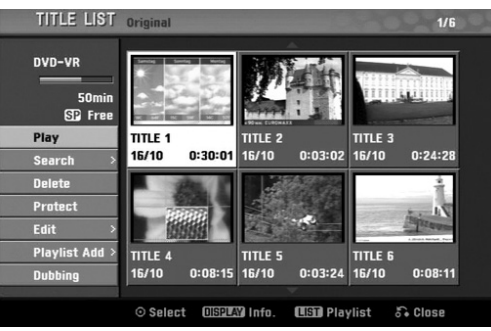

2 **Za gledanje mogućnosti izbornika za listu naslova – Original, odaberite naslov koji želite, a zatim pritisnite tipku ENTER.**

Mogućnosti Liste naslova -Original se pojavljuju na lijevoj strani izbornika.

Upotrijebite tipke ▲/ ▼ kako biste odabrali

**mogućnost, a zatim pritisnite tipku ENTER za potvrdu.**

**Play:** Započinje puštati odabrani naslov. **Search**

- **Chapter:** Premješta izbornik liste poglavlja Original naslova.(više na desnoj strani ove stranice)
- **Time:** Pretražite vrijeme koje želite odrediti za početnu točku naslova. (page 53)

**Delete**: Poništava naslov. (strana 50)

Protect: Zaštita od slučajnog snimanja, uređivanja ili poništavanja naslova. (strana 52)

**Edit:** Odabire mogućnosti uređivanja.

• Title Name: Uređuje naziv naslova. (strana 51)

**• Delete Part** : Poništava dio naslova. (strana 50)

**Playlist Add:** Dodaje naslov na listu puštanja. (strana 49)

**Dubbing:** Kopira naslov na VHS kazetu.

4 **Pritisnite tipku RETURN (**O**) više puta za izlazak iz izbornika za listu naslova – Original.**

# **Savjet**

Pritisnite tipku DISPLAY kako biste prikazali detaljnije informacije za odabrani naslov.

# **Upotreba izbornika za listu poglavlja - Original VR**

1 **Pritisnite tipku DISC MENU/LIST više puta kako bi se prikazao izbornik za listu naslova - Original (Title List-Original).**

Upotrijebite tipke **▲▼** ◆ **t**kako biste odabrali naslov **koji želite gledati u izbornika za listu poglavlja – Original , a zatim pritisnite tipku ENTER.**

Mogućnosti Liste naslova -Original se pojavljuju na lijevoj strani izbornika.

**Upotrijebite tipke ▲ / ▼za odabir 'Search-Chapter' među mogućnostima izbornika za listu naslova – Original , a zatim pritisnite tipku ENTER.**

Izbornik Liste poglavlja – lista puštanja se pojavljuju na TV ekranu.

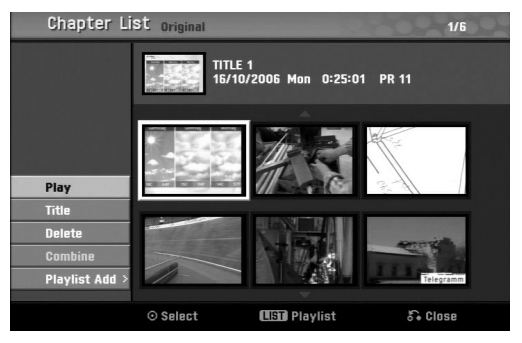

4 **Za gledanje mogućnosti izbornika za listu poglavlja – Original, odaberite poglavlje koje želite, a zatim pritisnite tipku ENTER.**

Mogućnosti Liste poglavlja -Original se pojavljuju na lijevoj strani izbornika.

Upotrijebite tipke ▲/▼ kako biste odabrali mogućnost, a **zatim pritisnite tipku ENTER za potvrdu.**

**Play:** Započinje puštati odabrano poglavlje. **Title:** Prelazi na izbornik liste naslova – Original datog

poglavlja. (više na lijevoj strani ove stranice)

**Delete:** Poništava poglavlje. (strana 50)

**Combine:** Kombinira dva poglavlja u jedno. (strana 51) **Playlist Add.:** Dodaje poglavlje na listu puštanja. (strana 49)

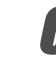

6 **Pritisnite tipku RETURN (**O**) više puta za izlazak iz izbornika za listu poglavlja – Original.**

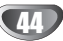

# **Izbornik za listu naslova i listu poglavlja (Nastavak)**

#### **Upotreba izbornika za listu naslova – lista**

#### **puštanja**

1 **Pritisnite tipku DISC MENU/LIST više puta za**

- **prikaz izbornika liste naslova lista puštanja.**
- Upotrijebite tipke  $\blacktriangle / \blacktriangledown$  kako biste prikazali prethodnu/sljedeću stranu ako postoji više od 6 naslova.
- Za izlazak iz izbornika za listu naslova lista puštanja pritisnite tipku RETURN  $(\delta \bullet)$ .

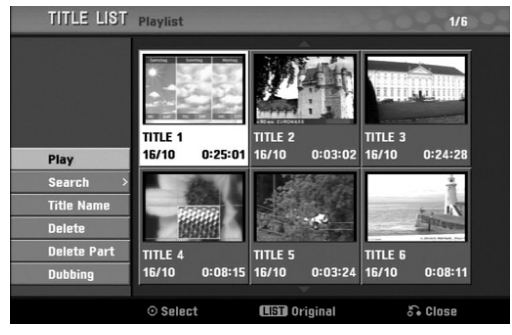

2 **Za gledanje mogućnosti izbornika za listu naslova – lista puštanja, odaberite naslov koji želite, a zatim pritisnite tipku ENTER.**

Mogućnosti Liste naslova –lista puštanja se pojavljuju na lijevoj strani izbornika.

**0 Upotrijebite tipke ▲ / ▼ kako biste odabrali mogućnost, a zatim pritisnite tipku ENTER za potvrdu.**

**Play:** Započinje puštati odabrani naslov. **Search**

- **Chapter:** Premješta izbornik liste poglavlja lista puštanja naslova. (više na desnoj strani ove stranice)
- **Time:** Pretražite vrijeme koje želite odrediti za početnu točku naslova. (page 53)

Title Name: Uređuje naziv naslova. (strana 51) **Delete:** Poništava naslov s Liste naslova – lista puštanja. (strana 50)

**Delete Part:** Poništava dio naslova. (strana 50) **Dubbing:** Kopira naslov na VHS kazetu.

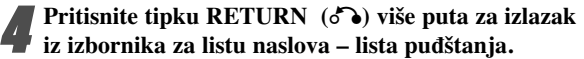

#### **Upotreba izbornika za listu poglavlja – lista**

#### **puštanja VR VR**

1 **Pritisnite tipku DISC MENU/LIST više puta kako bi se prikazao izbornik za listu naslova – lista puštanja (Title List-Playlist).**

**Upotrijebite tipke**  $\triangle \blacktriangledown \blacktriangle \blacktriangleright$  **kako biste odabrali naslov koji želite gledati u izbornika za listu poglavlja – lista puštanja, a zatim pritisnite tipku ENTER.** Mogućnosti Liste naslova - lista puštanja se pojavljuju na lijevoj strani izbornika.

Upotrijebite tipke ▲/▼ za odabir 'Search-Chapter' **meœu mogućnostima izbornika za listu naslova – lista puštanja, a zatim pritisnite tipku ENTER.**

Izbornik Liste poglavlja – lista puštanja se pojavljuju na TV ekranu

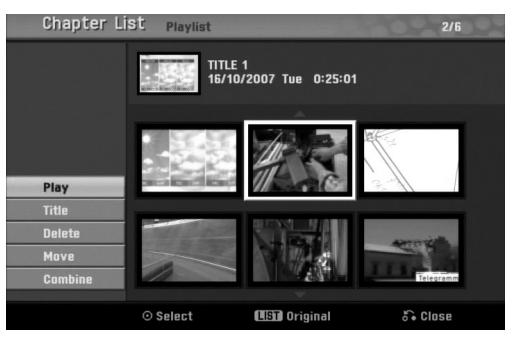

4 **Za gledanje mogućnosti izbornika za listu poglavlja – lista puštanja, odaberite poglavlje koje želite, a zatim pritisnite tipku ENTER.**

Mogućnosti Liste poglavlja - lista puštanja se pojavljuju na lijevoj strani izbornika.

*Upotrijebite tipke* **▲ / ▼ kako biste odabrali mogućnost, a zatim pritisnite tipku ENTER za potvrdu.**

**Play :** Započinje puštati odabrano poglavlje. **Title :** Prelazi na izbornik liste naslova – lista puštanja datog poglavlja.

**Delete :** Poništava poglavlje s liste poglavlja – lista puštanja.(strana 50)

**Move :** Premješta poglavlje s izbornika liste poglavlja lista puštanja na položaj uizborniku. (strana 52) **Combine:** Kombinira dva poglavlja u jedno. (strana 51)

6 **Pritisnite tipku RETURN (**O**) više puta za izlazak iz izbornika za listu poglavlja – lista puštanja.**

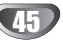

# **Izbornik za listu naslova i listu poglavlja (Nastavak)**

#### **Upotreba izbornika za listu naslova**

S display-a popisa naslova (Title List) možete puštati, imenovati i brisati naslove.

Jednom kad je disk Video modusa završen, Title List ekran mijenja izgled i vi trebate samo odabrati naslove za puštanje.

1 **Pritisnite tipku DISC MENU/LIST kako bi se pojavio popis naslova Title List.**

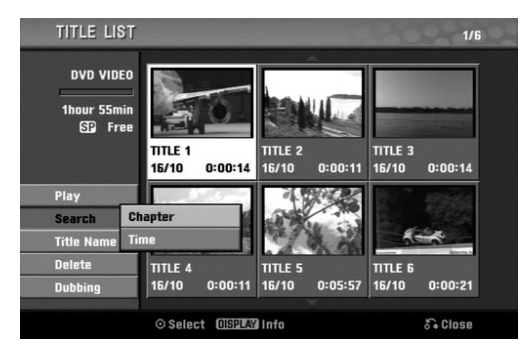

**Pritisnite tipku ▲ / ▼ za odabiranje naslova, a zatim pritisnite tipku ENTER.**

Opcije Title List pojavit će se na lijevoj strani Title List display-a.

**Pritisnite tipku ▲ / ▼ za odabiranje opcije, a zatim pritisnite tipku ENTER za potvrdu**

**Play:** Započinje puštanje odabranog naslova **Search**

- **Chapter:** Premješta izbornik liste poglavlja naslova.
- **Time:** Pretražite vrijeme koje želite odrediti za početnu točku naslova. (page 53)

Title Name:Uređuje ime naslova. (stranica 51) **Delete:** Briše naslov s popisa naslova (Title List) **Dubbing:** Kopira naslov na VHS kazetu.

4 **Pritisnite tipku RETURN (**O**) nekoliko puta za redom za izlaz iz popisa naslova (Title List).**

46

#### **Brisanje naslova Video Video**

Prije završavanja diska, naslove snimljene na disku možete brisati.

# $\sqrt{N}$ Oprez

- Obrišete li naslov s DVD-R diska, naslov će nestati s popisa naslova, ali se neće povećati vrijeme za snimanje.
- Obrišete li naslov s DVD-R diska, preostalo vrijeme za snimanje povećat će se samo u slučaju da je to zadnji naslov na disku.

1 **Pritisnite tipku DISC MENU/LIST kako bi se na display-u pojavio popis naslova (Title List).**

- **Pritisnite tipku ▲ ▼ ◀ ▶ za odabiranje naslova kojeg želite obrisati, a zatim pritisnite tipku ENTER.** Opcije Title List pojavit će se na lijevoj strani Title List display-a.
- 

**Pritisnite tipku ▲ / ▼ za odabiranje opcije 'Delete', a zatim pritisnite tipku ENTER za potvrdu.** Pojavit će se poruka za potvrdu brisanja.

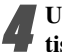

Upotrijebite tipke  $\blacktriangleleft / \blacktriangleright$  za odabir 'OK', a zatim pri**tisnite tipku ENTER.**

Odabrano poglavlje ili naslov bit će pobrisan. Nakon pritiskanja tipke ENTER, pojavit će se novi, obnovljeni izbornik.

5 **Ponovite korake 2-4 kako biste obrisali još naslova s popisa naslova.**

6 **Pritisnite tipku RETURN (**O**) nekoliko puta za redom kako biste uklonili s display-a Title List.**

#### **Ako je disk već završen**

Trebali biste vidjeti ekran poput ovog ispod.

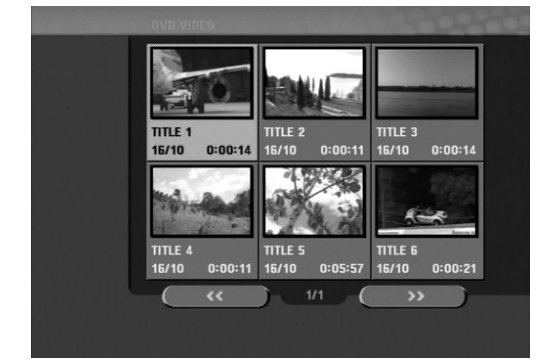

# **Izbornik za listu naslova i listu poglavlja (Nastavak)**

# **Upotreba izbornika za listu naslova +RW +R**

Lista naslova je mjesto gdje ćete vidjeti sve snimljene naslove i gdje ćete moći poništavati naslove i raditi druge promjene u originalnom sadržaju diska. Također možete puštati pojedinačne naslove izravno s izbornika za listu naslova. Rekorder mora biti zaustavljen kako bi ste mogli uređivati upotrebljavajući izbornik za listu naslova.

#### 1 **Pritisnite tipku DISC MENU/LIST više puta kako bi se prikazao izbornik za listu naslova (Title List).**

- Upotrijebite tipke  $\blacktriangle$  /  $\nabla$  kako biste prikazali prethod-
- nu/sljedeću stranu ako postoji više od 6 naslova. Za izlazak iz izbornika za listu naslova pritisnite tipku RETURN  $(\delta$ .

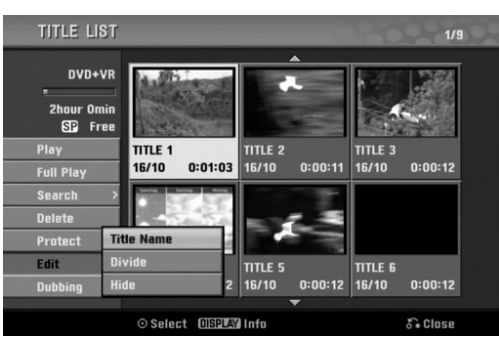

# 2 **Za gledanje mogućnosti izbornika za listu naslova, odaberite naslov koji želite, a zatim pritisnite tipku ENTER.**

Mogućnosti Liste naslova se pojavljuju na lijevoj strani izbornika

#### Upotrijebite tipke ▲/ ▼ kako biste odabrali **mogućnost, a zatim pritisnite tipku ENTER za potvrdu.**

**Play:** Započinje puštati odabrani naslov osim sakrivenih poglavlja.

**Full Play:** Započinje puštati odabrani naslov uključujući i sakrivena poglavlja.

#### **Search**

**• Chapter:** Premješta izbornik liste poglavlja naslova.

- (više na desnoj strani ove stranice)
- **Time:** Pretražite vrijeme koje želite odrediti za početnu točku naslova. (page 53)

**Delete** : Poništava naslov. (strana 50)

**Protect:** Zaštita od slučajnog snimanja, uređivanja ili poništavanja naslova. (strana 52)

**Edit:** Odabire mogućnosti uređivanja.

- Title Name: Uređuje naziv naslova. (strana 51)
- **Divide:** Dijeli jedan naslov u dva naslova. **+RW** (strana 53)

**• Hide (Show)**: Sakriva (ili pokazuje) sva poglavlja unutar naslova. (strana 52)

**Dubbing:** Kopira naslov na VHS kazetu.

4 **Pritisnite tipku RETURN (**O**) za izlazak iz izbornika za listu naslova.**

# **T** Savjet

Pritisnite tipku DISPLAY kako biste prikazali detaljnije informacije za odabrani naslov.

# **Oprez HRW**

**Ako pritisnite tipku REC (**z**)kada se pojavi izbornik za listu naslova, briše se odabrani naslov a započinje snimanje. (Vidi stranu 54 za više detalja.)** 

# **Upotreba izbornika za listu poglavlja +RW +R**

- 1 **Pritisnite tipku DISC MENU/LIST kako bi se**
- **prikazao izbornik za listu naslova (Title List).**
- Upotrijebite tipke **A**  $\blacktriangledown$  **← kako biste odabrali naslov koji želite gledati u izbornika za listu poglavlja, a zatim pritisnite tipku ENTER.**

Mogućnosti Liste naslova se pojavljuju na lijevoj strani izbornika.

**Upotrijebite tipke ▲/▼ kako biste odabrali 'Search-Chapter' u mogućnostima liste naslova, a zatim pritisnite tipku ENTER.**

Izbornik Liste poglavlja se pojavljuju na TV ekranu.

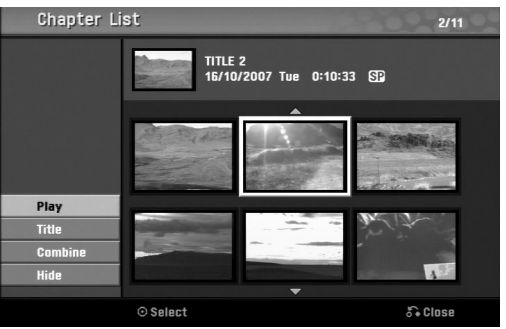

# 4 **Za gledanje mogućnosti izbornika za listu poglavlja, odaberite poglavlje koje želite, a zatim pritisnite tipku ENTER.**

Mogućnosti Liste poglavlja se pojavljuju na lijevoj strani izbornika.

Upotrijebite tipke **▲ / ▼** kako biste odabrali mogućnost, **a zatim pritisnite tipku ENTER za potvrdu.**

**Play:** Započinje puštati odabrano poglavlje. **Title:** Prelazi na izbornik liste naslova datog poglavlja.(više na lijevoj strani ove stranice) **Combine:** Kombinira dva poglavlja u jedno. (strana 51) **Hide (Show):** Sakriva (ili pokazuje) odabrano poglavlje. (strana 52)

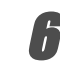

6 **Pritisnite tipku RETURN (**O**) više puta za izlazak iz izbornika za listu poglavlja.**

# **Ureœivanje naslova i poglavlja**

Uređivanja koja unesete u Original sadržaj mijenjat će stvarni sadržaj diska. Na primjer, ako obrišete naslov ili poglavlje iz sadržaja Original (Naslov ili Poglavlje), taj naslov i to poglavlje bit će obrisano s diska i oslobodit će se prostor za dodatno snimanje.

No, uređivanja koja unesete u Playlist, neće mijenjati stvarni sadržaj diska. Na primjer, ako obrišete naslov ili poglavlje iz sadržaja Playlist, samo naređujete rekorderu da ne pušta taj naslov; ništa zaista nije obrisano s diska.

## **Naslovi, poglavlja i dijelovi**

Naslovi originalnog sadržaja diska imaju jedno ili više poglavlja. Kad umetnete naslov na Playlist, pojavit će se i sva poglavlja unutar tog naslova.

Drugim riječima, poglavlja u Playlist ponašaju se točno kao poglavlja na DVD-Video disku.

Dijelovi su odsječci naslova Original ili Playlist. Dijelove možete brisati ili dodavati s izbornika Original i Playlist. Dodavanje poglavlja ili naslova na Playlist stvara novi naslon načinjen od dijelova (odnosno poglavlja) naslova Original. Brisanje dijela uklanja dio nasloiva s izbornika Original ili Playlist.

# **Oprez**

- Kad uređujete korištenjem funkcija Obriši (Delete), Dodaj (Add) i Pomakni (Move), početni i završni okviri možda neće točno odgovarati postavljenima na displayu.
- Tijekom puštanja Playlist možda ćete primijetiti kratku pauzu između dva uređivanja. To nije kvar

# **Dodavanje markera poglavlja VR +RW +R**

Marker poglavlja možete postaviti bilo gdje na Playlist ili Original naslov tijekom snimanja ili puštanja Jednom kad ste označili poglavlje, možete koristiti ponuđenu opciju za pretraživanje poglavlja (Chapter Search), te možete brisati, kombinirati i premještati poglavlja u listi poglavlja-Original (Chapter List-Original) ili u izborniku za puštanje snimke liste poglavlja (Chapter List- Playlist menu).

# **apomena**

Markeri poglavlja automatski se dodaju u redovitim vremenskim razmacima.

Taj vremenski razmak moožete mijenjati u izborniku početnih podešavanja (Initial Setup) (Vidi Auto poglavlje na stranici 25)

Pustite naslov.

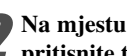

2 **Na mjestu na kojem želite započeti novo poglavlje, pritisnite tipku CHP. ADD.**

Na TV ekranu će se prikazati ikonica markera poglavlja.

• Markere poglavlja također možete dodavati i tijekom snimanja.

# **Mijenjanje naslovnih thumbnails sličica**

#### **VR +RW +R**

Svaki je naslov u izborniku za listu naslova prikazan sličicom thumbnail uzete s početka tog naslova ili poglavlja.Ako želite, možete odabrati neku drugu mirnu sliku iz te datoteke.

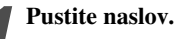

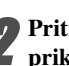

2 **Pritisnite THUMBNAIL kako biste trenutno prikazanu sliku odredili da se prikaže u izborniku za popis naslova (Title List ).**

Mirna slika koju ste odabrali pojavljuje se u izborniku za pois naslova (Title List).

# **Savjet**

Isto tako možete promijeniti malu sličicu naslova u izborniku za popis poglavlja (Chapter List) za DVD-RW disk VR modusa. Odaberite poglavlje u izborniku za popis poglavlja (Chapter List), a zatim pritisnite tipku THUMBNAIL. Sličica (thumbnail) za naslov koji uljučuje poglavlje je promijenjena.

# **Sastavljanje novog popisa Playlist VR**

Upotrijebite i ovu funkciju kako bi dodali originalni naslov ili poglavlje na popis za reprodukciju (Playlist). Kada to napravite, cijeli naslov ili poglavlje su stavljeni na popis za reprodukciju (Playlist) (Ono što ne trebate možete obrisati kasnije — pogledajte Brisanje originalnog ili playlist naslova/poglavlja na stranici 50).

Naslov se na Playlist pojavljuje uj potpunosti s markerima poglavlja koji se pojavljuju i u Original. Ali ako kasnije u Original dodate još markera poglavlja, oni se ne prekopiraju automatski u naslov Playlist.

Na jedan disk možete dodati do 999 poglavlja .

1 **Pritisnite tipku DISC MENU/LIST nekoliko puta za redom kako bi se prikazao izborniku za listu naslova-Original (Title List-Original).**

Ako želite na display-u prikazati izbornik liste poglavlja - Original, pročitajte sadržaj pod naslovom "Upotreba izbornika za listu poglavlja - Original" na stranici 44.

2 **Odaberite naslov ili poglavlje u Original izborniku kako biste ga stavili na Playlist, a zatim pritisnite tipku ENTER.**

Original (Title ili Chapter-- Naslov ili Poglavlje) opcije pojavit će se na lijevoj strani izbornika Original.

**Pritisnite tipku ▲ / ▼ za odabiranje 'Playlist Add' s opcije Original a zatim pritisnite tipku ENTER.**

#### 4 **Odaberite 'New Playlist' (Novi Playlist) a zatim pritisnite tipku ENTER.**

Na obnovljenom Playlist pojavit će se novi naslov. Sva poglavlja naslova bit će dodana na Playlist.

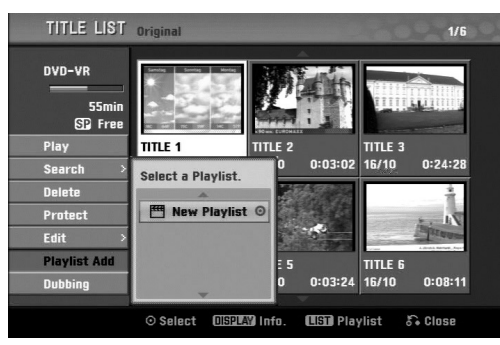

# **Dodavanje novih naslova/poglavlja na**

#### **Playlist VR**

Naslov ili poglavlje Original možete dodati na Playlist naslov čak i ako je već ubilježen.

1 **Pritisnite tipku DISC MENU/LIST nekoliko puta za redom kako bi se prikazao izbornik za listu naslova-Original (Title List-Original).** 

Ako želite na prikazati izbornik liste poglavlja - Original, pročitajte sadržaj pod naslovom "Upotreba izbornika uz listu poglavlja - Original" na stranici 44.

2 **Odaberite naslov ili poglavlje u Originalu kako biste ga stavili na Playlist, a zatim pritisnite tipku ENTER.** Original (Title ili Chapter-- Naslov ili Poglavlje) opcije pojavit će se na lijevoj strani ekrana.

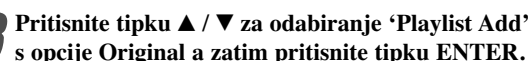

**s opcije Original a zatim pritisnite tipku ENTER.** 4 **Odaberite Listu naslova – Listu za puštanje koja je**

**već ubilježena kako biste umetnuli naslov ili poglavlje, a zatim pritisnite tipku ENTER.** Naslov ili poglavlje pojavit će se u ažuriranom izborniku za puštanje- Playlist.

5 **Ponovite korake od 1 do 4 kako biste na listu za puštanje dodali još naslova ili poglavlja.**

6 **Pritisnite tipku RETURN (**O**) za izlaz, ili tipku DISC MENU/LIST kako biste se vratili na izbornik liste naslova - Original.**

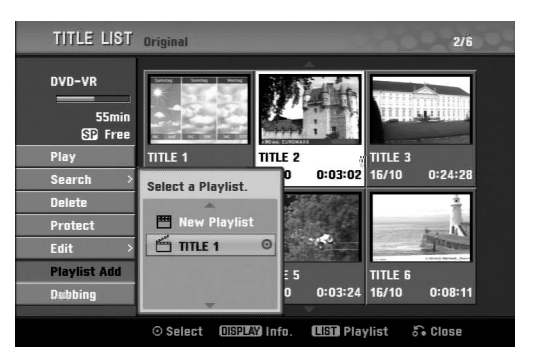

# **Brisanje naslova/poglavlja**

Kad s izbornika liste za puštanje na DVD-RW disku formatiranom u VR modusu obrišete naslov ili poglavlje, samo ćete ih ukloniti s liste za puštanje; naslov/poglavlje ostaje u Originalnom izborniku.

Ako se odlučite obrisati naslov ili poglavlje s popisa originalnih naslova (Title List- Original) ili popisa originalni poglavlja (Chapter List-Original), naslov ili poglavlje se stvarno brišu na disku i tako se povećava preostalo vrijeme za snimanje. Naslovi/poglavlja obrisni s popisa originala, uklanjuju se se isto tako i s popisa za reprodukciju.

# **apomena**

Možda neće biti moguće obrisati poglavlja kraća od 3 sekunda.

1 **U izborniku liste naslova ili liste poglavlja, upotrijebite tipke**  $\triangle \blacktriangledown \blacktriangle \blacktriangleright$  **kako biste odabrali poglavlje ili naslov koji želite obrisati a zatim pritisnite tipku ENTER.**

Na lijevoj strani ekrana pojavit će se opcije.

2 **Odaberite opciju brisanja ('Delete') s izbornika opcija.**

#### 3 **Pritisnite tipku ENTER za potvrdu.**

Za potvrdu poruke za brisanje.

4 **Pritisnite tipku** <sup>b</sup> **/** B **za odabiranje opcije 'OK' a zatim pritisnite tipku ENTER.**

Briše se odabrani naslov ili poglavlje. Nakon pritiska na tipku ENTER, prikazat će se obnovljeni izbornik.

5 **Ponovite korake 1 - 4 za nastavak brisanja s izbornika.**

6 **Pritisnite tipku RETURN (**O**) nekoliko puta za redom za izlaz.**

# **apomene**

- Kod DVD+RW snimanja, ime obrisanog naslova mijenja se u 'Obrisani naslov" ('Deleted Title').
- Ako se s obrisanim naslovima nastavi više od dva, naslovi se spajaju u jedan.

#### **Brisanje dijela VR**

Možete obrisati dio kojeg ne želite imati u naslovu.

- 1 **Pritisnite tipku DISC MENU/LIST r nekoliko puta za redom kako bi se prikazao izbornik za listu naslova - Original (Title List-Original) ili izbornik naslova – lista za puštanje (Title List-Playlist).**
	- Pritisnite tipku **AV I z**a odabiranje poglavlja ili naslo**va kojeg želite obrisati, a zatim pritisnite tipku ENTER.** Na lijevoj strani ekrana pojavit će se opcije.

#### 3 **Odaberite opciju brisanja dijela 'Delete Part' s izbornika opcija.**

na primjer, ako odaberite opciju Brisanje dijela ("Delete Part") u izborniku liste naslova - Original.

#### 4 **Pritisnite tipku ENTER.**

Izbornik uređivanja naslova i brisanja dijela (Title Edit (Delete Part)) pojavit će se na TV ekranu. Označit će se ikonica 'Start Point'.

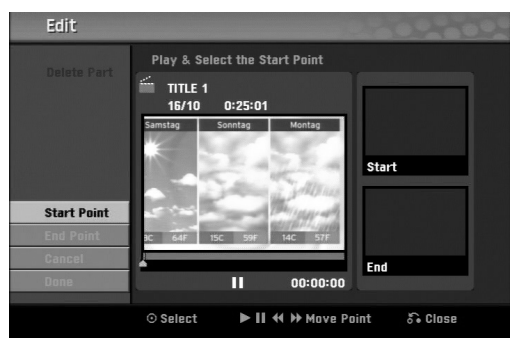

5 **Započinje puštanje, a za traženje početne točke koristite funkcije pauze, pretraživanja i usporene snimke.**

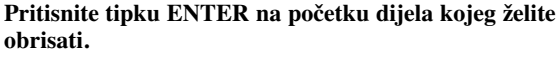

Označit će se ikonica 'End Point'. Dio će biti označen na Progress Bar dijelu.

7 **Upotrijebite reprodukciju, korak pauze, traženje i usporenu reprodukciju kako biste pronašli krajnju točku.**

8 **Pritisnite tipku ENTER na krajnjoj točki dijela kojeg želite obrisati.**

Možete poništiti odabranu točku, a za to upotrijebite tipke ▲/ ▼ kako biste odabrali ikonicu za poništavanje 'Cancel', a zatim pritisnite tipku ENTER.

9 **Kad završite s ureœivanjem, odaberite ikonicu 'Done' a zatim pritisnite tipku ENTER.**

Pojavit će se potvrdna poruka brisanja.

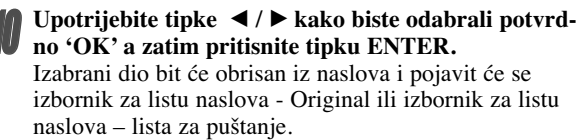

11 **Kada je završeno ureœivanje pritisnite tipku** RETURN( $\delta$ <sup>2</sup>).

# **apomene**

- Možda se neće moći obristi dijelovi koji traju manje od 3 sekunde.
- Ova funkcija nije moguća za naslove koji su kraći od 5 sekundi.

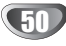

#### **Odabiranje imena za naslov**

#### **VR Video +RW +R**

Naslove možete imenovati neovisno.

Upotrijebite tipke **A**  $\blacktriangledown$  **← kako biste odabrali naslov kojemu želite dati ime, a zatim pritisnite tipku ENTER.**

Na lijevoj strani izbornika pojavit će se opcije.

**↓ Upotrijebite tipke ▲/▼ kako biste to odabrali opciju ime naslova ('Title Name'), a zatim pritisnite tipku ENTER.**

Pojavit će se izbornik tipkovnice.

na primjer, ako odaberete opciju ime naslova ('Title Name'), u izborniku liste za naslove - Original.

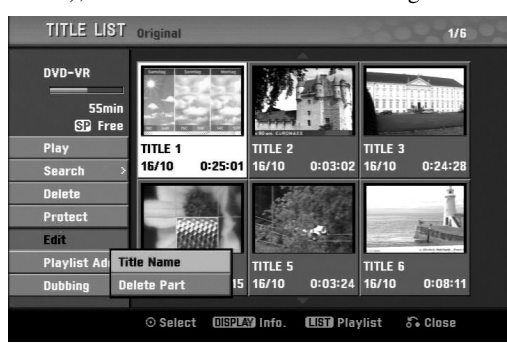

**Unesite ime za naslov. Upotrijebite tipke**  $\blacktriangle \blacktriangledown \blacktriangle \blacktriangleright$ **kako biste odabrali znak, a zatim pritisnite tipku ENTER kako biste potvrdili svoj izbor. Pogledajte korak 3 kako je prikazano na stranici 19 (Preimenovanje stanice).**

4 **Odaberite OK a zatim pritisnite tipku ENTER kako biste potvrdili ime, te se vratite na ekran prethodnog izbornika.**

5 **Pritisnite tipku RETURN (**O**) nekoliko puta za redom za izlaz.**

# **apomene**

- Imena mogu sadržavati do 32 znaka.
- Za diskove formatirane na različitom DVD rekorderu, vidjet ćete samo ograničeni set znakova
- Prilikom snimanja u DVD-R, DVD+R ili DVD+RW, upisano ime prikazano je na DVD player-u tek nakon finalizirania.

# **Kombiniranje dva poglavlja u jedno VR +RW +R**

Upotrijebite ovu funkciju kako bi povezali dva susjedna poglavlja u jedno.

# **apomena**

Ova je funkcija onemogućena ako unutar naslova postoji samo jedno poglavlje ili ako je jače osvijetljeno prvo poglavlje.

1 **U izborniku liste za poglavlja, odaberite drugo poglavlje od dva poglavlja koja želite kombinirati, a zatim pritisnite tipku ENTER.**

Na lijevoj strani izbornika pojavit će se opcije liste poglavlja.

Pritisnite tipku **∆** / ▼ za odabiranje opcije 'Combine'. Između dva poglavlja koja želite kombinirati, pojavit će

se indikator kombiniranja.

na primjer, ako odaberete opciju kombiniranja "Combine" u izborniku liste poglavlja - Original.

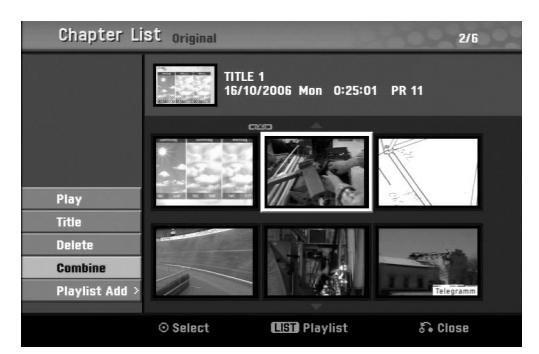

**1 Pritisnite tipku ENTER za potvrdu.**<br>Nakon pritiska na tipku ENTER, prikazuje se obnovljeni izbornik.

4 **Ponovite korake 1 - 3 kako bi s izbornika nastavili s kombiniranjem.**

5 **Pritisnite tipku RETURN (**O**) nekoliko puta za redom za izlaz.**

## **apomene**

**Ova funkcija ne može raditi u slučaju sljedećeg;**

- Ako se unutar naslova nalazi samo jedno poglavlje.
- Ako su dva poglavlja napravljena brisanjem dijela iz originalnog naslova.
- Ako su dva poglavlja napravljena iz različitih naslova.
- Ako su dva poglavlja kreirana premještanjem poglavlja s popisa za reprodukciju.

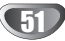

# **Premještanje Playlist poglavlja VR**

Upotrijebite ovu funkciju kako biste presložili poredak poglavlja liste za puštanje u izborniku liste naslova liste za puštanje.

1 **Pritisnite tipku DISC MENU/LIST nekoliko puta za redom kako bi se prikazao izbornik za listu naslova – lista za puštanje (Title List-Playlist).** Ako želite na display-u prikazati izbornik liste poglavlja – lista za puštanje (Playlist), pročitajte sadržaj

pod naslovom "Upotreba izbornika za listu poglavlja - Playlist" na stranici 45.

# **apomena**

Ova funkcija nije moguća ako u naslovu postoji samo jedno poglavlje.

2 **Odaberite poglavlje iz izbornika za listu poglavlja – lista za puštanje.**

**1 Pritisnite tipku ENTER.**<br>Na lijevoj strani izbornika pojavit će se opcije liste poglavlja.

**Pritisnite tipku ▲ / ▼ za odabiranje opcije pomicanja 'Move' od opcija Playlist a zatim pritisnite tipku ENTER.**

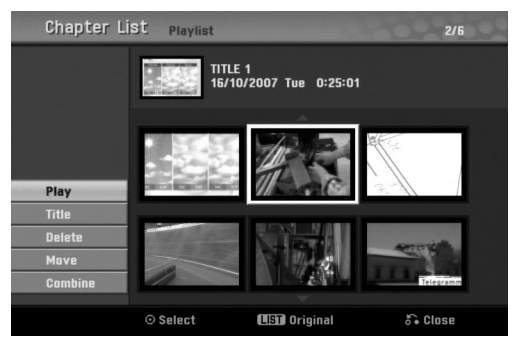

**Pritisnite tipku ▲ ▼ → ▶ za odabiranje mjesta na koje želite pomaknuti poglavlje, a zatim pritisnite tipku ENTER.**

Nakon pritiska na tipku ENTER, prikazuje se obnovljeni izbornik.

6 **Ponovite korake 2 - 5 kako bi s izbornika nastavili s premještanjem.**

7 **Pritisnite tipku RETURN (**O**) nekoliko puta za redom za izlaz.**

# **Zaštita naslova VR +RW +R**

Upotrijebite ovu funkciju kako biste zaštitili naslov od slučajnog presnimavanja, uređivanja ili brisanja.

1 **Pritisnite tipku DISC MENU/LIST kako bi se prikazao izbornik liste naslova.**

Upotrijebite tipke **▲ ▼ ◀ ▶** kako biste odabrali **naslov kojeg želite zaštititi, a zatim pritisnite tipku ENTER.**

ONa lijevoj strani ekrana pojavit će se opcije.

#### 3 **Odaberite opciju 'Protect' na popisu opcija.**

na primjer, ako odaberete opciju zaštite "Protect" u izborniku liste naslova. (DVD+RW/+R)

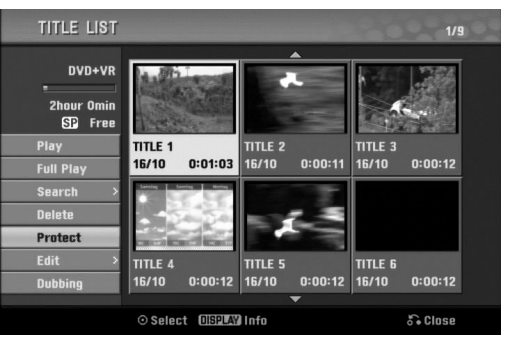

4 **Pritisnite tipku ENTER za potvrdu.** Na thumbnail-u naslova pojavit će se oznaka zaključanog.

# **Savjet**

Ako odaberete naslov koji je već zaštićen u izborniku liste naslova, tu zaštitu možete 'poništiti' odabiranjem opcije "Unprotect" s popisa opcija u izborniku liste naslova. Nakon toga naslov možete uređivati ili ga obrisati.

# **Skrivanje naslova/poglavlja +RW +R**

Upotrijebite ovu funkciju kako biste sakrili naslov/poglavlje u listi naslova ili listi poglavlja.

1 **U izborniku liste naslova ili liste poglavlja, upotrijebite tipke ▲ ▼ ◀ ▶ kako biste odabrali naslov kojeg želite sakriti, a zatim pritisnite tipku ENTER.** Na lijevoj strani ekrana pojavit će se opcije.

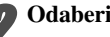

2 **Odaberite opciju za skrivanje 'Hide' na popisu opcija.**

na primjer, ako odaberete opciju skrivanja "Hide" u izborniku liste naslova.

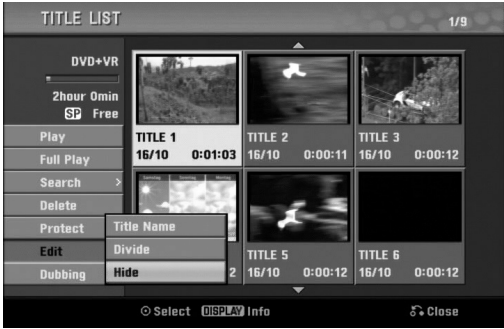

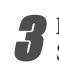

3 **Pritisnite tipku ENTER za potvrdu.**

Sličica (thumbnail) za poglavlje ili naslov će se prigušiti.

#### **T** Saviet

Ako odaberete naslov koji je već sakriven u izborniku liste naslova, možete ga 'prikazati' odabiranjem opcije "Show" s popisa opcija u izborniku liste naslova. Nakon toga naslov možete vidjeti.

52

# **Razdjeljivanje jednog naslova na dva +RW**

Upotrijebite ovu funkciju kako biste razdijelili jedan naslov na dva nova naslova.

1 **U izborniku liste naslova, odaberite naslov kojeg želite razdijeliti, a zatim pritisnite tipku ENTER.** Na lijevoj strani ekrana pojavit će se opcije izbornika.

#### 2 **Odaberite opciju 'Divide' s popisa opcija izbornika liste naslova.**

#### 3 **Pritisnite tipku ENTER kad je naglašena opcija 'Divide'.**

Pojavit će se izbornik za uređivanje-razdjeljivanje naslova (Title Edit-Divide) i ući u modus STOP.

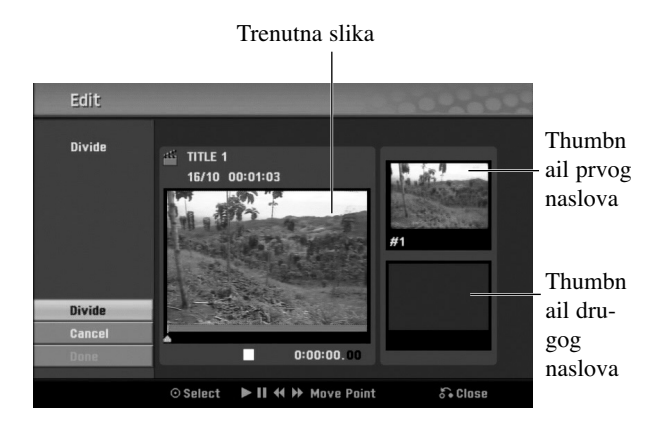

4 **Upotrijebite funkcije za reprodukciju, korak pauze, traženje i usporeno prekazivanje kako biste odredili točku gdje želite podijeliti naslov play,** 

5 **Kad je naglašena opcija za razdjeljivanje 'Divide', na nekoj točki pritisnite tipku ENTER.**

Točku dijeljenja možete obrisati tako da pomoću tipki ▲ **/** V odaberete opciju 'Cancel', a zatim pritisnete ENTER. Točka dijeljenja je obrisana.

#### 6 **Odaberite opciju završetka 'Done', a zatim pritisnite tipku ENTER kako biste potvrdili točki razdjeljivanja.**

Naslov je razdijeljen na dva nova naslova. Za razdjeljivanje će trebati oko 4 minute.

#### **Pretraživanje vremena**

Možete odabrati početnu točku naslova.

1 **Pomoću tipaka** <sup>b</sup> **/** B **/** <sup>v</sup> **/** <sup>V</sup> **odaberite naslov na izborniku Popisa naslova, a zatim pritisnite tipku za ulaz ENTER.**

Na lijevoj strani izbornika pojavit će se mogućnosti.

2 **Odaberite mogućnost vrijeme [Time] a zatim pritisnite tipku za ulaz ENTER.**

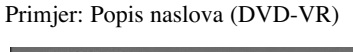

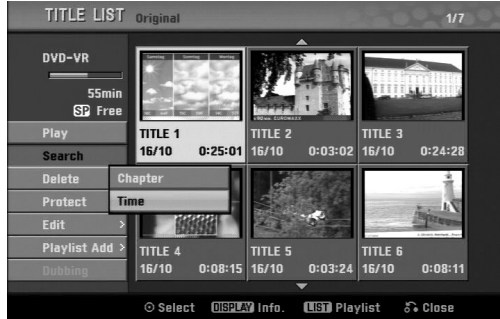

Izbornik za pretraživanje vremena [Time Search] pojavit će se na TV ekranu.

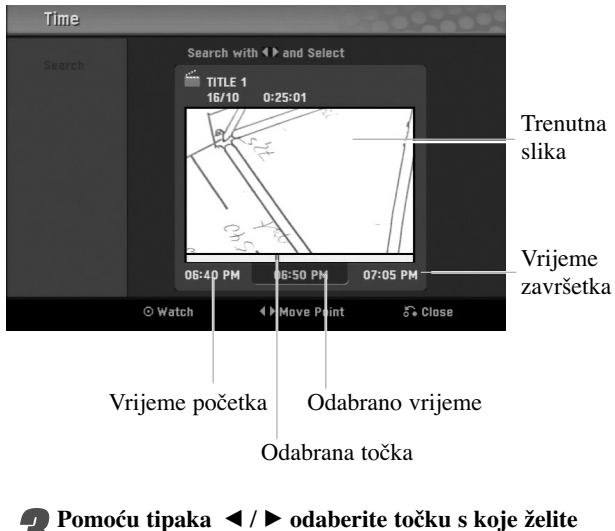

**početi.**

**Početna točka se povećava u koraku po 1 minutu.** Ako pritisnete i držite tipke ◀ / ▶ tada će se početna točka povećati u koraku po 5 minuta.

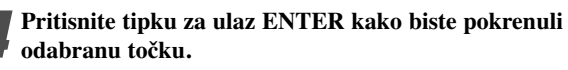

# **Dodatna informacija**

# **Snimanje presnimavanje +RW**

Kako biste novi video materijal snimili preko prethodno snimljenog naslova, slijedite sljedeće korake. Ova pogodnost nije moguća na DVD+R disku, koji uvijek snima na kraju diska.

1 **Odaberite ulazni izvor koji želite snimati (kanal, AV1- 3, DV).** 

2 **Pritisnite tipku DISC MENU/LIST kako biste prikazali izbornik za listu naslova (Title List).**

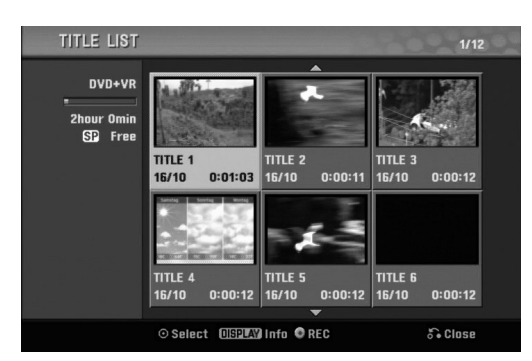

#### Upotrijebite tipke **A**  $\blacktriangledown$  **→ kako biste odabrali naslov preko kojeg želite presnimiti.**

4 **Pritisnite tipku REC (**z**) kako biste počeli snimanje presnimavanje.**

Snimanje presnimavanje je započelo od početne točke naslova.

Pritisnite tipku STOP (■) kako biste zaustavili sni**manje presnimavanje.**

Napravljen je novi naslov te se prikazuje obnovljeni izbornik.

# **apomene**

- Ova funkcija nije moguća kod zaštićenih naslova.
- Ako presnimavate duže nego što je trenutni naslov na potpuno snimljenom disku, sljedeći naslov će se presnimiti.
- Ako je sljedeći naslov zaštićen, presnimanja će se zaustaviti na početku naslova.

# **Gledanje izbornika za listu naslova prikazanih na drugim DVD rekorderima ili player-ima +RW +R**

Vi možete gledati izbornik za listu naslova (Title List) prikazanog na drugom DVD player-u koji je u stanju puštati DVD+RW ili DVD+R diskove.

#### 1 **Umetnite DVD+R ili DVD+RW disk koji je već snimljen.**

2 **Pritisnite tipku TITLE.**

Izbornik za listu naslova (Title List) će se pojaviti kao dolje.

# **Savjet**

Izbornik za listu naslova (Title List) možete ukloniti pritiskom na tipku STOP  $(\blacksquare)$ .

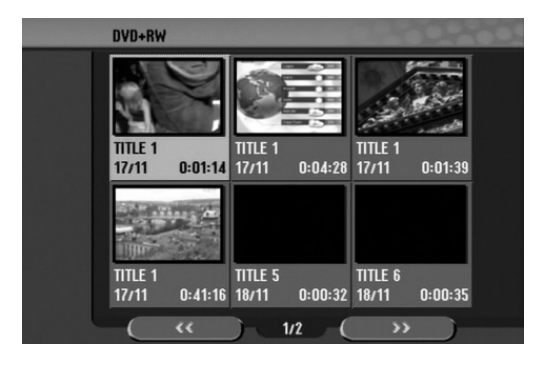

3 **Za ponovno puštanje naslova, odaberite naslov koji želite, a zatim pritisnite tipku ENTER ili**  $\blacktriangleright$  **(PLAY).** 

## **Puštanje vašeg snimljenog materijala na drugim DVD Player-ima (Finaliziranje diska)**

Većina običnih DVD player-a može puštati finalizirane diskove koji su snimljeni u Video modusu, finalizirani DVD+R ili DVD+RW diskovi.

Mali broj player-a može također puštati DVD-RW diskove koji su snimljeni u VR modusu, bili finalizirani ili ne. Pogledajte priručnik koji je došao s drugim player-om kako biste koje vrste diskova taj player može puštati.

Finaliziranje 'fiksira' snimljeni materijal i uređivanje na mjesto tako da se disk može puštati na običnom DVD player-u ili na računalu koje je opremljeno odgovarajućim DVD-ROM pogonom.

Finaliziranje diska u Video modusu stvara izbornik za ekran za kretanje po disku. U ovaja se izbornik ulazi pritiskom na tipku DISC MENU/LIST ili TITLE.

**Za finaliziranje diska, pogledajte "Finaliziranje" na strani 26.**

# **apomene**

- Nefinalizirani DVD+RW disk se može puštati na običnim DVD player-ima.
- Uređeni sadržaji na DVD+RW disku su kompatibilni s običnim DVD player-ima samo poslije finaliziranja.
- Bilo koji uređeni sadržaji na DVD+R disku nisu kompatibilni s običnim DVD player-ima. (Sakrivanje, kombiniranje poglavlja, dodavanje poglavlja, označavanje, itd.)

54

# **Kodovi jezika i Kodovi zemalja**

#### **Kodovi jezika**

Upotrijebite ovaj popis kako biste unijeli svoje željene jezike za sljedeće inicijalno postavljanje: Disk Audio, Disk titl, Izbornik za disk.

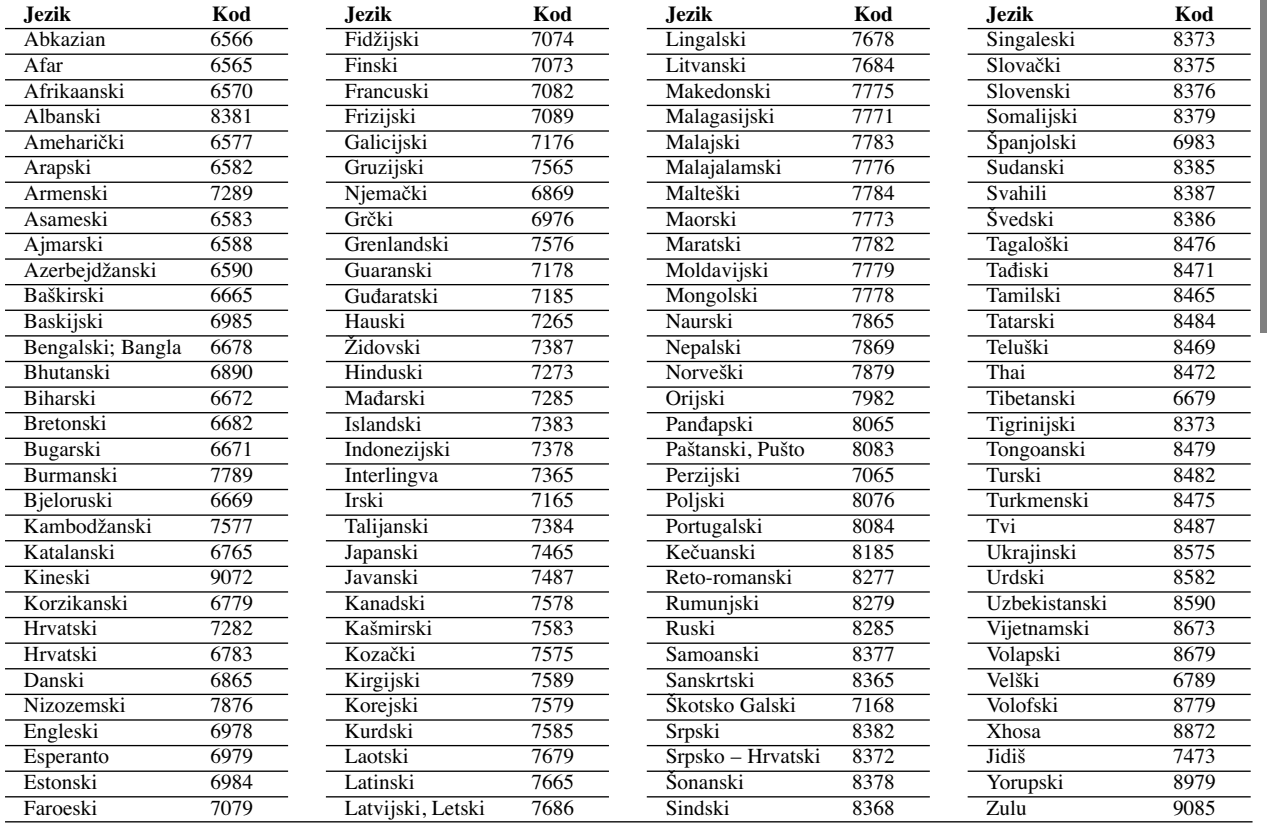

# **Kodovi zemalja**

Odaberi na popisu kod područja.

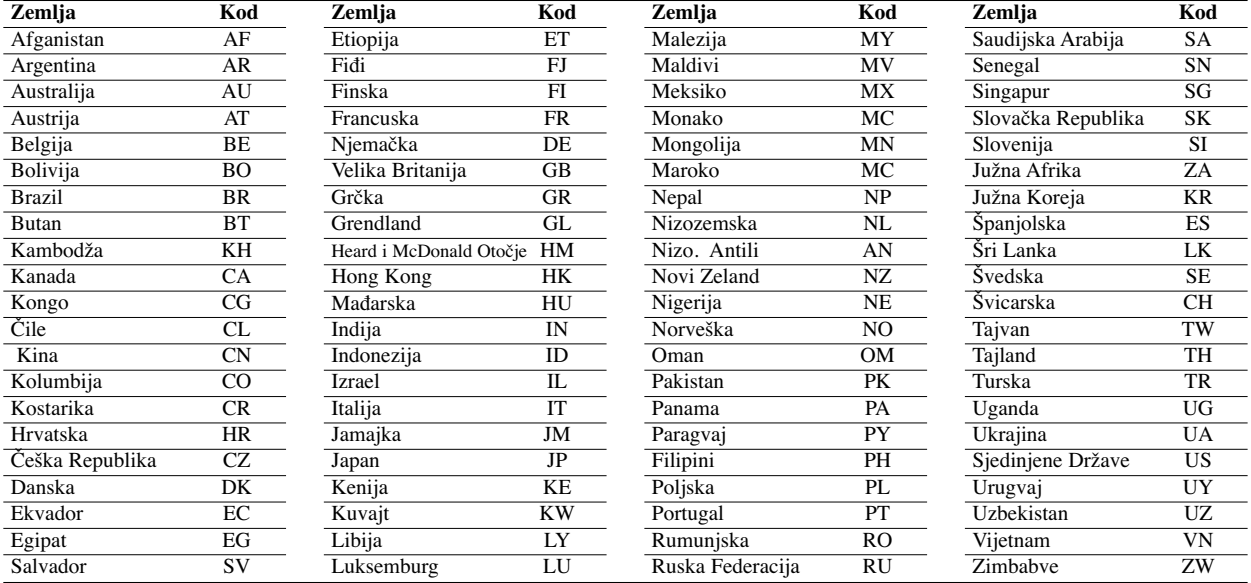

# **Upravljanje TV-om pomoću daljinskog upravljača u paketu**

Razinu zvuka, ulazni izvor i prekidač napajanja vašeg LG TV-a možete kontrolirati daljinskim upravljačem u paketu.

Vašim TV-om možete upravljati pomoću tipaka ispod.

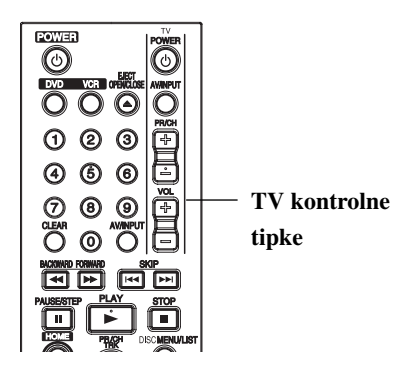

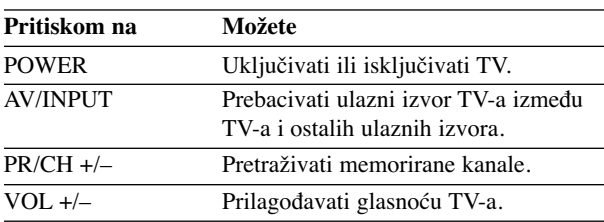

# **Upravljanje ostalim TV ureœajima pomoću daljinskog upravljača**

Razinu zvuka, ulazni izvor i prekidač napajanja vašeg ne- LG TV-a možete također kontrolirati daljinskim upravljačem u paketu. Ako je vaš TV naveden na popisu ispod, podesite ispravan proizvođački kod.

- **1. Tijekom držanja TV POWER tipke, pritisnite tipke na brojčaniku za odabir proizvoœačkog koda za vaš TV (vidi tablicu ispod).**
- **2. Otpustite tipku TV POWER.**

# **Brojevi kodova TV ureœaja kojima se može upravljati**

Ako je naveden više od jedan kod, pokušajte ih upisivati jednog po jednog dok ne pronađete onaj koji fukcionira za vaš TV.

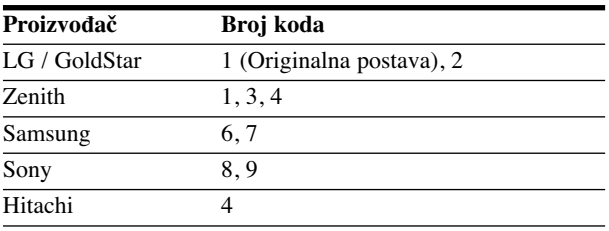

# **apomene**

- Ovisno o vašem TV ureœaju, neke ili sve tipke možda neće raditi na TV-u, čak i ako unesete ispravan proizvođački kod.
- Unesete li novi broj koda, prethodno uneseni broj koda će se obrisati.
- Kad zamijenite baterije na daljinskom upravljaču, broj koda kojeg ste postavili može se vratiti na originalno postavljeni broj. Ponovno postavite odgovarajući broj koda.

56

# **Rješavanje problema**

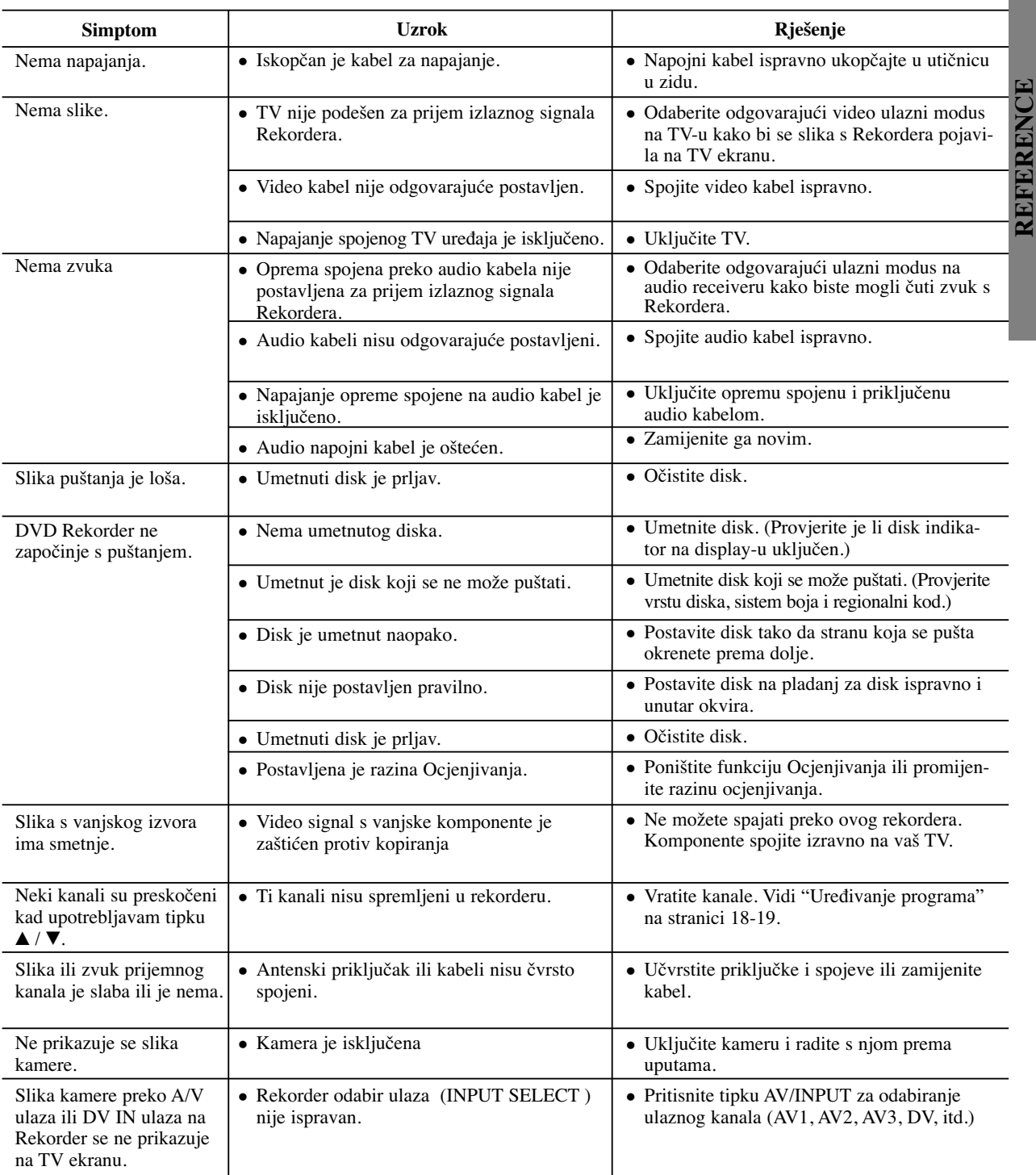

Provjerite slijedeći vodič za moguće uzroke problema prije nego pozovete servis.

# **Rješavanje problema (Nastavak)**

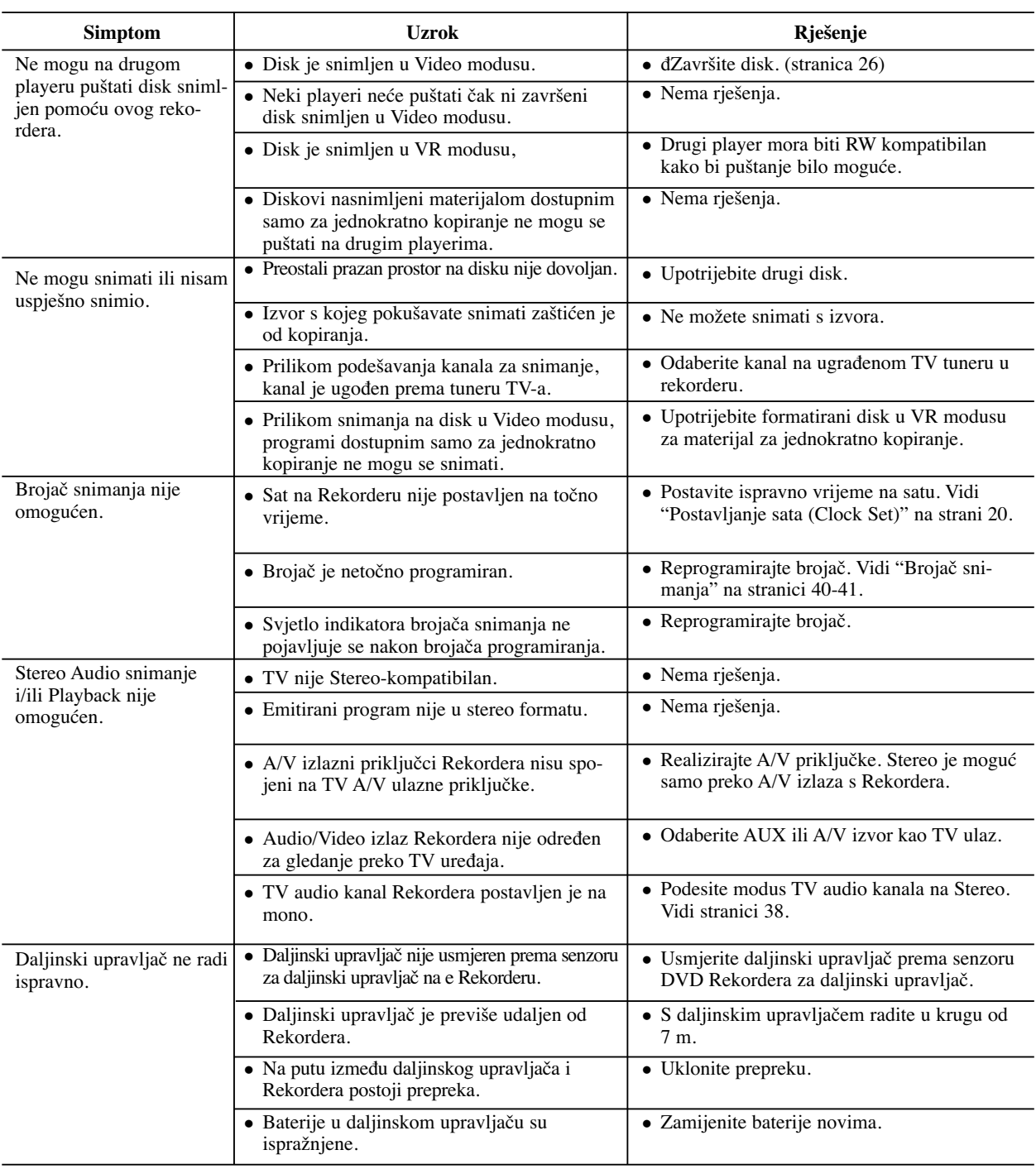

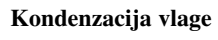

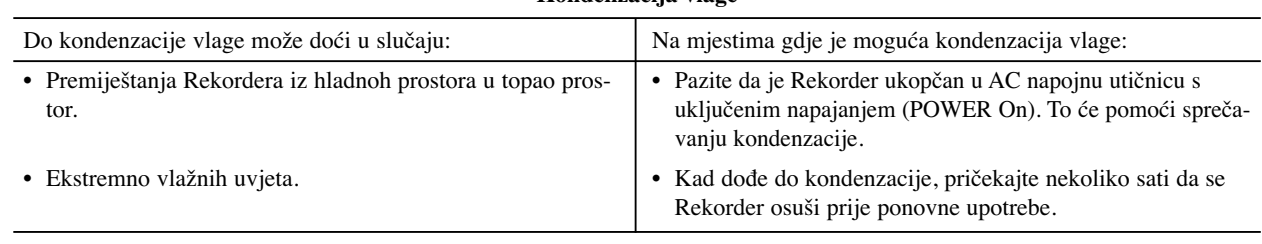

# **Specifikacije**

# **Općenito**

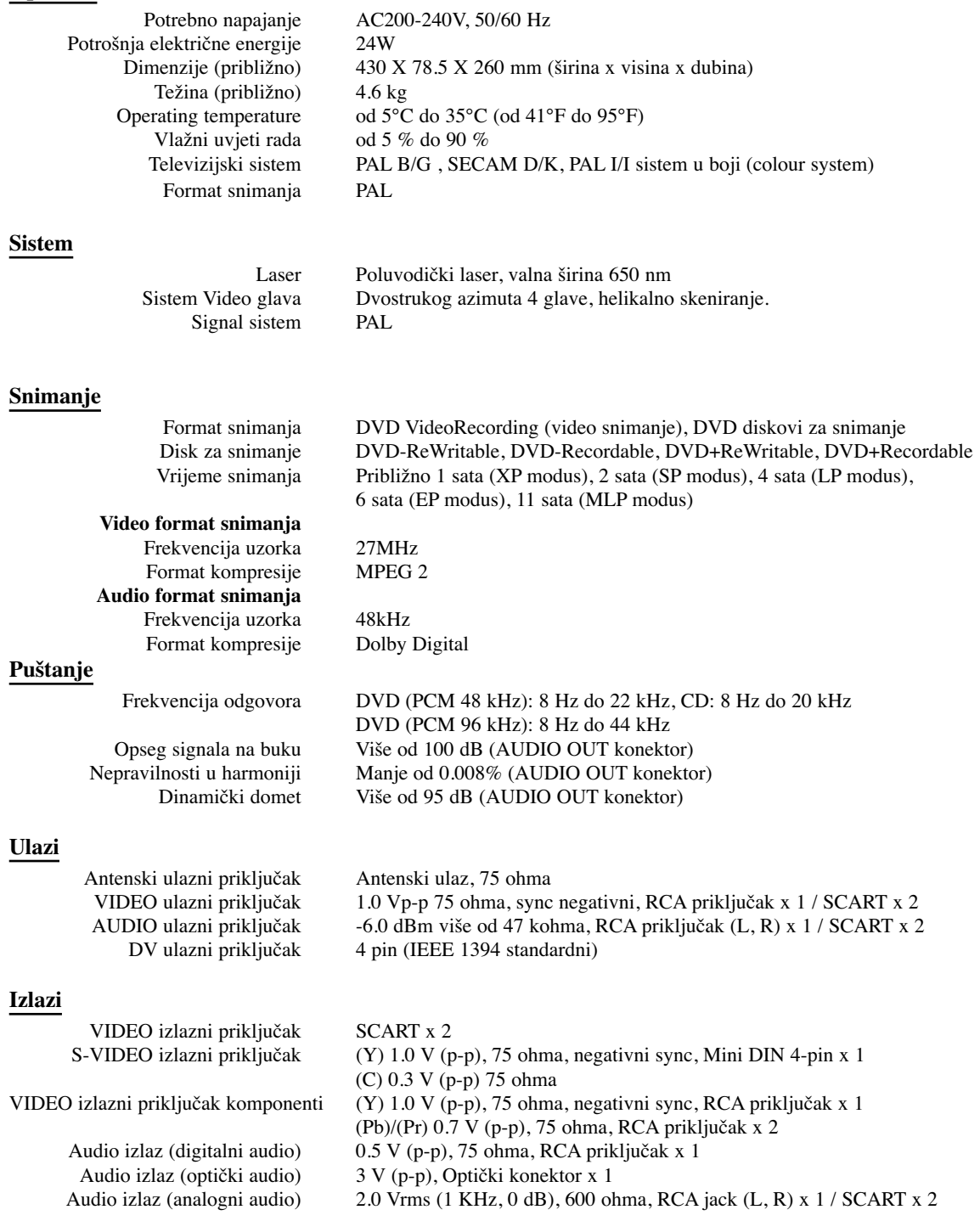

Dizajn i specifikacije podložne su promjenama bez prethodne najave.

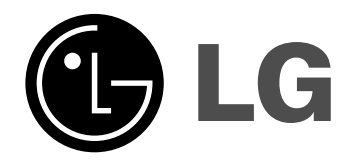

P/NO : MFL36995809